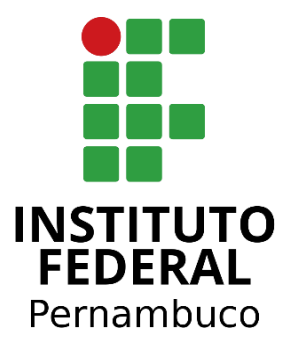

# INSTITUTO FEDERAL DE PERNAMBUCO CAMPUS BELO JARDIM BACHARELADO EM ENGENHARIA DE SOFTWARE

# MONIQUE TEREZA FERREIRA NETO

**Elicitação de Requisitos para Desenvolvimento de um Aplicativo de Rotina para Crianças e Adolescentes com Transtorno do Espectro Autista**

Belo Jardim, Pernambuco, 18/12/2023

# MONIQUE TEREZA FERREIRA NETO

**Elicitação de Requisitos para Desenvolvimento de um Aplicativo de Rotina para Crianças e Adolescentes com Transtorno do Espectro Autista**

> **Trabalho de conclusão de Curso (TCC)** apresentado como requisito parcial para obtenção do grau de Bacharel em Engenharia de Software. TCC aprovado no curso de Engenharia de Software do IFPE - Campus Belo Jardim

#### **Banca de Qualificação**:

João Almeida - IFPE - Campus Belo Jardim José Almir Moura - IFPE - Campus Belo Jardim Mirtson Nascimento - IFPE - Campus Belo Jardim

Belo Jardim, Pernambuco, 18/12/2023.

#### Dados Internacionais de Catalogação - CIP

Ferreira Neto, Monique Tereza

Elicitação de requisitos para desenvolvimento de um aplicativo de rotina para crianças e adolescentes com Transtorno do Espectro Autista / Monique Tereza Ferreira Neto. – Belo Jardim-PE, 2023.

154f.: il.

F383e

Trabalho de Conclusão de Curso (Bacharelado em Engenharia de Software) – Instituto Federal de Educação, Ciência e Tecnologia de Pernambuco, Campus Belo Jardim- PE, 2023.

Orientador: Prof.º José Almir Freire de Moura Júnior.

Inclui referências.

1. Desenvolvimento de aplicações. 2. Software - desenvolvimento. 3. Aplicativos - inclusão. 4. Autismo. 5. TEA - aplicativo. I. Título. II. Moura Júnior, José Almir Freire de. III. Instituto Federal de Educação, Ciência e Tecnologia de Pernambuco.

CDD 005

Ficha catalográfica elaborada pelo Sistema Integrado de Bibliotecas - SIBI/IFPE. Bibliotecária: Louise Machado Freire Dias CRB – 4 /2267.

# **MONIQUE TEREZA FERREIRA NETO**

**Elicitação de Requisitos para Desenvolvimento de um Aplicativo de Rotina para Crianças e Adolescentes com Transtorno do Espectro Autista**

José Almir Freire de Moura Júnior

Professor Orientador

João Almeida e Silva

Convidado 1

Mirtson Aécio Dos Reis do Nascimento

Convidado 2

## **AGRADECIMENTOS**

A elaboração deste trabalho não teria sido possível sem o apoio e a colaboração de diversas pessoas, às quais gostaria de agradecer e reconhecer.

Primeiramente agradeço a minha família. Minha mãe, meu pai e minha irmã que me incentivaram e me apoiaram desde o início dessa jornada e me deram forças durante todo o período, sendo meu porto seguro em todos os momentos difíceis e me ajudando a sempre se manter firme.

Também gostaria de agradecer ao prof. José Almir Freire de Moura Júnior, pela excelente orientação, sempre prático e direto ao ponto me guiou da melhor forma até o final do projeto.

Agradeço ainda às pessoas que participaram direta ou indiretamente da pesquisa, obrigado por compartilharem suas experiências.

Agradeço a Deise, colega de curso, por compartilhar conhecimentos, experiências e momentos inesquecíveis ao longo desta jornada de construção do TCC.

Agradeço às minhas amigas, Ana Thamyres e Giovanna, sem vocês, esta jornada não seria a mesma. Agradeço a amizade sincera, que transbordou o dia a dia da universidade.

A todos vocês, meu sincero e profundo agradecimento. Sem o apoio e a colaboração de vocês, esta conquista não seria possível.

**"Não fui eu que lhe ordenei? Seja forte e corajoso! Não se apavore, nem se desanime, pois o Senhor, o seu Deus, estará com você por onde você andar. JOSUÉ 1:9"**

#### **RESUMO**

Este trabalho teve como objetivo principal a elicitação de requisitos para o desenvolvimento de um aplicativo de rotina destinado a crianças e adolescentes com Transtorno do Espectro Autista (TEA). A importância da rotina para esses indivíduos é evidente, pois mudanças repentinas podem causar desconforto e ansiedade. No universo do TEA, alterações na rotina são frequentemente desafiadoras, e estabelecer uma rotina estruturada é fundamental para proporcionar uma sensação de tranquilidade e bem-estar. Por meio de uma abordagem metodológica aplicada e exploratória, utilizando técnicas como entrevistas e questionários, foi possível identificar as principais dificuldades enfrentadas por esses indivíduos e suas famílias no gerenciamento de suas atividades diárias. O aplicativo proposto visa simplificar essa organização, oferecendo uma ferramenta eficaz para gerenciar as atividades do dia a dia e atender às necessidades individuais das crianças e adolescentes com TEA.

**Palavras-chave:** Transtorno do Espectro Autista (TEA); Elicitação de Requisitos; Aplicativo de Rotina.

#### **ABSTRACT**

This study aimed to elicit requirements for the development of a routine application intended for children and adolescents with Autism Spectrum Disorder (ASD). The importance of routine for these individuals is evident, as sudden changes can cause discomfort and anxiety. In the universe of ASD, routine changes are often challenging, and establishing a structured routine is fundamental to providing a sense of tranquility and well-being. Through an applied and exploratory methodological approach, using techniques such as interviews and questionnaires, it was possible to identify the main difficulties faced by these individuals and their families in managing their daily activities. The proposed application aims to simplify this organization, offering an effective tool to manage daily activities and meet the individual needs of children and adolescents with ASD.

**Keywords**: Autism Spectrum Disorder (ASD); Requirements Elicitation; Routine Application.

# **LISTA DE ABREVIATURAS**

- ASD Autism Spectrum Disorder
- CBL Challenge Based Learning
- CDC Centro de Controle e Prevenção Doenças dos Estados Unidos
- DSM Manual Diagnóstico e Estatístico de Transtornos Mentais
- DSM-IV Manual Diagnóstico e Estatístico de Transtornos Mentais 4
- DSM-5 Manual Diagnóstico e Estatístico de Transtornos Mentais 5
- ER Elicitação de Requisitos
- EUA Estados Unidos da América
- OMS Organização Mundial de Saúde
- PDD Transtorno Invasivo do Desenvolvimento Sem Outra Especificação
- SGBD Sistema de Gerenciamento de Banco de Dados
- TDC Transtorno Desintegrativo da Infância
- TEA Transtorno do Espectro Autista
- TI Tecnologia da Informação
- UML Unified Modeling Language

# **LISTA DE FIGURAS**

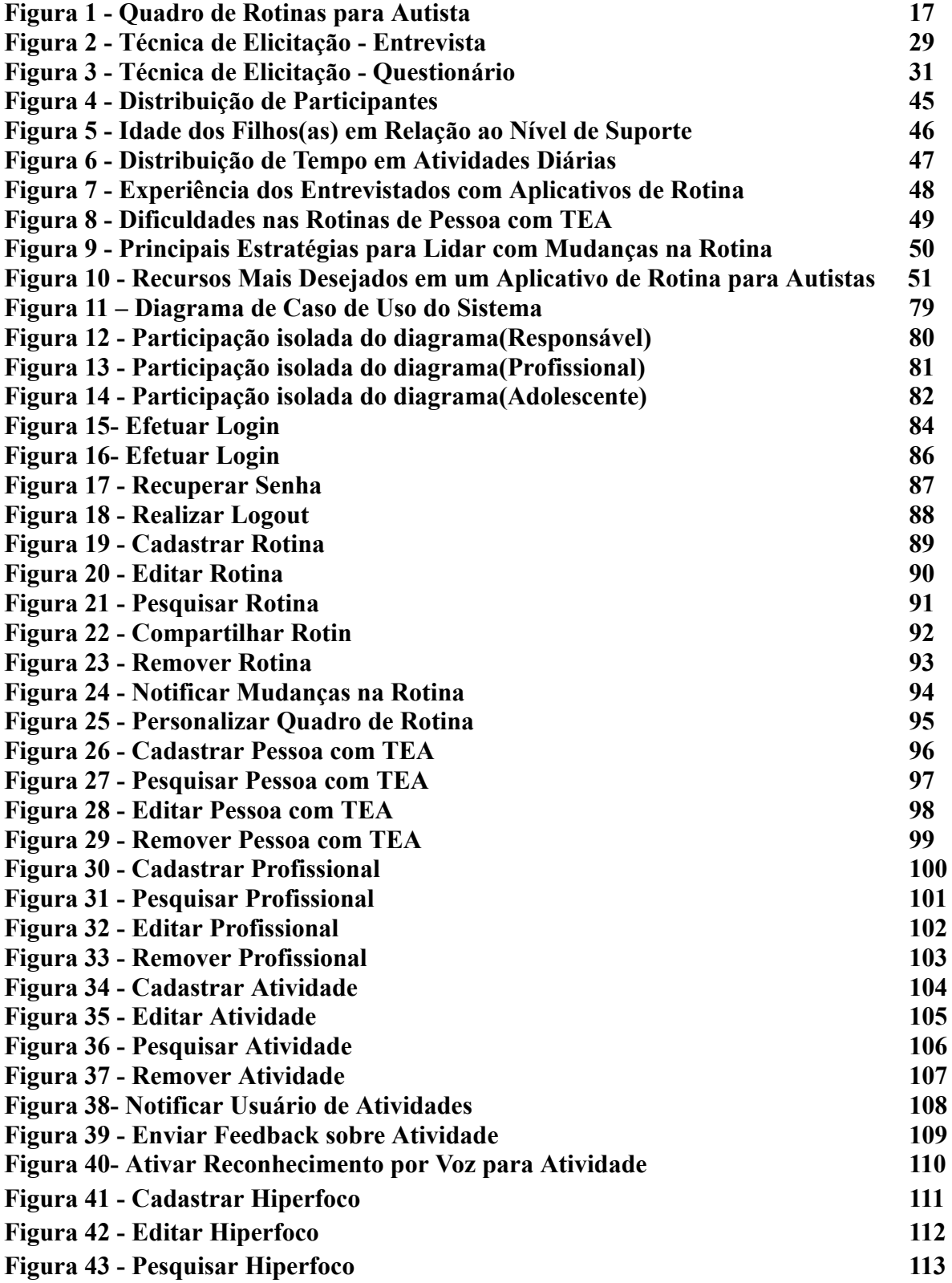

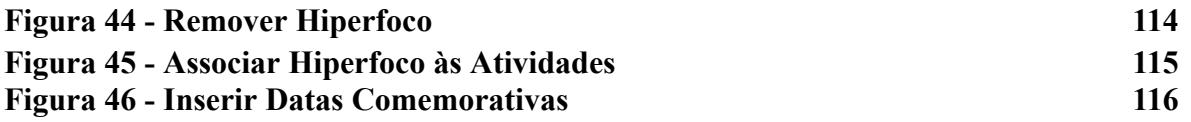

# **LISTA DE QUADROS**

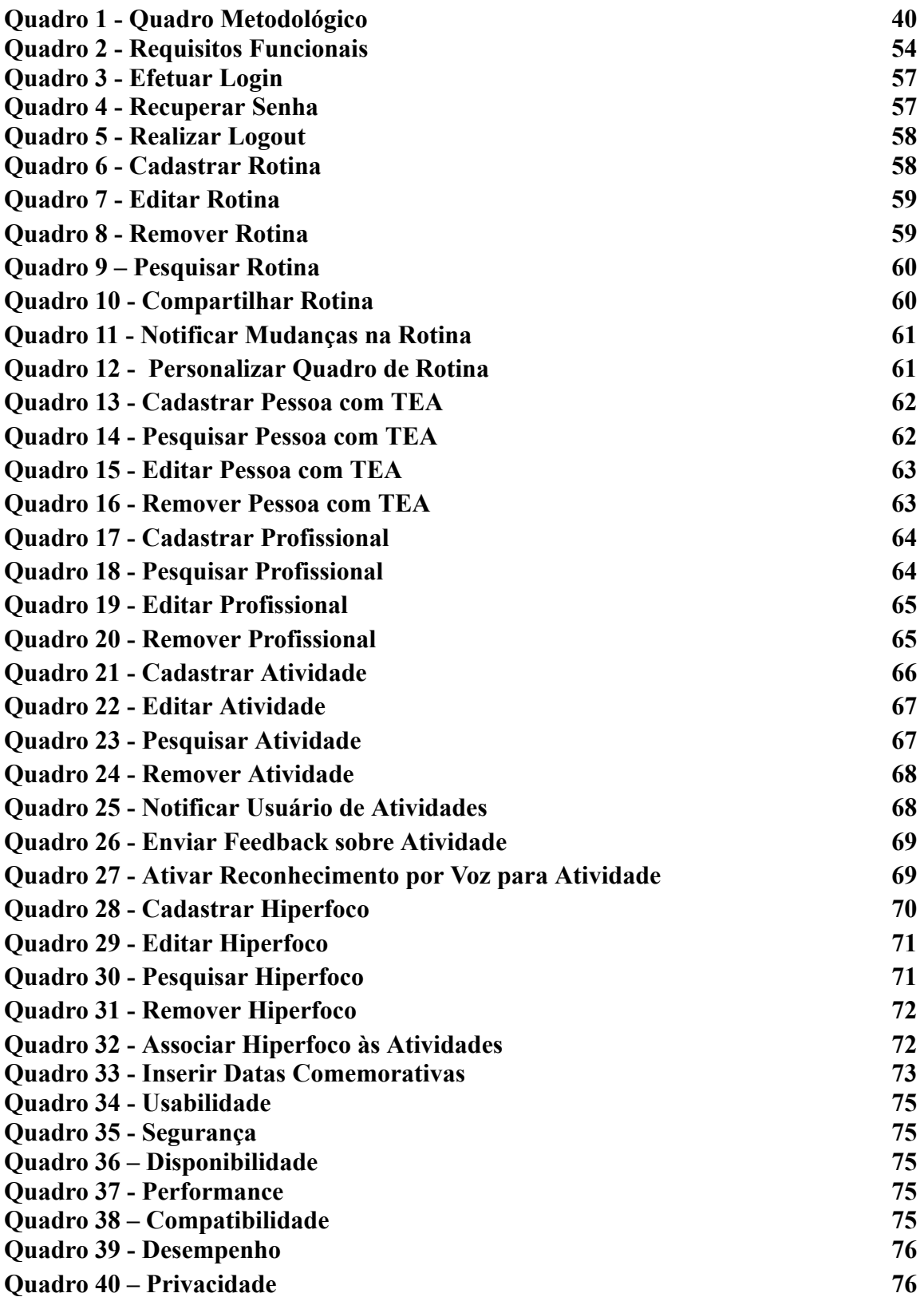

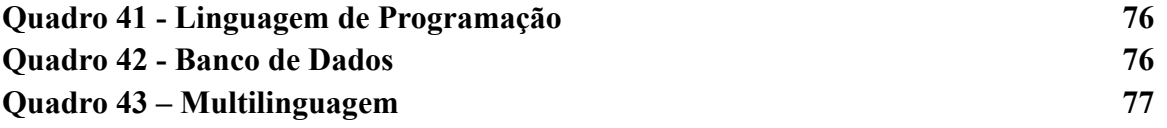

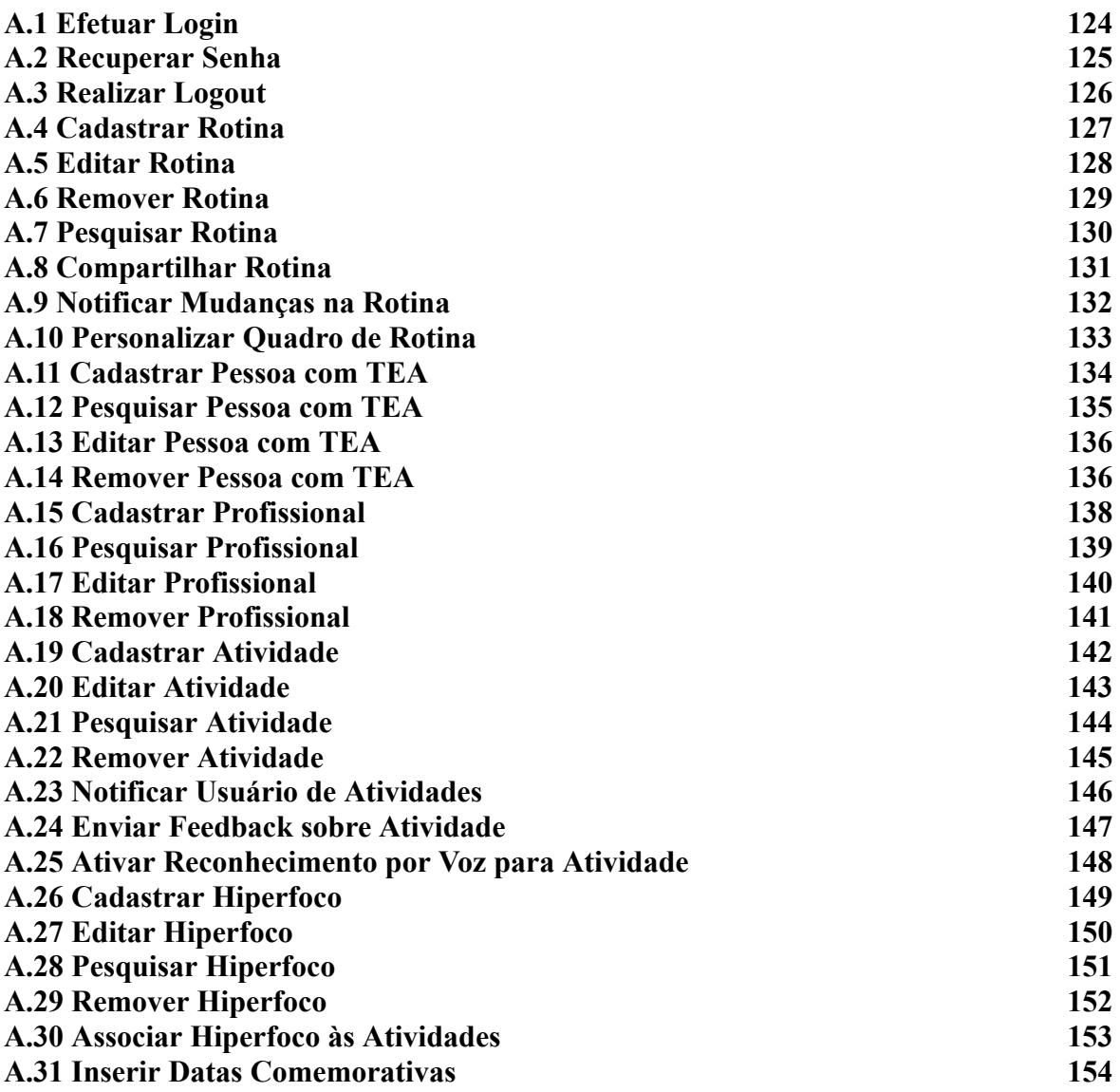

# **SUMÁRIO**

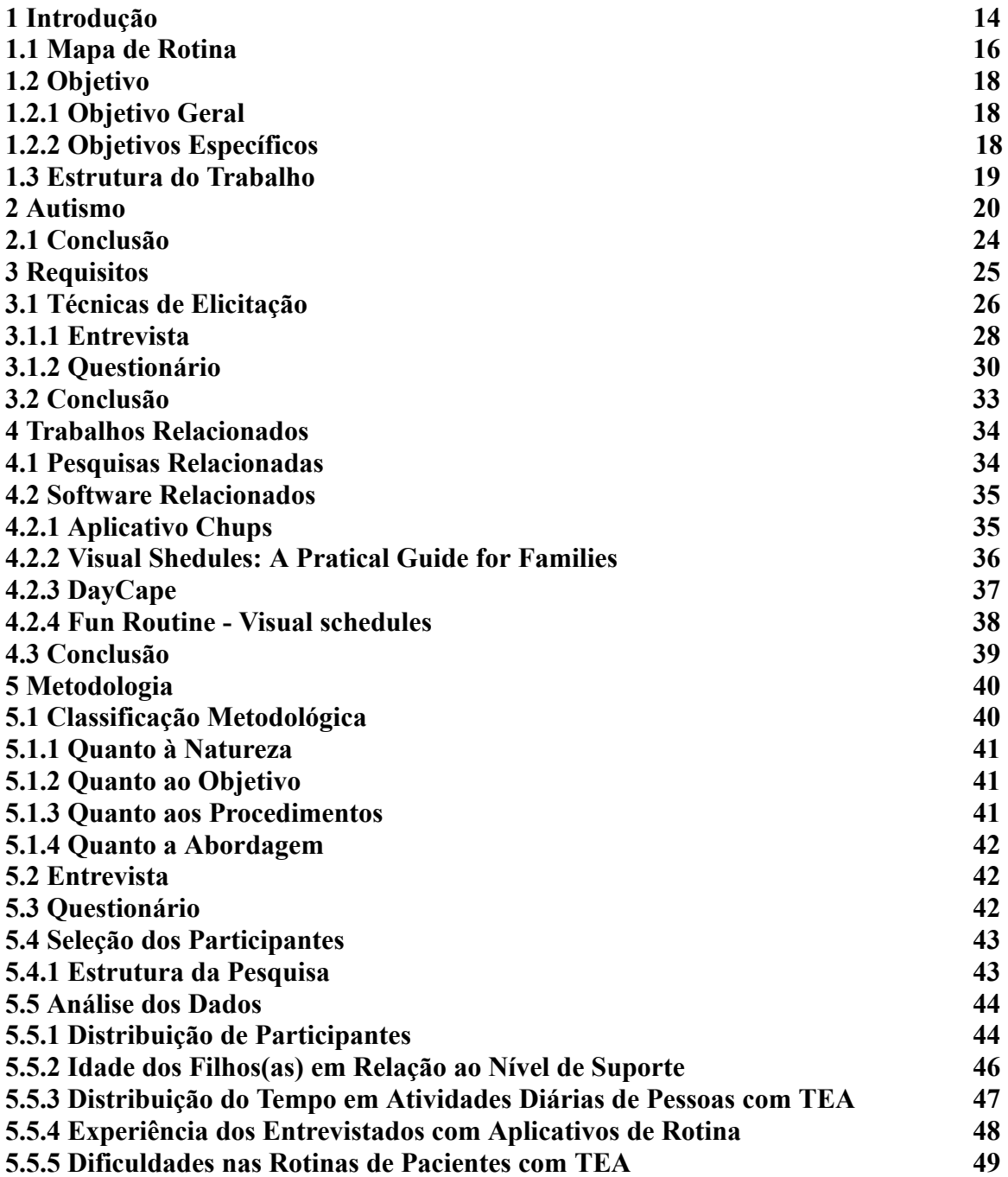

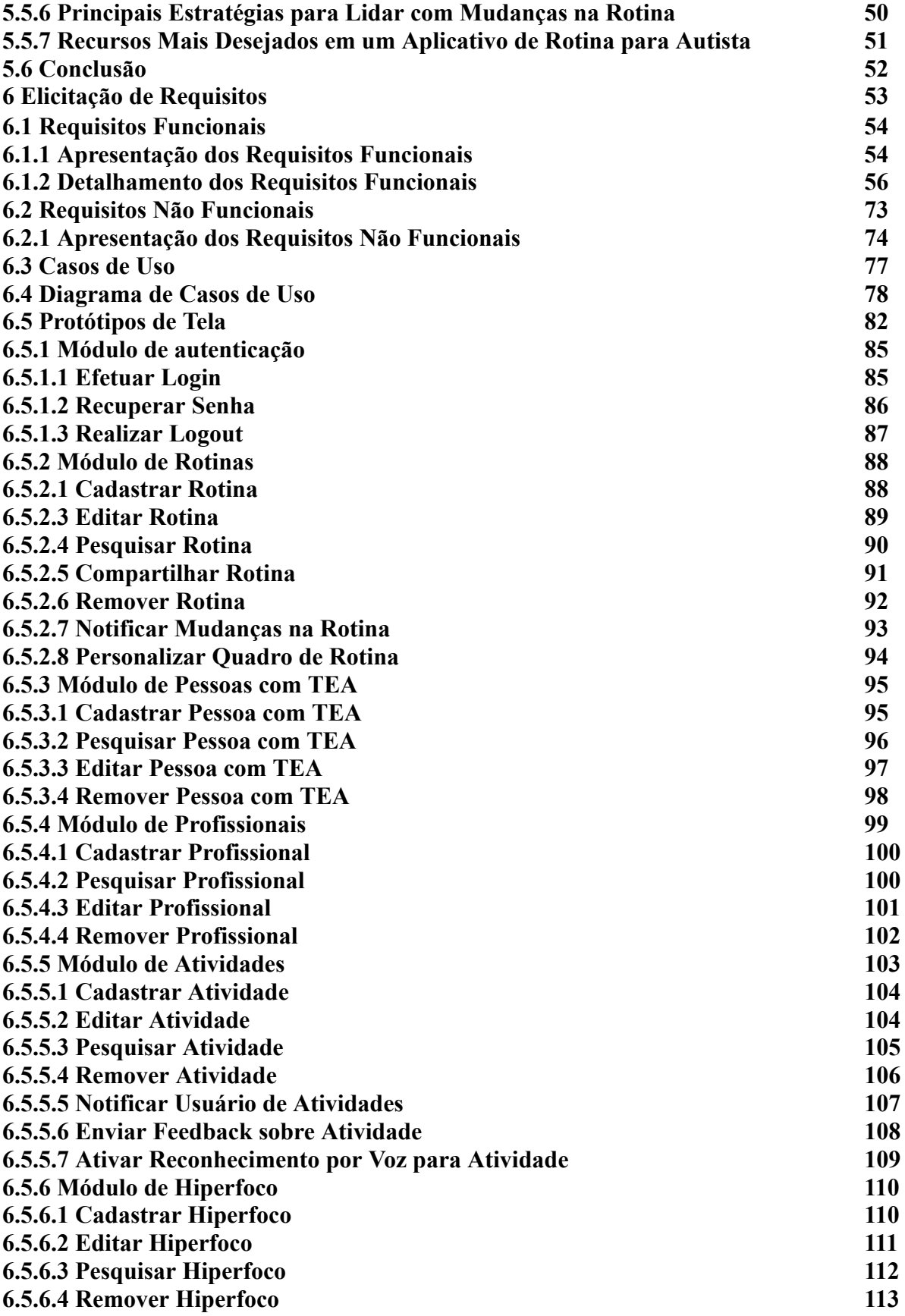

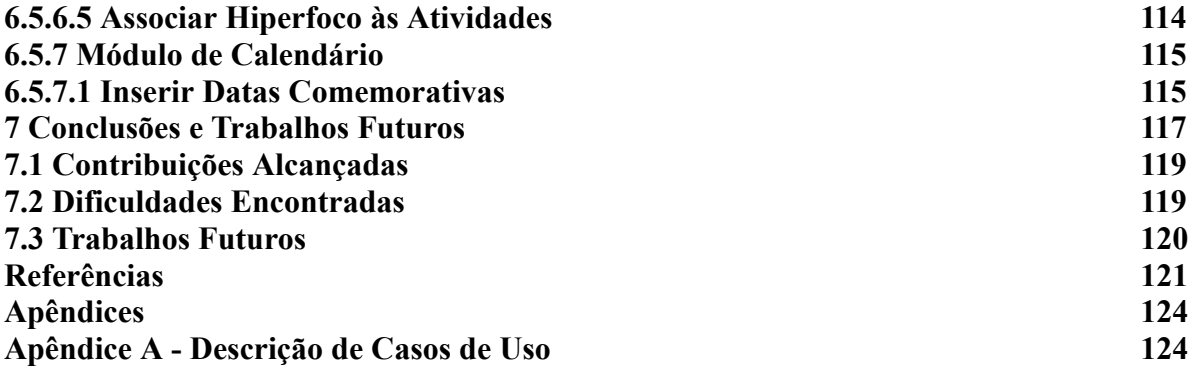

#### **1 Introdução**

O Transtorno do Espectro Autista (TEA) caracteriza-se pelo comprometimento do neurodesenvolvimento, apresentando desafios sociais, problemas comportamentais e atrasos no desenvolvimento. Além disso, é observado que indivíduos autistas demonstram uma sensibilidade aumentada a estímulos sensoriais quando comparados a indivíduos não autistas típicos.

Nesse contexto, é importante destacar que, conforme relatado por Paiva (2023), o Centro de Controle e Prevenção Doenças dos Estados Unidos (CDC) atualizou os dados sobre a prevalência do TEA no país. Agora, 1 em cada 36 crianças de 8 anos nos Estados Unidos é diagnosticada com autismo, o que representa 2,8% da população dessa faixa etária. Esses dados, divulgados em 23 de março de 2023, são baseados em um estudo realizado em 2020 e representam um aumento de 22% em relação ao relatório anterior do CDC, divulgado em dezembro de 2021. No Brasil, ainda não temos estatísticas oficiais de prevalência de autismo. No entanto, se aplicarmos a mesma proporção do estudo do CDC à população brasileira, poderíamos ter cerca de 5,95 milhões de autistas no país. É importante notar que esse aumento na prevalência pode ser atribuído, em parte, a uma melhor detecção e diagnóstico do TEA, bem como a um maior acesso a serviços entre grupos historicamente mal atendidos nos EUA.

Diante desses fatos, torna-se ainda mais evidente a importância da rotina para pessoas com TEA. Saber o que vai acontecer no dia a dia é crucial para esses indivíduos, pois mudanças repentinas na rotina podem causar desconforto e ansiedade devido à falta de previsibilidade. Quando falamos em rotina, pensamos imediatamente em organizar as tarefas de modo que todos possam ser realizados durante um determinado intervalo de tempo. Assim, quando ocorrem mudanças não programadas ou a adição de atividades na rotina, pode surgir uma sensação de ansiedade. Isso ocorre porque há uma incerteza sobre o que a mudança envolve, se será possível concluir a nova demanda e se haverá disponibilidade para acomodar essa mudança.

Por outro lado, quando a rotina é organizada, planejada e bem estruturada, ela proporciona uma sensação de tranquilidade e bem-estar. Isso ocorre porque saber o que esperar, quais atividades serão realizadas e quando, elimina a incerteza e permite que a pessoa se prepare mentalmente para o que está por vir.

Entretanto, no universo do TEA, alterações na rotina são frequentemente desafiadoras. Crianças e adolescentes, em particular, podem se sentir inseguros e ansiosos quando confrontados com mudanças inesperadas em suas atividades diárias. Por isso, estabelecer uma rotina estruturada é fundamental, pois oferece uma previsibilidade que pode aliviar essas preocupações. Ao proporcionar uma visão clara e consistente do que esperar a cada dia, a rotina estruturada promove a independência, melhorando a qualidade de vida tanto dos indivíduos com TEA quanto de seus cuidadores e responsáveis.

Nesse sentido, é crucial estabelecer rotinas regulares em diversas áreas da vida da criança ou adolescente com TEA. Seja na escola, em casa ou em atividades de lazer, a consistência é a chave. Por exemplo, manter horários regulares para refeições, sono e atividades escolares, além de utilizar um calendário visual com imagens, pode ser extremamente útil. Essas estratégias os ajudam a entender e se preparar para as atividades do dia, promovendo uma sensação de segurança e controle sobre seu ambiente.

No entanto, é importante lembrar que as necessidades de rotina podem variar significativamente entre crianças e adolescentes com TEA, essas necessidades podem evoluir ao longo do tempo. Por isso, é fundamental colaborar com profissionais especializados e observar de perto o comportamento individual da criança ou adolescente para ajustar a rotina conforme necessário.

Ademais, é essencial incluir na rotina atividades que se alinhem aos interesses específicos da criança ou adolescente com TEA. Isso pode aumentar significativamente o seu engajamento e motivação nas tarefas diárias. Atividades sensoriais, como modelar massinha, ouvir música ou praticar esportes como o futebol, podem ser especialmente proveitosas para alguns indivíduos com TEA. Essas atividades, além de divertidas, podem auxiliar no desenvolvimento de habilidades motoras e sociais.

Nesse cenário, viver com o Transtorno do Espectro Autista (TEA) é uma jornada de descobertas, desafios e superações. Cada dia é uma nova oportunidade para aprender, crescer e se adaptar. No entanto, a rotina diária pode ser um desafio para crianças e adolescentes com TEA.

Além disso, o diagnóstico precoce pode fazer uma grande diferença na vida de crianças com TEA e de suas famílias. Contudo, nem sempre é fácil fazer um diagnóstico de TEA, pois não há teste de laboratório para isso. Dessa forma, os profissionais precisam observar o comportamento de crianças muito pequenas e estar atentos às preocupações de seus pais. Isso se deve ao fato de que o TEA apresenta uma gama diversificada de características, que variam desde deficiências mentais graves até indivíduos altamente inteligentes e capazes de viver de forma independente, conforme relatado por Bhandari (2023).

Neste contexto, o objetivo deste trabalho é identificar requisitos para o desenvolvimento de um aplicativo de rotina, projetado especificamente para crianças e adolescentes com TEA, que enfrentam desafios em suas rotinas diárias. Este trabalho aborda as características distintas do TEA e como esses traços influenciam a rotina desses indivíduos. Além disso, discutiremos o impacto significativo que um mapa de rotina pode ter na vida de pessoas com TEA. Ao final, esperamos fornecer uma base sólida para o desenvolvimento de um aplicativo que possa auxiliar esses indivíduos e seus cuidadores a gerenciar suas rotinas de maneira mais eficaz e eficiente. Através deste esforço, buscamos melhorar a qualidade de vida desses indivíduos e proporcionar-lhes maior independência em suas atividades diárias.

# **1.1 Mapa de Rotina**

A introdução de um mapa de rotina na vida cotidiana de crianças e adolescentes com Transtorno do Espectro Autista (TEA) emerge como uma estratégia eficaz para simplificar o dia a dia desses indivíduos e de seus responsáveis. Este instrumento consiste em uma representação visual das atividades a serem realizadas em um determinado período, proporcionando uma compreensão clara do que ocorrerá ao longo do dia para a criança ou adolescente. Na Figura 1 abaixo, exemplificamos o Quadro de Rotina utilizado como ferramenta visual para a organização diária

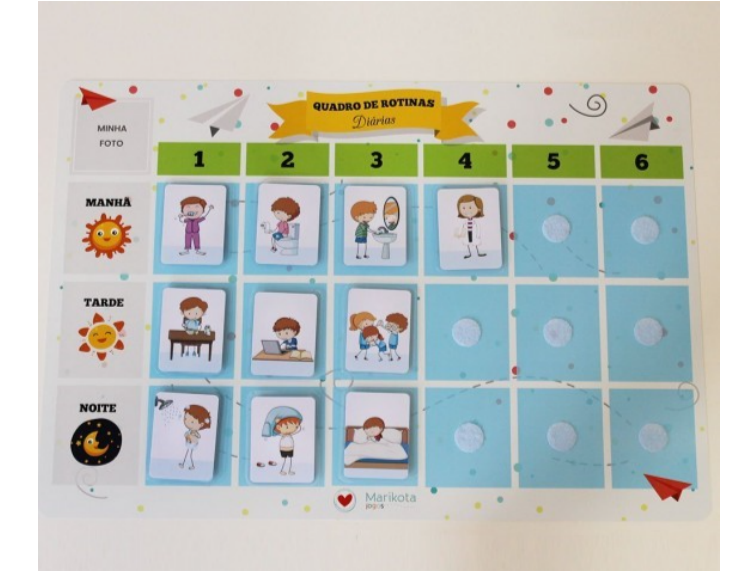

Figura 1: Quadro de Rotinas Diárias para Autistas

Ressaltamos ainda a importância de planejar com antecedência e preparar a criança ou adolescente para quaisquer mudanças que possam ocorrer em sua rotina, pois mudanças repentinas podem ser particularmente desafiadoras e causar ansiedade e confusão. O uso de imagens no mapa de rotina, conforme discutido anteriormente, oferece diversos benefícios, sendo fundamental para a compreensão visual, previsibilidade, promoção da independência e como ferramenta de comunicação para aqueles com dificuldades verbais. Cada indivíduo é único, e a personalização do mapa de rotina é crucial para atender às necessidades específicas de cada criança ou adolescente com TEA.

Dessa forma, o mapa de rotina não apenas beneficia o indivíduo com autismo, mas também seus responsáveis, capacitando-os a lidar de forma mais eficaz com as necessidades da criança ou adolescente.

Entretanto, é relevante salientar que o mapa de rotina não representa uma solução única e definitiva para todas as necessidades das pessoas com autismo. Cada indivíduo é único, apresentando diferentes exigências em termos de rotina e suporte. Portanto, é essencial trabalhar em conjunto com profissionais especializados e observar as necessidades individuais da criança ou adolescente com autismo para adaptar a rotina e as estratégias de apoio de maneira adequada e eficaz.

Fonte: Elo7(2023)

Com este trabalho, buscamos auxiliar tanto as famílias quanto os próprios indivíduos com TEA na melhoria da qualidade de vida. Oferecemos informações práticas e pertinentes para que as famílias possam implementar uma rotina que atenda às necessidades específicas do autista. Além disso, acreditamos que, ao aumentar a compreensão sobre a importância da rotina e fornecer sugestões para aprimorá-la, podemos ajudar os indivíduos com TEA a superar desafios e alcançar um desenvolvimento saudável e completo. Desse modo, esperamos contribuir para uma sociedade mais inclusiva e acessível a todos.

#### **1.2 Objetivo**

#### **1.2.1 Objetivo Geral**

Este trabalho tem como objetivo geral elicitar requisitos para desenvolvimento de um aplicativo de rotina para crianças e adolescentes com Transtorno do Espectro Autista (TEA).

# **1.2.2 Objetivos Específicos**

1. Realizar um levantamento bibliográfico sobre o autismo e de forma mais específica sobre o mapa de rotina e sua importância para crianças e adolescentes com TEA, com o objetivo de embasar a análise dos requisitos de *software* necessários para a elicitação de requisitos para o desenvolvimento de um aplicativo de rotina para esse público;

2. Aplicar técnicas de elicitação de requisitos, incluindo entrevista e questionário, para coletar informações relevantes e necessárias para a elicitação dos requisitos para o desenvolvimento de um aplicativo de rotina voltado para crianças e adolescentes com TEA;

3. Elicitar requisitos funcionais e não funcionais para o desenvolvimento de um aplicativo de rotina para crianças e adolescentes com TEA, a fim de entender as necessidades dos usuários e definir os recursos e funcionalidades essenciais do sistema;

4. Criar um Diagrama de Caso de Uso que representa os requisitos identificados. Essa ferramenta será utilizada para facilitar a compreensão das funcionalidades do aplicativo e para comunicar os requisitos aos desenvolvedores do *software*;

5. Elaborar descrições detalhadas para cada caso de uso identificado no Diagrama de Caso de Uso. Essa descrição servirá como documentação adicional para fornecer uma compreensão abrangente das interações entre os usuários e o sistema, contribuindo para o desenvolvimento e implementação eficazes do aplicativo;

6. Prototipar as telas do aplicativo a partir do diagrama de caso de uso elaborado, visando representar visualmente as funcionalidades e fluxos do sistema visando auxiliar o entendimento dos requisitos.

## **1.3 Estrutura do Trabalho**

Os próximos capítulos deste documento estão organizados da seguinte forma: No Capítulo 2 é apresentado o conceito do autismo, fornecendo uma base teórica essencial para compreender as nuances do público-alvo. O Capítulo 3 explora os requisitos e técnicas de elicitação utilizados no processo de elicitação de requisitos para o desenvolvimento de um aplicativo de rotina. No Capítulo 4 são abordados os trabalhos relacionados e apresentados softwares correlatos, oferecendo um contexto mais amplo sobre as soluções existentes e suas características. O Capítulo 5 detalha a metodologia empregada neste Trabalho de Conclusão de Curso (TCC), destacando a análise de dados realizada por meio das técnicas de elicitação de requisitos. O Capítulo 6 é dedicado à elicitação de requisitos, contemplando a apresentação dos requisitos, o detalhamento desses requisitos, a construção do Diagrama de Caso de Uso e a elaboração dos protótipos de tela. Cada passo é fundamental para compreender e comunicar eficazmente as funcionalidades necessárias ao aplicativo. Finalmente, o Capítulo 7 reúne as considerações finais, destacando as contribuições alcançadas, as dificuldades encontradas e as possíveis direções para trabalhos futuros. Essa estrutura visa proporcionar uma leitura fluente e coerente, guiando o leitor por meio dos elementos essenciais deste estudo sobre a elicitação de requisitos para um aplicativo destinado ao público com TEA.

## **2 Autismo**

O conceito de autismo foi inicialmente introduzido em 1906 e, ao longo do tempo, passou por modificações em sua classificação no Manual Diagnóstico e Estatístico de Transtornos Mentais (DSM). Atualmente, é designado como Transtorno do Espectro Autista (TEA) (MERLLETI, 2018). A expressão "autismo," originada do grego autós (de si mesmo), foi apresentada e difundida na literatura médica pelo psiquiatra suíço Eugen Bleuler em 1911 (DIAS, 2015). Inicialmente, Bleuler utilizou o termo para descrever a retirada da realidade e o recuo para o mundo interior (isolamento) manifestados por pacientes diagnosticados com demência precoce.

Posteriormente, Bleuler substituiu o termo "demência precoce" por "esquizofrenia" (esquizo, divisão ephrenia, mente), indicando uma divisão entre pensamento, emoção e comportamento. O autismo, caracterizado pela perda do contato do paciente com o mundo exterior, era considerado um sintoma fundamental específico da esquizofrenia. Entretanto, quando Kanner e Asperger utilizaram o termo, não tinham a intenção de associá-lo ao quadro de esquizofrenia. Em vez disso, eles o empregaram para descrever o distanciamento do mundo social observado em crianças, com foco nos seus relacionamentos sociais (SILVA, 2006).

O Autismo Infantil foi definido por Kanner, em 1943, sendo inicialmente denominado Distúrbio Artístico do Contato Afetivo, é definido como uma condição com características comportamentais bastante específicas tais como: perturbações das relações afetivas com o meio, solidão artística extrema, inabilidade no uso da linguagem para comunicação, presença de boas potencialidades cognitivas, aspecto físico, aparentemente, normal, comportamentos ritualísticos, e de início precoce.

Em 1944, Asperger propôs o termo Psicopatia Artística, descrevendo um distúrbio caracterizado por transtorno severo na interação social, uso pedante da fala, desajeitamento motor e incidência apenas no sexo masculino. Ele baseou sua descrição em casos clínicos, história familiar, aspectos físicos e comportamentais, desempenho em testes de inteligência e enfatizou a preocupação com a abordagem educacional (TAMANAHA et al., 2008).

Os transtornos do espectro autista iniciam-se, normalmente na infância tendem a persistir na adolescência e na idade adulta. Sua prevalência é maior em meninos, na proporção de 3,5 a 4,0 homens para 1 mulher (KLIN, 2006).

O TEA refere-se a uma série de condições relacionadas ao dano no desenvolvimento neurológico, e, caracterizado por comportamento repetitivo, comprometimento na fala, nas habilidades sociais e na comunicação não verbal. Além disso, os pacientes com TEA podem apresentar uma série de outras comorbidades, dentre as quais: hiperatividade, distúrbios de sono e gastrointestinais, e epilepsia (GUEDES et al., 2015).

Crianças com autismo comumente apresentam comorbidades como hiperatividade, auto agressão, agressividade, inquietação, ansiedade e distúrbios do sono. Esse tipo de comportamento favorece a exclusão social e limita as habilidades da criança, causando mais sofrimento aos cuidadores. Ademais, frequentemente há a ocorrência de sintomas gastrointestinais que interferem ainda mais na qualidade de vida desses pacientes (EADS, et al., 2022; ALHARTHI, et al., 2022).

Cada indivíduo dentro do espectro do autismo se apresenta de formas únicas e diversas, podendo ser encontradas todas as faixas de desenvolvimento cognitivo da deficiência intelectual grave até a superdotação. Ainda não possui uma causa definida e se associa a diversas comorbidades clínicas, como alterações comportamentais, comprometimentos neurológicos e, muito comumente, transtornos psiquiátricos, que podem ser responsáveis pela maior parte do déficit funcional do indivíduo.

A alta prevalência de comorbidades psiquiátricas em pacientes com TEA, há evidências sugestivas da ocorrência de 70% para pelo menos uma e de 50% para múltiplas doenças da saúde mental (KASSE et al., 2019). Essa alta prevalência pode ser explicada tanto por mecanismos fisiopatológicos semelhantes entre os distúrbios quanto pela sobreposição de sintomas e influências do meio externo. Entre as doenças psiquiátricas mais comumente associadas ao TEA, se cita a ansiedade, depressão, transtorno do humor bipolar, déficit intelectual, transtorno obsessivo-compulsivo e esquizofrenia (SHARMA et al., 2018). Além disso, é relevante mencionar a comorbidade de seletividade alimentar, que também pode impactar significativamente a qualidade de vida desses indivíduos.

Dada a alta prevalência de transtornos psiquiátricos comórbidos ao TEA, o adequado entendimento e diferenciação dessas comorbidades fazem-se necessários para melhores manejos e desfechos no acompanhamento do paciente do espectro autista.

Anteriormente, o Manual Diagnóstico e Estatístico de Transtornos Mentais 4 (DSM-IV) dividiu o autismo em quatro categorias: (i) Síndrome de Asperger, (ii)

Transtorno Autista, (iii) Transtorno Invasivo do Desenvolvimento Sem Outra Especificação (PDD-NOS), e (iv) Transtorno Desintegrativo da Infância (TDC). No entanto, essas quatro categorias foram consolidadas no diagnóstico de Transtorno do Espectro Autista (TEA) no Manual Diagnóstico e Estatístico de Transtornos Mentais 5 (DSM-5). O DSM-5 especificou o TEA de acordo com níveis de gravidade baseados em déficits de comunicação social, comportamento restrito e repetitivo. Os níveis de gravidade consistem em: Nível 1 – Requer Suporte, Nível 2 – Requer Suporte Substancial e Nível 3 – Requer Suporte Muito Substancial. Eles são brevemente discutidos abaixo (RAHMAN et al., 2020).

1. Nível 1 – Requer Apoio: Crianças neste nível de gravidade apresentam dificuldades em iniciar, manter e envolver-se em atividades de interação social. Elas também demonstram comportamento inflexível e dificuldade em mudar de atividade. No entanto, com o apoio adequado, mostraram uma melhoria nas competências e no comportamento de comunicação social;

2. Nível 2 – Requer Apoio Muito Substancial: Crianças neste nível de gravidade apresentam déficits nas habilidades de comunicação social verbal e não-verbal. Enfrentam dificuldades para iniciar interações sociais e mostram uma resposta estranha aos outros em conversas ou atividades sociais. Além disso, têm inflexibilidade de comportamento e lutam para gerenciar quaisquer mudanças em suas atividades rotineiras, foco ou ações. Esses déficits ainda são visíveis, embora as crianças recebam apoio adequado;

3. Nível 3 – Requer Apoio Muito Substancial: Crianças neste nível de gravidade demonstram graves déficits tanto nas competências de comunicação verbal como não-verbal. Devido a esses déficits, mostram um esforço fraco em iniciar a interação social e têm uma resposta mínima aos outros em atividades de interação social. Além disso, também apresentam inflexibilidade de comportamento, extrema dificuldade para lidar com mudanças nas atividades rotineiras, foco ou ações.

É essencial rastrear e diagnosticar precocemente, e a triagem pode ser realizada por pais, professores e indivíduos sem treinamento específico. O objetivo é identificar problemas de desenvolvimento ou crianças em risco de dificuldades de linguagem e comunicação, levando à intervenção precoce. Instrumentos como o Quociente do Espectro do Autismo (AQ), o Questionário de Comunicação Social (SCQ) e a Lista de Verificação Modificada para Autismo em Crianças (M-CHAT) são utilizados para rastrear o desenvolvimento infantil, fornecendo informações para o diagnóstico (RAHMAN et al., 2020).

Outrossim, no contexto de crianças e adolescentes com TEA a **rotina** é um aspecto fundamental para o desenvolvimento de bem-estar das mesmas. Nesse sentido, a implementação de um Quadro de Rotina se destaca como uma ferramenta valiosa, auxiliando na organização das atividades diárias. Este recurso visual, que fornece uma representação clara das tarefas a serem realizadas em um determinado período, é uma peça essencial para melhorar a qualidade de vida desses indivíduos, conforme mencionado anteriormente na seção 1.1 (ver Figura 1).

O Quadro de Rotina se revela como uma abordagem eficaz para facilitar o dia a dia de crianças e adolescentes com TEA, proporcionando uma compreensão visual e estruturada do que está por vir. A clareza proporcionada por esse recurso não apenas beneficia os indivíduos com autismo, mas também oferece suporte aos seus responsáveis, capacitando-os a lidar mais eficazmente com as necessidades específicas das crianças.

Ao seguir uma rotina estruturada e previsível, esses jovens podem experimentar uma sensação de segurança e controle sobre o ambiente ao seu redor. Essa previsibilidade contribui para a redução do estresse e da ansiedade frequentemente associados a mudanças inesperadas, promovendo não apenas a estabilidade emocional, mas também uma maior autoestima.

É crucial reconhecer que cada criança ou adolescente com TEA é único, e suas necessidades de rotina podem variar. O Quadro de Rotina oferece uma solução personalizável, permitindo que os responsáveis adaptem-se à rotina de acordo com as especificidades de cada indivíduo. Essa flexibilidade é essencial para atender às demandas específicas de desenvolvimento e comportamento de cada criança.

Além de proporcionar benefícios individuais, a implementação do Quadro de Rotina contribui para uma sociedade mais inclusiva. Ao aumentar a compreensão sobre a importância da rotina para crianças e adolescentes com TEA, buscamos não apenas fornecer informações práticas para as famílias, mas também criar consciência sobre a diversidade de necessidades e promover a aceitação na comunidade em geral.

Diante do exposto, a utilização do Quadro de Rotina revela-se como uma ferramenta indispensável para aprimorar a qualidade de vida e promover o desenvolvimento saudável e completo de crianças e adolescentes com TEA. Este recurso não é apenas uma simples representação visual, mas uma estratégia eficaz para criar um ambiente mais compreensível e apoiador, contribuindo para o florescimento desses indivíduos em suas jornadas diárias.

#### **2.1 Conclusão**

O capítulo 2 fornece uma visão abrangente do Transtorno do Espectro Autista (TEA), desde suas origens até as classificações atuais. A evolução do termo, os critérios diagnósticos contemporâneos e a prevalência de comorbidades psiquiátricas destacam a complexidade do TEA. Este capítulo reforça a importância de uma abordagem personalizada e inclusiva para compreender e apoiar aqueles indivíduos com transtorno do espectro autista.

No próximo capítulo, serão abordados conceitos relacionados a requisitos de software, incluindo sua definição e importância para o desenvolvimento de um sistema eficiente e eficaz. Também serão apresentadas as técnicas de elicitação de requisitos, que são utilizadas para coletar informações e necessidades dos usuários e *stakeholders* do sistema.

## **3 Requisitos**

Requisito é um conceito que tem a sua raiz etimológica no latim requīsitus, palavra esta que, por sua vez, deriva do verbo latino "requirere", que se pode traduzir como "reclamar" ou "requerer". Um requisito pode ser visto como uma condição para alguma coisa. Trata-se daquilo que é iniludível ou imprescindível para o desenvolvimento de algo. Quando representa alguma exigência ou condição para alcançar determinado objetivo, pode ser considerado como uma obrigação, imposição ou quesito (CONCEITO, 2022).

O conceito de requisitos de *software* surgiu com a necessidade de definir as funções, objetivos, propriedades e restrições que um sistema deve possuir para satisfazer contratos, padrões ou especificações de acordo com o(s) usuário(s). Antigamente, os requisitos eram vistos como sinônimos de funções, ou seja, tudo que o *software* deveria fazer funcionalmente. No entanto, atualmente assumiu-se que requisitos de *software* são muito mais do que apenas funções (DEVMEDIA, 2023).

Na engenharia, um requisito consiste na definição documentada de uma propriedade ou comportamento que um produto ou serviço particular deve atender. Na abordagem clássica de engenharia, conjuntos de requisitos são tipicamente utilizados como informações fundamentais para a fase de projeto de um produto ou serviço, especificando as propriedades e funções necessárias (ou desejáveis) a serem consideradas no desenvolvimento do projeto em questão. O conceito de requisito é também utilizado formalmente na ciência de computação, engenharia de software e engenharia de sistemas, referindo-se à definição de uma característica, atributo, habilidade ou qualidade que um sistema (ou qualquer um de seus módulos e sub rotinas) deve necessariamente prover para ser útil a seus usuários.

Os requisitos de *software* são todas as características, necessidades, comportamentos e resultados esperados de um *software* (ALFF, 2018). Eles são as funções, recursos e restrições que precisam ser atendidos pelo produto final. Em outras palavras, os requisitos definem o que o *software* deve fazer, como deve ser e quaisquer condições que devem ser atendidas para que seja considerado bem-sucedido (VISURE, 2023).

A visão geral de requisitos é uma etapa importante no desenvolvimento de um *software*, pois permite definir as funcionalidades e características que serão implementadas no sistema. Nessa etapa, são levantados os requisitos funcionais e não funcionais do *software*, ou seja, as necessidades e expectativas dos usuários, bem como as restrições e limitações do sistema.

De acordo com Keer (2015), os requisitos funcionais delineiam o que o sistema deve realizar ou fornecer, abordando respostas a entradas específicas e situações diversas. Geralmente, são identificados a partir das necessidades dos usuários e frequentemente representados em diagramas de casos de uso, podendo também definir limitações do sistema. Por outro lado, os requisitos não funcionais, conforme destacado pelo mesmo autor, englobam características globais do *software*, estabelecendo critérios que qualificam os requisitos funcionais e aplicam-se ao sistema como um todo. Esses requisitos abrangem áreas como desempenho, segurança, confiabilidade, portabilidade, robustez e usabilidade, bem como requisitos de implementação, entrega e restrições impostas por normas.

Além disso, na visão geral de requisitos também são definidos os critérios de aceitação do software, ou seja, os padrões de qualidade que devem ser atingidos para que o sistema seja considerado pronto para uso. Isso inclui testes de funcionalidade, desempenho, segurança e usabilidade do sistema (LEAL, 2019).

#### **3.1 Técnicas de Elicitação**

Nesta seção, serão apresentadas as técnicas de elicitação de requisitos e as escolhidas para ser utilizadas no desenvolvimento do Trabalho de Conclusão de Curso (TCC). Essas técnicas desempenham um papel fundamental ao facilitar a coleta de informações necessárias para o desenvolvimento do estudo.

O termo "elicitar", de acordo com Leite (1994), pode ser definido como: definir, tornar explícito, obter o máximo de informação sobre o objeto em questão. Também no Dicionário Aurélio (1999), encontra-se dentre outras as seguintes do termo: fazer sair, extrair, uma resposta ou reação de um uniforme, extrair enunciados ou julgamentos linguísticos de um informante.

A elicitação de requisitos é o processo de buscar, descobrir, adquirir, elaborar requisitos para sistemas baseados em computador (ZOWGUI et al. 2005). Para os autores ainda se aplica a seguinte observação sobre o termo elicitação: "It is generally understood that requirements are elicited rather than just captured or collected. This implies there are discovery, emergence, and development elements in the elicitation process.".

Adicionalmente, é mencionado por Zowgui(2055) que o primeiro passo para iniciar a elicitação é definir os *stakeholders* envolvidos no projeto. Eles desempenham um papel crucial durante o ciclo de vida do projeto, pois as informações obtidas a partir de seus conhecimentos e experiências ajudam a moldar o projeto. Essas técnicas contribuem para a formação de uma visão mais detalhada dos requisitos do sistema, sem as quais a identificação e construção de soluções adequadas se tornam mais complexas.

Dentre as técnicas de elicitação de requisitos, a **entrevista** é uma das mais utilizadas. Segundo Sommerville et al. (1998), existem dois tipos principais de entrevista: a estruturada e a não estruturada. Na entrevista estruturada, o entrevistador, geralmente um engenheiro de requisitos com conhecimento prévio do domínio, elabora perguntas pré-definidas para coletar informações que ajudarão a definir os requisitos do projeto. Por outro lado, na entrevista não estruturada, não há um questionário pré-definido, permitindo que o entrevistado discorra livremente sobre suas ideias do sistema, com o engenheiro fazendo pequenas interferências pontuais. Essas técnicas, portanto, são fundamentais para a elicitação eficaz de requisitos.

Outrossim, a revisão sistemática da literatura conduzida por Alflen e Prado (2021) revelou características e a frequência de uso de diversas outras técnicas de elicitação de requisitos (ER) no desenvolvimento de *software*. Ao utilizar a estatística de quartil para analisar a frequência das técnicas, identificou-se que o primeiro quartil, que compreende as 25% técnicas mais citadas, consiste em um conjunto de 10 técnicas fundamentais. Essas técnicas complementam as entrevistas estruturadas e não estruturadas, ampliando o leque de ferramentas disponíveis para a elicitação eficaz de requisitos.

Especificamente, a técnica mais amplamente mencionada nos artigos revisados foi a "Entrevista", presente em 45 dos 61 artigos selecionados. Reconhecida por envolver um representante da equipe do projeto com um *stakeholder*, a **entrevista** destaca-se como a técnica mais comum de ER. Em seguida, o "Questionário" apareceu como a segunda técnica mais citada, sendo encontrada em 34 dos 61 artigos. De acordo com Abd-Elmonem et. al (2017), o **questionário** é uma abordagem tradicional e habitualmente utilizada na fase inicial da ER para coletar requisitos de diferentes *stakeholders*, mesmo em locais distintos.

Para garantir uma elicitação de requisitos satisfatória, é imperativo adotar técnicas que facilitem o entendimento e a comunicação eficaz entre o engenheiro de requisitos e os *stakeholders*, visando evitar possíveis divergências. Nesse contexto, conforme Belgamo (2008) salienta, o desafio da elicitação não pode ser solucionado apenas por meio de avanços tecnológicos, mas sim através de um entendimento contextual e social. Este autor enfatiza que a fase de elicitação é mais crucial do que as subsequentes, como programação e execução do projeto.

Neste trabalho, a escolha das técnicas de **entrevista** e **questionário** como métodos de elicitação de requisitos foi deliberada e estratégica. Em consonância com Costa (2017), essas técnicas tradicionais de Elicitação de Requisitos (ER) foram selecionadas devido à sua eficácia comprovada em promover um canal de comunicação verbal entre as partes envolvidas, permitindo uma expressão mais natural de ideias e necessidades.

Além disso, a técnica de **entrevista** proporciona um ambiente dinâmico e interativo, propício para explorar detalhes e nuances que podem não ser prontamente identificados em outras abordagens. A interação face a face possibilita uma compreensão mais profunda das expectativas dos *stakeholders*, permitindo ao engenheiro de requisitos esclarecer dúvidas em tempo real e adaptar as perguntas de acordo com as respostas recebidas.

Por outro lado, a escolha do **questionário** como técnica de elicitação se justifica pela sua capacidade de atingir um maior número de participantes de maneira eficiente. Esse método estruturado permite a coleta de dados de forma padronizada, simplificando a análise posterior. Importante ressaltar que a utilização de questionários possibilita alcançar *stakeholders* geograficamente dispersos e obter *insights* de uma amostra representativa, contribuindo para uma visão abrangente das necessidades do usuário.

Assim sendo, a combinação dessas técnicas oferece uma abordagem abrangente e equilibrada, levando em consideração tanto a interação rica proporcionada pela entrevista quanto a eficiência e amplitude do questionário. Esta estratégia tem como objetivo maximizar a compreensão das necessidades dos *stakeholders*, contribuindo para o sucesso da elicitação de requisitos neste projeto. Na sequência, serão apresentadas de maneira mais detalhada as técnicas de elicitação escolhidas para este trabalho: a **entrevista** e o **questionário**. Essas técnicas foram selecionadas com o intuito de proporcionar uma visão completa e eficaz das necessidades dos usuários, garantindo assim a qualidade e a eficiência do projeto em desenvolvimento.

#### **3.1.1 Entrevista**

Inicialmente, o termo "entrevista" tem um sentido muito amplo, mas o enfoque aqui tem um sentido bem distinto de entrevistas que ocorrem em programas de entretenimento na TV. O objetivo do programa é entreter, e quase sempre o entrevistador assume o papel de protagonista, deixando o entrevistado em segundo plano. Se o resultado foi divertido, então o objetivo foi cumprido (VAZQUEZ et al., 2016).

Contudo, Vazquez(2016) ressalta que para os projetos de *software* o objetivo é distinto: o entrevistado deve ter o papel principal e o entrevistador ser um mero facilitador da conversa, para que ela flua no sentido de responder às questões planejadas. Porém, não imagina por isso que o trabalho do entrevistador seja fácil. Ele deve ter uma habilidade de comunicação interpessoal muito bem desenvolvida para que consiga lidar com as distintas personalidades dos entrevistados e fazer a conversa ser fluida e objetiva.

Nesse sentido, o autor ressalta que, embora as pessoas entrevistadas geralmente sejam colaborativas e tenham interesse no sucesso do projeto, o entrevistador enfrenta o desafio de desenvolver um ambiente de confiança e sintonia para garantir que as informações fluam de maneira eficaz. A habilidade de comunicação interpessoal do entrevistador é crucial para lidar com as distintas personalidades dos entrevistados, tornando a conversa fluida e objetiva.

Ao abordar vantagens e desvantagens, destaca-se que, se conduzida de maneira astuta, a entrevista pode revelar requisitos latentes no subconsciente do entrevistado. No entanto, há o risco de inadvertidamente conduzir o entrevistado, sendo importante o entrevistador manter o foco para evitar que a entrevista se transforme em uma reunião improdutiva. A simplicidade e praticidade da entrevista a tornam uma das técnicas de elicitação mais utilizadas, mas o sucesso depende da preparação cuidadosa e da manutenção do foco durante a sessão, evitando desperdício de tempo com reuniões pouco produtivas nas empresas (Vazquez et al., 2016).

Por fim, essa abordagem integral da entrevista (Figura 2) como técnica de elicitação, desde sua definição até a consideração de vantagens, desvantagens e conclusões, fornece uma compreensão abrangente do papel essencial dessa técnica no processo de desenvolvimento de *software*.

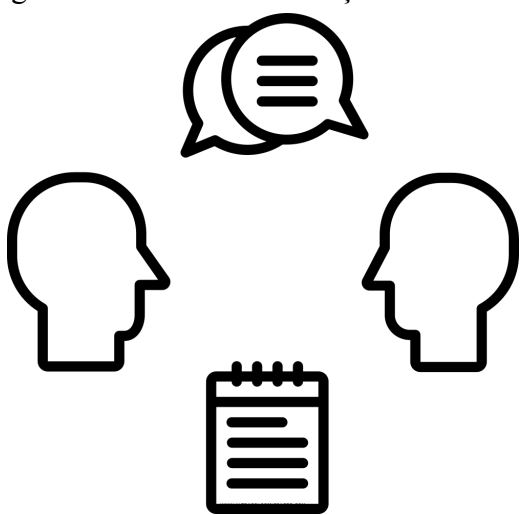

Figura 2: Técnica de Elicitação - Entrevista

Fonte: Vaga de Emprego1(2019)

O passo a passo geral para a aplicação da técnica de entrevista será detalhado a seguir:

1. Planejamento: Antes de realizar a entrevista, é importante definir os objetivos da entrevista, preparar as perguntas, e definir o ambiente e horário para a entrevista;

2. Introdução: A entrevista deve ser iniciada com uma introdução, onde o entrevistador se apresenta, explica o objetivo da entrevista, e cria um ambiente confortável e seguro para que o adolescente se sinta à vontade;

3. Desenvolvimento: O desenvolvimento da entrevista deve ser direcionado para as perguntas definidas no planejamento. É importante que as perguntas sejam objetivas e claras, permitindo que o adolescente possa expressar suas ideias livremente. O entrevistador deve ouvir atentamente as respostas, permitindo que o adolescente fale livremente, sem interrupções;

4. Encerramento: Ao finalizar a entrevista, é importante agradecer ao entrevistado pela participação e respeitar suas habilidades e preferências pessoais. O entrevistador pode aproveitar este momento para fazer uma breve revisão das principais informações coletadas durante a entrevista;

5. Análise: Após a coleta de informações, o entrevistador deve analisar as informações coletadas, identificando padrões, necessidades, e preferências dos entrevistados em relação à rotina diária. Esta análise pode ser usada para adaptar a rotina diária da criança ou adolescente, visando atender suas necessidades específicas.

#### **3.1.2 Questionário**

Em contrapartida, o questionário, que consiste na aplicação de uma pesquisa às partes interessadas e posterior análise das respostas, difere da entrevista, pois não há interação com os respondentes durante a resposta. Contudo, ele pode ser útil tanto para complementar quanto para preparar uma entrevista. A técnica do questionário se destaca como uma abordagem eficaz para a obtenção de informações quantitativas e qualitativas de um amplo público-alvo. Diferentemente da entrevista, o questionário não envolve interação direta com os respondentes durante a resposta, o que pode ser vantajoso em certos contextos. Essa técnica possibilita a rápida coleta de dados, especialmente quando aplicada a uma amostra representativa da população, permitindo a generalização das opiniões para o conjunto mais amplo (VAZQUEZ, 2016).

Um aspecto notável do questionário é sua utilidade em situações em que as partes interessadas estão dispersas geograficamente, como em projetos globais. A preparação de questionários compartilha semelhanças com a preparação de entrevistas, com ênfase na definição clara dos objetivos, nas informações desejadas e na seleção apropriada do público-alvo. Vazquez et al. (2016) ressaltam a importância de evitar a seleção de um público mais amplo do que necessário, o que poderia resultar em desperdício de recursos e inclusão de respostas irrelevantes na análise.

O autor mencionado aponta vantagens e desvantagens específicas do uso de questionários. Questões com respostas limitadas são consideradas eficazes para gerar dados quantitativos para análise estatística, enquanto o uso de questões com respostas ilimitadas demanda mais esforço na análise, especialmente quando o público é numeroso. A conclusão ressalta a importância de planejamento cuidadoso e execução precisa, pois a predisposição das pessoas para responder questionários geralmente é baixa, tornando desafiador obter uma boa taxa de respostas ao longo do projeto.

Em suma, a técnica de questionário (Figura 3) se destaca como uma ferramenta valiosa na elicitação de requisitos, proporcionando eficiência na coleta de dados em diferentes contextos, mas exigindo um planejamento meticuloso para garantir sua eficácia ao longo do projeto. É importante ressaltar que, embora a entrevista e o questionário tenham suas diferenças, ambas são técnicas complementares e valiosas no processo de elicitação de requisitos.

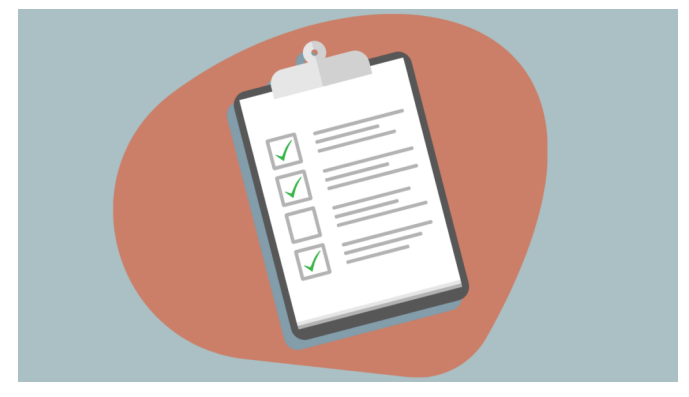

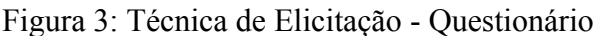

Fonte: Isabella Moretti(2022)

A seguir, está um resumo sobre como aplicar a técnica de elicitação questionário:

1. Planejamento: Antes de elaborar o questionário, é importante definir os objetivos do questionário e identificar as informações que se deseja coletar. As perguntas devem ser claras, objetivas e não ambíguas. Também é importante definir o público-alvo do questionário e definir a forma como será distribuído e coletado;

2. Elaboração do questionário: O questionário deve ser elaborado com base nos objetivos definidos e deve ser estruturado de forma clara e organizada. As perguntas devem ser objetivas e fáceis de entender, e as respostas devem ser padronizadas. É importante evitar perguntas complexas ou que possam gerar ambiguidade nas respostas;

3. Distribuição do questionário: O questionário pode ser distribuído de várias maneiras, como por e-mail ou pessoalmente. É importante definir um prazo para o retorno do questionário e explicar claramente o objetivo da pesquisa e como as informações serão utilizadas;

4. Coleta de dados: Depois de distribuir o questionário, é importante monitorar o retorno dos formulários e verificar se as perguntas foram respondidas corretamente. As informações

coletadas devem ser armazenadas de forma segura e confidencial, garantindo a privacidade dos participantes;

5. Análise de dados: Após a coleta dos dados, é importante analisar as informações coletadas, identificar padrões e tendências e interpretar os resultados de acordo com os objetivos do questionário. As informações coletadas podem ser usadas para adaptar a rotina diária do adolescente, visando atender suas necessidades específicas.

## **3.2 Conclusão**

Em resumo, a elicitação de requisitos é um componente crucial no desenvolvimento de *software*, desempenhando um papel fundamental na garantia da qualidade e eficácia do produto final. As técnicas de entrevista e questionário, cada uma com suas próprias vantagens e desvantagens, são ferramentas essenciais neste processo. Elas permitem uma compreensão profunda das necessidades e expectativas dos *stakeholders*, facilitando a criação de soluções de *software* que atendam a esses requisitos. No entanto, a escolha da técnica mais adequada depende do contexto específico do projeto. Portanto, a elicitação eficaz de requisitos é um processo que exige planejamento cuidadoso, execução precisa e uma compreensão clara dos objetivos do projeto, garantindo assim a entrega de um *software* que atenda às expectativas dos usuários.

### **4 Trabalhos Relacionados**

Neste capítulo, iremos explorar tanto **pesquisas acadêmicas** quanto *softwares* que estão **relacionados** à elicitação de requisitos para o desenvolvimento de um aplicativo de rotina voltado para pessoas com Transtorno do Espectro Autista (TEA). A análise será apresentada em **duas seções** principais: **a primeira seção (4.1)** será dedicada à revisão de pesquisas acadêmicas relevantes, enquanto **a segunda seção (4.2)** irá focar na análise de *softwares* específicos que foram desenvolvidos para atender às necessidades dessa comunidade.

#### **4.1 Pesquisas Relacionadas**

Nesta seção, foram apresentados diversos estudos relacionados à elicitação de requisitos para o desenvolvimento de *softwares* destinados a pessoas com Transtorno do Espectro Autista (TEA).

Primeiramente, um estudo realizado por Freitas et al. (2020) investigou o uso de aplicativos para dispositivos móveis como uma ferramenta para auxiliar na rotina diária de crianças com TEA. Os resultados apontaram que o uso desses aplicativos pode facilitar a compreensão e a execução das atividades diárias por parte das crianças, além de ajudar a diminuir comportamentos desafiadores.

Em seguida, o trabalho de Caminha et al. (2018) realizou uma revisão sistemática da literatura sobre o uso de tecnologia assistiva para pessoas com TEA. Os resultados indicaram que a utilização de recursos tecnológicos pode contribuir para o desenvolvimento de habilidades sociais, comunicação, cognitivas e motoras em indivíduos com TEA.

Posteriormente, Krause et al. (2021) desenvolveram e avaliaram um aplicativo para dispositivos móveis com o objetivo de auxiliar na comunicação e interação social de pessoas com TEA. Os resultados indicaram que o aplicativo desenvolvido foi eficaz em melhorar a comunicação e a interação social dos participantes do estudo.

Por fim, o trabalho de Santos et al. (2012) teve como propósito investigar a percepção dos pais sobre a utilização de tecnologia assistiva por seus filhos com TEA. Os
resultados revelaram que os pais perceberam benefícios no uso de recursos tecnológicos, como melhora na comunicação e no desenvolvimento de habilidades cognitivas e sociais.

Esses estudos evidenciam a relevância do uso de tecnologia assistiva na rotina de pessoas com TEA, destacando não apenas os benefícios para os usuários, mas também fornecendo *insights* valiosos para o desenvolvimento do *software* proposto neste trabalho.

## **4.2 Software Relacionados**

Nesta seção, apresentamos alguns *softwares* relacionados à elicitação de requisitos para o desenvolvimento de um aplicativo de rotina destinado a pessoas com Transtorno do Espectro Autista (TEA). A análise é dividida em **quatro subseções**, cada uma abordando um *software* específico, a saber:

## **4.2.1 Aplicativo Chups**

Chups é um aplicativo desenvolvido na Universidade Católica de Brasília, parte do projeto *Apple Developer Academy*, por um grupo de estudantes (4 programadores e 1 *design*). Implementado para *iPad*, com o principal objetivo de auxiliar no dia a dia do autista, pretende dar a possibilidade àqueles que não conseguem se comunicar de se expressar com mais facilidade. Além de auxiliar de forma intuitiva na rotina das tarefas, facilita a comunicação por meio de cartões especializados e, também, ajuda a se atentar às emoções em um momento de crise (RUIZ, 2019).

A partir do método CBL (*Challenge Based Learning*) – a aprendizagem baseada em desafios apresentada acima foi que surgiu a ideia base: o autismo e o *iPad*. Depois dessa fase, foram discutidas mais de 40 perguntas essenciais, como: o que é autismo? Quais os níveis de autismo que existem? Qual a rotina de um autista? Como eles se comunicam? Por que eles ficam irritados? Quais aplicativos são focados para o autismo? Quais os principais desafios enfrentados pelos pais? Autistas têm facilidade de utilizar tecnologia?

Após responder a tais questões, com base nas pesquisas realizadas, chegou-se à formulação do grande desafio: ajudar na organização do dia a dia de uma pessoa com autismo, por meio do *iPad*. Com base nisso, foram realizadas mais questões em relação a tal desafio: qual a linguagem de programação que vai ser utilizada? Quais idiomas vão ser utilizados? Qual o nome do aplicativo? Quais suas principais funcionalidades? Qual o melhor *design*? A partir de tais perguntas, foi realizada uma pesquisa com o propósito de poder conhecer melhor os problemas e a rotina de autistas. Foram um total de 148 pessoas entre pais, amigos, familiares, conhecidos e profissionais que responderam à pesquisa, além de contar com a ajuda de dois especialistas e do contato direto com uma adolescente autista, que contribuíram para o desenvolvimento do aplicativo, visando a garantir autonomia ao autista ao utilizar o *iPad*, sem a necessidade de um acompanhamento constante (RUIZ, 2019).

O nome do aplicativo se deu em homenagem à pessoa que inspirou tal projeto. Chups é o apelido carinhoso usado pelos familiares da jovem autista, chamada Natália, que contribuiu para a criação do aplicativo com a intenção de ajudar outros autistas (RUIZ, 2019).

Em todo o aplicativo, é possível ver a presença de voz das diversas funcionalidades, um conceito relacionado com a acessibilidade que contribui para dar voz aos autistas, fornecendo a eles o máximo de liberdade para se comunicarem. O aplicativo foi desenvolvido para os idiomas português, inglês e espanhol (RUIZ, 2019).

#### **4.2.2 Visual Shedules: A Pratical Guide for Families**

O guia "Visual Schedules: A Practical Guide for Families," desenvolvido por Doyle (2022, p.2), oferece uma abordagem prática e abrangente para o uso de mapas de rotinas visuais com crianças e jovens com autismo. Destinado principalmente a pais e cuidadores, o guia também pode ser uma ferramenta valiosa para professores e terapeutas que buscam estratégias eficazes para auxiliar no desenvolvimento dessas crianças.

Ao longo do guia, Doyle (2022, p.2) não apenas apresenta estratégias para a implementação de mapas de rotinas visuais, mas também fornece conselhos práticos para lidar com desafios comuns associados a essa abordagem. Tais desafios incluem o desinteresse da criança em seguir a rotina proposta ou a necessidade de lidar com mudanças repentinas na rotina diária. Essa abordagem prática e focada em soluções reforça a utilidade do guia no contexto do cuidado e suporte a crianças com autismo.

A técnica de "Visual schedules and social stories", comumente utilizada no contexto do autismo e outros transtornos do desenvolvimento, emprega cronogramas visuais, também conhecidos como cronogramas de imagens. Esses recursos visuais utilizam imagens ou símbolos para representar tarefas ou atividades em uma ordem específica, auxiliando indivíduos com autismo na compreensão e seguimento de rotinas, bem como no suporte às habilidades de comunicação e linguagem (NABEEL, 2016).

Contudo, o aplicativo "Visual Schedules and Social Stories," apesar de oferecer opções de histórias socioeducativas e esquemas de rotinas, apresenta desvantagens relevantes. Sua interface não é intuitiva, disponível apenas em inglês, e as opções disponíveis não são muito compreensivas e detalhadas. Adicionalmente, a limitação na edição de atividades ou inclusão de novas atividades é uma restrição significativa. Essas limitações afetam a usabilidade do aplicativo, diminuindo sua eficácia como ferramenta de apoio visual para crianças com autismo.

Assim, enquanto o guia de Doyle oferece uma abordagem prática e orientada para soluções na implementação de mapas de rotinas visuais, o aplicativo "Visual Schedules and Social Stories" apresenta limitações que precisam ser consideradas ao escolher ferramentas de suporte para crianças com autismo. A busca por soluções eficazes e de fácil utilização continua a ser um desafio importante nesse contexto.

### **4.2.3 DayCape**

O aplicativo DayCape destaca-se como uma ferramenta projetada para auxiliar crianças com autismo na criação e gestão de rotinas visuais. Desenvolvido pela Daymonic AB (2017), o aplicativo oferece recursos diversificados para preparar as crianças para diversas atividades ao longo do dia, empregando elementos visuais, auditivos e temporizadores.

DayCape proporciona aos pais ou responsáveis a capacidade de criar e personalizar rotinas visuais conforme as necessidades específicas da criança. Essa personalização inclui a adição de atividades específicas, imagens personalizadas e etiquetas de tempo, proporcionando uma experiência adaptada ao perfil único de cada usuário (DAYMONIC AB, 2017).

Entretanto, é importante observar algumas limitações associadas ao DayCape. Primeiramente, o aplicativo é pago, embora ofereça uma versão gratuita com funcionalidades limitadas. Além disso, sua disponibilidade está restrita ao sistema operacional iOS, excluindo potenciais usuários de outras plataformas. A necessidade de uma assinatura paga para acessar todas as funcionalidades do aplicativo pode representar uma barreira financeira para alguns usuários. Adicionalmente, algumas funcionalidades

podem ser consideradas desnecessárias ou pouco úteis por determinados usuários, evidenciando a importância de uma avaliação criteriosa das necessidades individuais ao escolher o aplicativo (DAYMONIC AB, 2017).

Ao considerar o DayCape como uma ferramenta para auxiliar no desenvolvimento de rotinas visuais para crianças com autismo, é crucial ponderar sobre essas vantagens e desvantagens. A avaliação de requisitos específicos e a compreensão das preferências individuais podem orientar a decisão sobre a adequação desse aplicativo a determinado contexto, proporcionando um suporte mais eficaz para crianças com autismo e suas famílias.

#### **4.2.4 Fun Routine - Visual schedules**

O aplicativo móvel "Fun Routine" é uma ferramenta projetada para auxiliar crianças com autismo na organização e seguimento de suas rotinas diárias de maneira lúdica e interativa. O aplicativo incorpora uma variedade de atividades, como escovar os dentes, tomar banho, vestir-se e realizar refeições, integrando recursos visuais, sonoros e de animação para tornar essas atividades mais atrativas e motivadoras para as crianças (FUN ROUTINE, 2022).

Uma característica proeminente do aplicativo é a implementação dos "visual schedules" (cronogramas visuais), que consistem em agendas visuais personalizáveis que possibilitam o planejamento e a organização da rotina diária da criança. Além disso, o "Fun Routine" oferece histórias sociais, jogos educativos e atividades interativas, visando tornar a rotina mais envolvente e divertida para as crianças (FUN ROUTINE, 2022).

Entretanto, algumas limitações do aplicativo precisam ser consideradas. Em primeiro lugar, o "Fun Routine" é um aplicativo pago, o que pode representar um obstáculo financeiro para alguns usuários. Além disso, o aplicativo está disponível apenas em inglês, o que pode excluir usuários que não têm proficiência nesse idioma. A falta de recursos de personalização para rotinas e atividades é outra desvantagem significativa, uma vez que cada criança pode ter necessidades específicas que não são atendidas por configurações predefinidas. Adicionalmente, a disponibilidade limitada de algumas atividades em determinados países ou regiões pode restringir a utilidade global do aplicativo (FUN ROUTINE, 2022).

Ao avaliar o "Fun Routine" como uma ferramenta de apoio para crianças com autismo, é vital considerar esses aspectos para determinar a adequação do aplicativo às necessidades individuais de cada criança e família. A pesquisa contínua e a avaliação cuidadosa dessas ferramentas são cruciais para garantir que estejam alinhadas com as melhores práticas e necessidades específicas da comunidade autista (FUN ROUTINE, 2022).

#### **4.3 Conclusão**

Neste capítulo, exploramos pesquisas acadêmicas e softwares existentes relevantes para a elicitação de requisitos no desenvolvimento de um aplicativo de rotina para pessoas com Transtorno do Espectro Autista (TEA). As descobertas destacam a importância da tecnologia assistiva e fornecem insights valiosos para o desenvolvimento do aplicativo proposto. Essas informações são fundamentais para orientar o desenvolvimento do aplicativo, visando maximizar seu impacto positivo na vida das pessoas com TEA.

#### **5 Metodologia**

Neste capítulo, será realizada uma análise metodológica detalhada, abordando diferentes aspectos da pesquisa. A classificação metodológica será apresentada, incluindo a natureza, abordagem, objetivo e procedimentos adotados. Em seguida, serão descritas as técnicas de coleta de dados, destacando a utilização de entrevistas e questionários. A seleção dos participantes será discutida em termos de estrutura e critérios específicos. A análise dos dados abrangerá a distribuição dos participantes, a idade dos filhos em relação ao nível de suporte, a alocação de tempo em atividades diárias de pessoas com TEA, a experiência dos entrevistados com aplicativos de rotina, as dificuldades enfrentadas nas rotinas dos pacientes com TEA, estratégias para lidar com mudanças na rotina e os recursos mais desejados em um aplicativo de rotina para autistas. Essa abordagem sistemática proporcionará uma compreensão abrangente das percepções e necessidades dos participantes, contribuindo para o alcance dos objetivos propostos neste estudo.

## **5.1 Classificação Metodológica**

A pesquisa adotou uma abordagem aplicada, visando a aplicação prática dos resultados para contribuir no desenvolvimento de soluções eficazes. Quanto à natureza, foi qualitativa, permitindo uma compreensão aprofundada das experiências e percepções dos participantes. Os objetivos foram exploratórios, buscando investigar e compreender o tema em sua complexidade. O estudo de caso foi o procedimento metodológico escolhido, possibilitando uma análise aprofundada de situações específicas relacionadas ao uso de aplicativos de rotina por crianças e adolescentes com Transtorno do Espectro Autista (TEA). O Quadro 1 resume essa classificação metodológica, fornecendo uma visão geral que será detalhada nos parágrafos seguintes. Essa escolha metodológica visa atender aos objetivos da pesquisa de maneira abrangente e aprofundada, considerando a complexidade do tema em questão.

| $\sqrt{a}$ and $\sqrt{a}$ $\sqrt{a}$ and $\sqrt{a}$ $\sqrt{a}$ $\sqrt{a}$ $\sqrt{a}$ $\sqrt{a}$ $\sqrt{a}$ |                |
|----------------------------------------------------------------------------------------------------|----------------|
| Quanto à Natureza                                                                                          | Aplicada       |
| <b>Objetivos</b>                                                                                           | Exploratório   |
| <b>Procedimentos</b>                                                                                       | Estudo de Caso |
| Forma de abordagem                                                                                         | Qualitativa    |

Quadro 1 – Quadro Metodológico

#### **5.1.1 Quanto à Natureza**

A natureza aplicada da metodologia refere-se à sua intenção de aplicar conhecimentos teóricos em um contexto prático, visando desenvolver soluções para problemas reais. Neste caso, a metodologia é aplicada porque busca aprimorar mapas de rotina existentes para facilitar a vida de autistas e seus responsáveis.

## **5.1.2 Quanto ao Objetivo**

Em relação ao objetivo, a metodologia é exploratória, buscando explorar *softwares* relacionados para trazer abordagens inovadoras para pessoas com Transtorno do Espectro Autista (TEA). A intenção é identificar soluções únicas e não convencionais que possam ser aplicadas no desenvolvimento de aplicativos para melhorar a organização da rotina dos autistas.

## **5.1.3 Quanto aos Procedimentos**

A pesquisa classifica-se como estudo de caso, realizando a coleta de informações e observação de profissionais da área e pais ou responsáveis para compreender melhor a rotina, dificuldades enfrentadas e identificar as necessidades em relação aos mapas de rotina.

## **5.1.4 Quanto a Abordagem**

Quanto à abordagem, a metodologia é classificada como qualitativa, pois busca compreender e interpretar as percepções, opiniões e experiências dos usuários do aplicativo de rotina para autistas, assim como as características do próprio aplicativo. Serão utilizadas técnicas de coleta de dados, como entrevistas e questionários abertos, para uma análise detalhada e interpretativa das informações obtidas.

Além disso, o processo completo de aplicação da entrevista, que será discutido em detalhes na **seção 5.2**, e do questionário, abordado na **seção 5.3**, será minuciosamente detalhado. Posteriormente, na **seção 5.4**, discutiremos como ocorreu o processo de seleção dos participantes, incluindo os critérios utilizados para escolher os indivíduos mais adequados para o estudo. Em seguida, na s**eção 5.4.1**, estruturamos a pesquisa, explicando como as perguntas foram formuladas e como os dados foram coletados. Por fim, na **seção 5.5**, apresentaremos a análise dos dados obtidos, explicando como as respostas foram interpretadas e quais conclusões foram tiradas a partir delas. Este detalhamento permitirá uma compreensão clara e completa do processo de pesquisa adotado neste estudo

#### **5.2 Entrevista**

As entrevistas desempenharam um papel crucial no enriquecimento da pesquisa, focalizando na elicitação de requisitos para o desenvolvimento do aplicativo de mapa de rotina. Durante as entrevistas, aprofundamos a compreensão dos entrevistados sobre a adaptabilidade e eficácia de um aplicativo de rotina específico no contexto de crianças e adolescentes com Transtorno do Espectro Autista (TEA). Nosso objetivo principal foi explorar as perspectivas dos participantes em relação aos requisitos essenciais para o desenvolvimento do aplicativo, buscando *insights* sobre os fatores que poderiam contribuir significativamente para a melhoria do cenário atual. Este enfoque específico nas entrevistas visa não apenas compreender as experiências dos participantes, mas também identificar de maneira precisa e detalhada os requisitos fundamentais para atender às necessidades específicas dessa população.

#### **5.3 Questionário**

A aplicação de um questionário aberto desempenhou um papel significativo na obtenção de uma compreensão abrangente das necessidades e percepções dos usuários relacionadas a elicitação de requisitos para o desenvolvimento de um aplicativo de mapa de rotina para crianças e adolescentes com Transtorno do Espectro Autista (TEA). Este questionário, elaborado de forma aberta, foi distribuído a uma variedade de participantes, incluindo pais, responsáveis, terapeutas ocupacionais e psicólogos, que desempenham papéis essenciais no cuidado de indivíduos com TEA. Ao abordar uma ampla gama de respondentes, tanto presencialmente quanto online, visamos elicitar requisitos de uma audiência diversificada, enriquecendo assim a compreensão sobre as expectativas e demandas cruciais para o desenvolvimento de um aplicativo de mapa de rotina.

#### **5.4 Seleção dos Participantes**

No processo de seleção dos participantes para as entrevistas e aplicação do questionário, consideramos as respostas daqueles que forneceram seus contatos e demonstraram disposição para participar, tanto de entrevistas presenciais quanto online, buscando enriquecer a pesquisa com uma variedade de perspectivas. Além disso, a experiência prévia dos participantes na área de cuidados e apoio a crianças e adolescentes com Transtorno do Espectro Autista (TEA) foi um critério relevante para inclusão.

Ao todo, realizamos quatro entrevistas, englobando dois pais ou responsáveis, uma terapeuta ocupacional e uma psicóloga. Essa abordagem permitiu a coleta de perspectivas diversificadas e valiosas para a elaboração de requisitos do aplicativo de rotina. Para ampliar ainda mais o alcance e obter uma gama mais abrangente de *insights*, adicionamos 15 respostas ao questionário, enriquecendo a pesquisa com uma variedade de experiências e opiniões relacionadas ao uso de aplicativos na rotina de indivíduos com TEA. Essa extensão na participação contribui para uma análise mais abrangente e representativa na formulação dos requisitos do aplicativo.

## **5.4.1 Estrutura da Pesquisa**

As perguntas para os responsáveis, terapeutas ocupacionais e psicólogos foram cuidadosamente elaboradas para coletar informações importantes sobre as necessidades das crianças e adolescentes com TEA. Abaixo, destacam-se algumas considerações sobre cada conjunto de perguntas:

## 1. **Terapeutas Ocupacionais:**

- a. Quais atividades específicas você observa que seus pacientes com TEA têm mais dificuldade em realizar de forma independente?
- b. Você já utilizou algum tipo de tecnologia ou aplicativo para apoiar seus pacientes com TEA na organização e execução de suas rotinas diárias?
- c. Como terapeuta ocupacional, quais funcionalidades ou recursos específicos você acredita serem importantes em um aplicativo ou sistema projetado para auxiliar no acompanhamento das rotinas diárias de crianças e adolescentes com TEA?

## 2. **Responsáveis:**

- a. Qual é a rotina diária da sua filha(o)?
- b. Quais são as principais dificuldades encontradas na rotina do seu filho(a)?
- c. O que você gostaria que um aplicativo de mapa de rotina oferecesse?

## 3. **Psicólogos:**

- a. Quais são os principais desafios que você identifica na rotina diária de crianças e adolescentes com TEA?
- b. Quais atividades ou tarefas rotineiras são mais importantes para crianças e adolescentes com TEA?
- c. Você já recomendou ou utilizou um aplicativo que auxiliasse na rotina de crianças e adolescentes com TEA? Se sim, qual é o aplicativo?

## **5.5 Análise dos Dados**

Nesta seção, são apresentados os resultados derivados da análise dos dados coletados por meio dos questionários aplicados, os quais forneceram *insights* significativos sobre as percepções, experiências e necessidades dos participantes em relação ao uso de aplicativos de rotina para crianças e adolescentes com Transtorno do Espectro Autista (TEA). A pesquisa não apenas revela os dados quantitativos, expressos em gráficos, obtidos por meio dos questionários, mas também aborda aspectos específicos sobre o público-alvo. As **subseções 5.5.1 e 5.5.2** exploram detalhadamente a distribuição dos participantes, suas idades em relação ao nível de suporte necessário, bem como a análise da distribuição do tempo em atividades diárias das pessoas com TEA. Esses elementos complementam os resultados quantitativos, proporcionando uma compreensão mais abrangente do contexto em que os requisitos para o aplicativo de mapa de rotina são fundamentados.

#### **5.5.1 Distribuição de Participantes**

No gráfico de distribuição de participantes (Figura 4), observamos que 52,6% dos entrevistados são responsáveis por indivíduos com TEA, dos quais 31,6% são psicólogos, enquanto os outros 15,8% são terapeutas. Esses números revelam algumas informações importantes sobre a pesquisa.

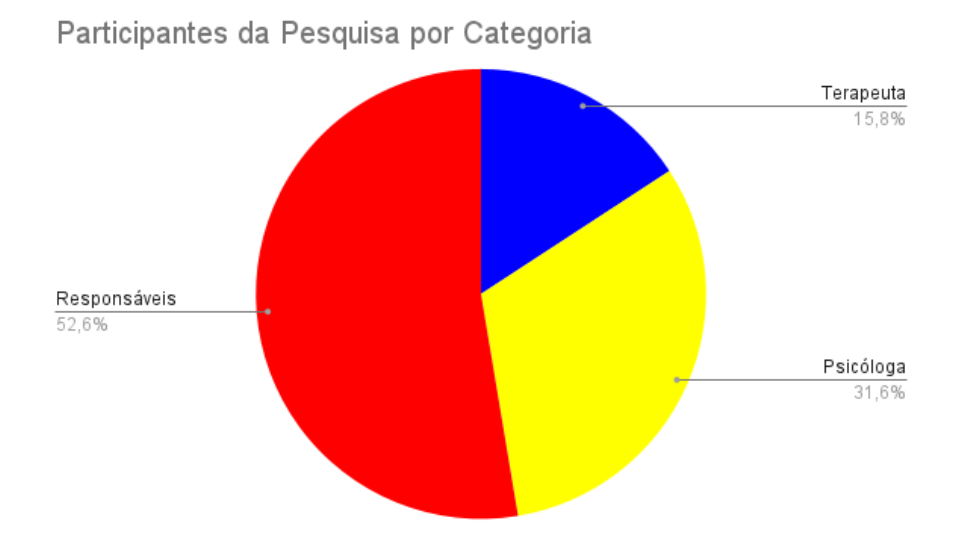

## Figura 4: Distribuição de Participantes

Fonte: Próprio Autor (2023)

Conforme demonstrado no gráfico de distribuição de participantes, 52,6% dos entrevistados desempenham um papel fundamental como responsáveis por indivíduos com TEA. Dentre esses, notamos que 31,6% são psicólogos, profissionais que desempenham um papel crucial no suporte e tratamento de pessoas com TEA. Os outros 15,8% dos participantes são terapeutas, que também desempenham um papel importante nessa área. No total, foram entrevistados 20 participantes.

Vale a pena destacar as razões que contribuíram para a baixa participação de profissionais na pesquisa. Várias dificuldades foram identificadas, incluindo a disponibilidade limitada desses profissionais para responder às perguntas devido às suas agendas ocupadas e às demandas clínicas de seus pacientes. Além disso, alguns profissionais tiveram dificuldade em compreender completamente o tema da pesquisa e outros não estavam familiarizados com pesquisas acadêmicas, o que implicou na sua disposição para participar. Alguns também tiveram reservas e preocupações quanto à confidencialidade e ao anonimato ao responder às perguntas da pesquisa.

#### **5.5.2 Idade dos Filhos(as) em Relação ao Nível de Suporte**

Na Figura 5 o gráfico de dispersão intitulado "Idade dos Filhos(as) em Relação ao Nível de Suporte" oferece uma representação visual da distribuição das idades dos filhos dos entrevistados em relação ao nível de suporte necessário para suas rotinas.

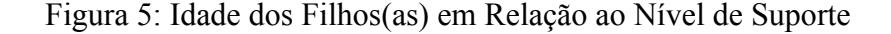

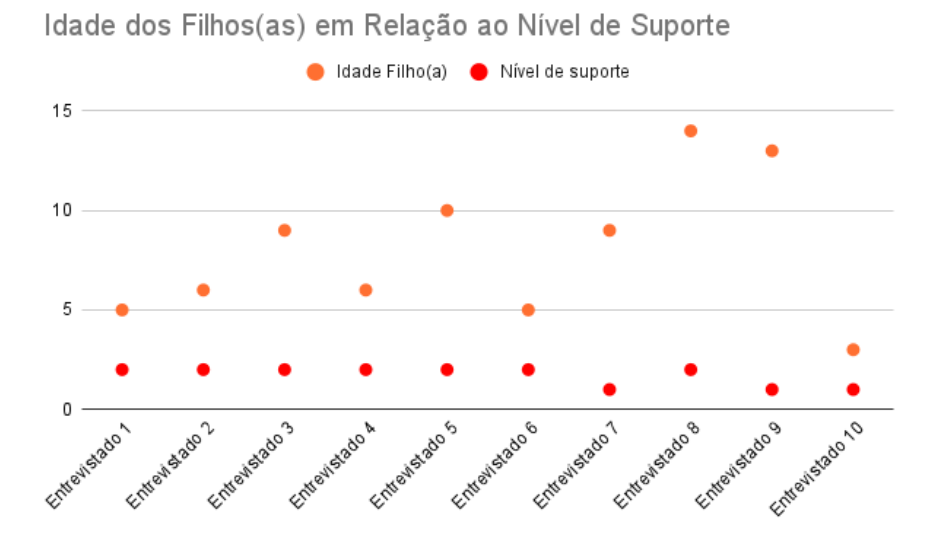

Fonte: Próprio Autor (2023)

Ao analisarmos os dados, observamos uma considerável variação na faixa etária das crianças e adolescentes com TEA, abrangendo idades de 3 a 14 anos entre os 10 entrevistados. Não podemos estabelecer uma relação direta entre a idade das crianças e o nível de suporte.

Entretanto, é relevante destacar que a maioria dos filhos dos entrevistados, o que corresponde a 80% dos casos, necessita de um nível de suporte classificado como nível 2. Isso sugere que essas crianças requerem um grau mais intensivo de assistência em suas rotinas diárias. Os 20% restantes dos entrevistados têm filhos que se enquadram no nível de suporte 1.

É crucial ressaltar que essa classificação não deve ser interpretada como uma hierarquia, na qual o nível 1 seria melhor ou mais fácil do que o nível 2. Cada criança com

TEA possui necessidades únicas, e o nível de suporte atribuído a elas é uma medida das necessidades específicas de assistência em suas atividades diárias. Portanto, essa análise reflete a diversidade nas idades das crianças com TEA e suas respectivas demandas de suporte, reconhecendo que cada caso é singular e requer uma abordagem individualizada.

É fundamental destacar ainda que os diferentes níveis de suporte não refletem uma qualidade intrínseca das crianças, mas sim as características específicas de assistência que cada uma necessita. Respeitar a singularidade de cada criança e abordar suas necessidades de maneira personalizada são princípios essenciais para promover a inclusão e o bem-estar das pessoas com TEA.

## **5.5.3 Distribuição do Tempo em Atividades Diárias de Pessoas com TEA**

O gráfico (Figura 6) de "Distribuição do tempo em atividades diárias de pessoas com TEA" ilustra como o tempo é distribuído nas atividades diárias de crianças ou adolescentes com Transtorno do Espectro Autista (TEA).

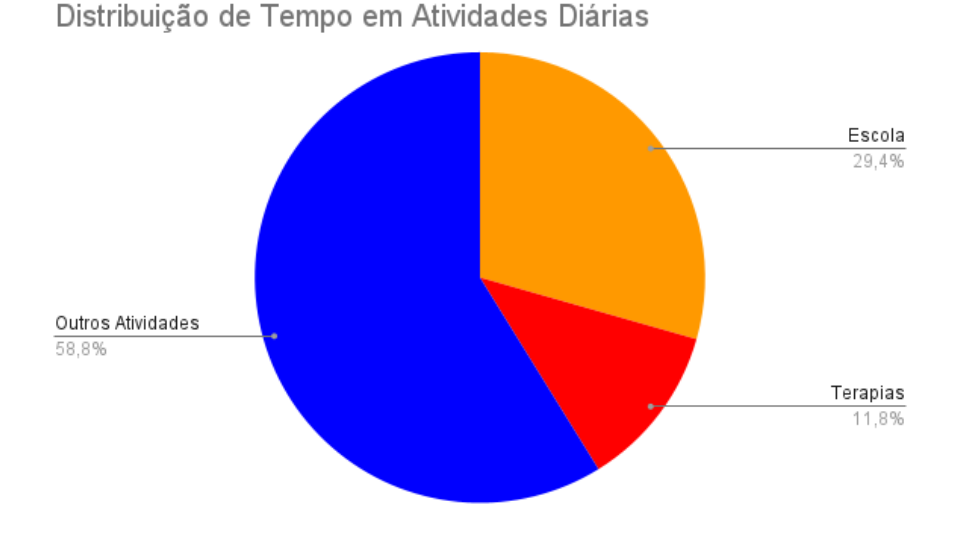

Figura 6: Distribuição de Tempo em Atividades Diárias

Fonte: Próprio Autor (2023)

A análise revela que a escola representa 29,4% do tempo diário do dia dia, o que indica que o ambiente escolar é uma parte fundamental de suas rotinas. Este achado destaca a importância da educação estruturada na vida das crianças com TEA.

As terapias ocupam 11,8% do tempo diário, mostrando que o acesso a intervenções terapêuticas é uma parte significativa de suas vidas. Isso sugere que essas crianças estão recebendo suporte profissional para desenvolver habilidades específicas. Outras atividades, como por exemplo (jogar videogame, ficar em casa, passear, entre outras) representam por sua vez os 58,8% do tempo diário restante.

É importante notar que a distribuição do tempo pode variar amplamente entre os indivíduos com TEA, dependendo de suas necessidades e circunstâncias específicas. Essa representação visual oferece insights valiosos sobre como as atividades diárias são estruturadas para essa população, destacando a importância de equilibrar educação, terapia e tempo para o lazer.

## **5.5.4 Experiência dos Entrevistados com Aplicativos de Rotina**

A Figura 7 apresenta um gráfico de pizza intitulado "Experiência dos Entrevistados com Aplicativos de Rotina". Ele tem como objetivo proporcionar uma visão rápida e clara da proporção de entrevistados que têm ou não têm experiência com esses aplicativos.

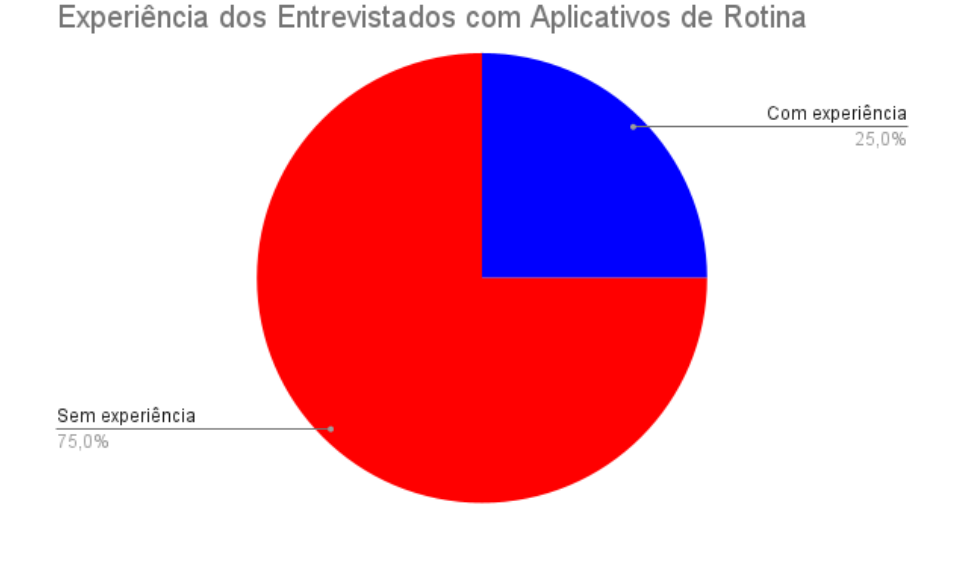

Figura 7: Experiência dos Entrevistados com Aplicativos de Rotina

## **5.5.5 Dificuldades nas Rotinas de Pacientes com TEA: Quais São os Principais Desafios?**

Os respondentes desta pesquisa compartilharam informações valiosas sobre as principais dificuldades enfrentadas por crianças e adolescentes com Transtorno do Espectro Autista (TEA) em suas rotinas diárias. As dificuldades foram divididas em várias categorias, e a frequência com que essas dificuldades foram mencionadas pelos entrevistados foi cuidadosamente analisada e transformada em uma representação visual no formato de um gráfico de barras empilhadas (Figura 8).

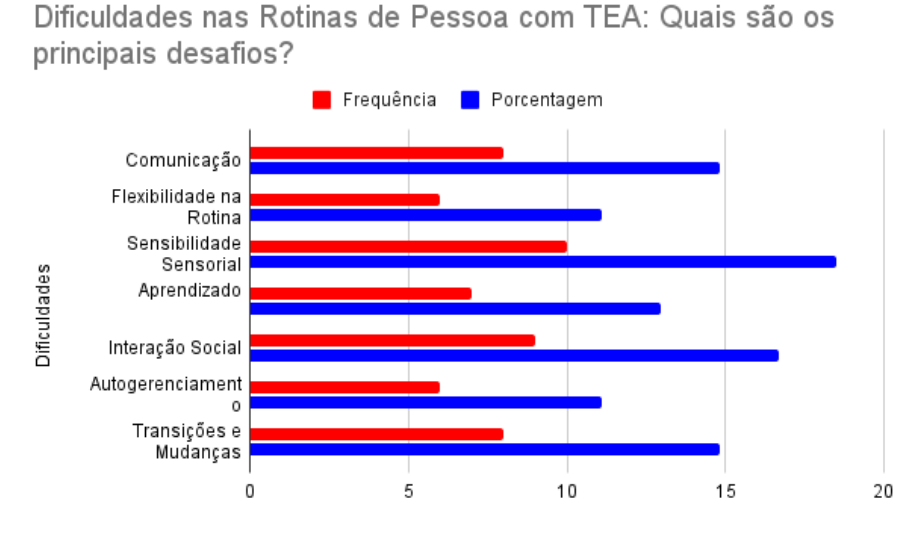

Figura 8: Dificuldades nas Rotinas de Pessoa com TEA

Fonte: Próprio Autor (2023)

A figura 8 é um gráfico de barras que traz como título: "Dificuldades nas Rotinas de Pacientes com TEA: Quais São os Principais Desafios?" e mostra que 32% dos respondentes mencionaram que a comunicação é uma das principais dificuldades, 24% destacaram que a flexibilidade, 40% mencionaram a sensibilidade sensorial, 28% observaram que o processo de aprendizado, 36% apontaram que a interação social, 24% mencionaram a necessidade de apoio no autogerenciamento das atividades diárias e os outros 32% destacaram que transições e mudanças na rotina.

Esse gráfico de barras oferece uma visão clara das áreas em que os indivíduos com TEA podem enfrentar dificuldades significativas em suas vidas diárias. A partir dessas informações, é possível direcionar intervenções e apoio específicos para melhorar a qualidade de vida e a capacidade de adaptação dessas crianças e adolescentes.

## **5.5.6 Principais Estratégias para Lidar com Mudanças na Rotina**

O gráfico "Principais Estratégias para Lidar com Mudanças na Rotina" é uma representação visual das estratégias mencionadas pelos respondentes para ajudar os indivíduos com Transtorno do Espectro Autista (TEA) a lidar com mudanças na rotina. O objetivo desse gráfico é destacar quais estratégias são mais frequentemente utilizadas com base nas respostas de um total de 21 *stakeholders* (Figura 9). Aqui está uma explicação mais detalhada das estratégias:

1. Antecipação (18,15% dos respondentes): Esta estratégia envolve preparar a pessoa com TEA para mudanças futuras.

2. Explicação Prévia (25% dos respondentes): Esta estratégia envolve explicar a mudança antes que ela ocorra.

3. Suporte Visual (37,5% dos respondentes): Esta estratégia envolve o uso de suportes visuais, como imagens ou outros recursos visuais, para ajudar a pessoa com TEA a entender e se adaptar à mudança;

4. Reforço Positivo (18,75% dos respondentes): Esta estratégia envolve o uso de recompensas ou elogios para motivar a pessoa com TEA a lidar bem com as mudanças.

Figura 9: Principais Estratégias para Lidar com Mudanças na Rotina

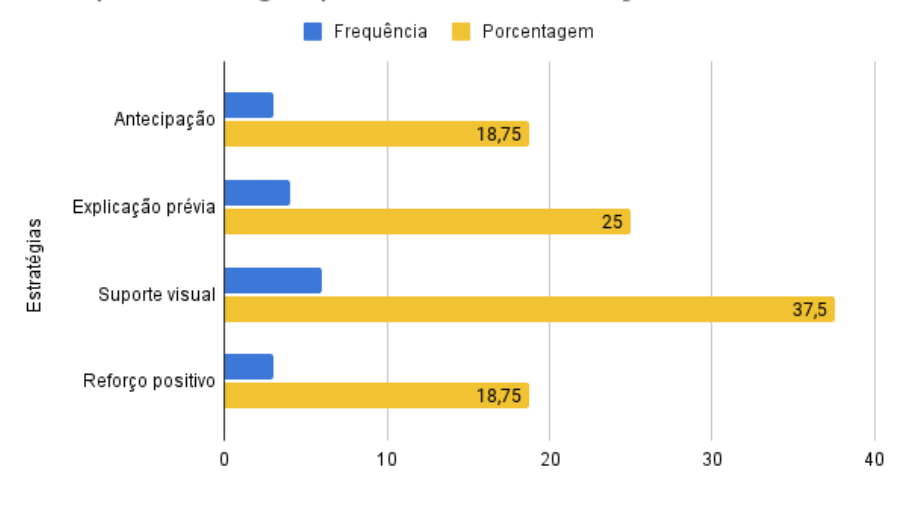

Principais Estratégias para Lidar com Mudanças na Rotina

Fonte: Próprio Autor (2023)

A Figura 9 é um gráfico de barra que traz como título: "Principais Estratégias para Lidar com Mudanças na Rotina" e mostra que 18,15% dos respondentes relataram usar a estratégia antecipação como uma forma de preparar a pessoa com TEA as mudanças; 25% dos entrevistados priorizam a explicação prévia, 37,5% utilizam como estratégia de mudanças na rotina o suporte visual e 18,75% dos respondentes empregam o reforço positivo como uma forma de motivar e recompensar as pessoas com TEA por lidar bem com as mudanças.

## **5.5.7 Recursos Mais Desejados em um Aplicativo de Rotina para Autista**

O gráfico de barras (Figura 10) a seguir, destaca os recursos desejados pelos entrevistados para um aplicativo de rotina destinado a auxiliar pessoas com TEA. Os recursos foram categorizados e contabilizados com base nas respostas fornecidas pelos entrevistados.

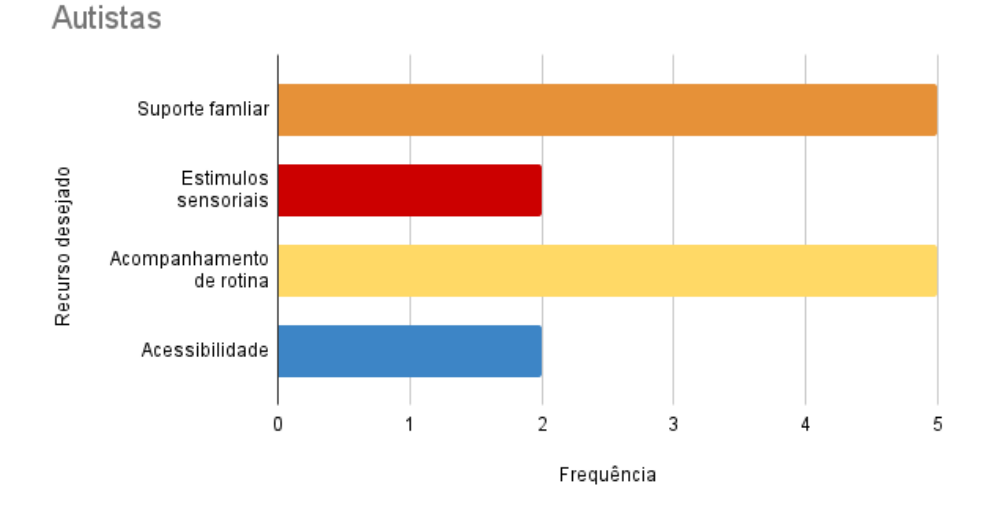

Figura 10: Recursos Mais Desejados em um Aplicativo de Rotina para Autistas

Recursos mais Desejados em um Aplicativo de Rotina para

Fonte: Próprio Autor (2023)

Suporte Familiar: Este recurso representa a capacidade do aplicativo de fornecer suporte e orientação aos membros da família ou cuidadores. É notável que este recurso tenha sido mencionado com maior frequência, com uma contagem de 5 respostas indicando sua importância.

Estímulos Sensoriais: Os entrevistados também expressaram interesse em recursos relacionados a estímulos sensoriais. No entanto, este recurso foi mencionado em menor frequência, com um total de 2 respostas indicando sua relevância.

Acompanhamento de Rotina: O acompanhamento da rotina, que envolve o rastreamento e a organização das atividades diárias, também foi destacado como um recurso desejado, com 5 respostas indicando sua importância.

Acessibilidade: Embora mencionado, o recurso de acessibilidade foi menos frequente, com um total de 2 respostas indicando sua relevância para os entrevistados.

Esses dados demonstram claramente que, de acordo com as respostas dos entrevistados, o suporte familiar e o acompanhamento de rotina são os recursos mais desejados em um aplicativo de rotina para autistas. Essas informações são valiosas para orientar o desenvolvimento do aplicativo, priorizando os recursos que são mais importantes para atender às necessidades dos usuários.

## **5.6 Conclusão**

Este capítulo apresentou a metodologia adotada neste estudo, que foi cuidadosamente projetada para atender aos objetivos da pesquisa. A classificação metodológica delineou a abordagem qualitativa e exploratória, com foco em um estudo de caso aplicado. As técnicas de coleta de dados, incluindo entrevistas e questionários, foram projetadas para capturar uma compreensão profunda das experiências e percepções dos participantes. A seleção dos participantes foi realizada com critérios rigorosos para garantir a relevância e a diversidade das perspectivas. A análise dos dados foi realizada de forma meticulosa, combinando resultados quantitativos e qualitativos para fornecer insights abrangentes. A metodologia empregada neste estudo permitiu uma investigação aprofundada e abrangente do uso de aplicativos de rotina por crianças e adolescentes com Transtorno do Espectro Autista (TEA), fornecendo uma base sólida para as discussões e conclusões subsequentes.

#### **6 Elicitação de Requisitos**

Neste capítulo, serão apresentados os requisitos que foram elicitados ao longo do processo de análise, que incluiu técnicas como entrevistas e questionários. Esses requisitos estão divididos em duas categorias principais: requisitos funcionais e requisitos não funcionais.

Na seção **6.1**, "**Requisitos Funcionais**", será realizada uma apresentação geral dos requisitos funcionais identificados. Em seguida, na subseção **6.1.1**, intitulada "A**presentação dos Requisitos Funcionais**", os requisitos funcionais serão listados de maneira mais abrangente. Na subseção subsequente, **6.1.2**, denominada "D**etalhamento dos Requisitos Funcionais**", cada requisito funcional será detalhado de forma mais específica, fornecendo uma compreensão mais aprofundada de suas características e funcionalidades.

Na seção **6.2**, intitulada "**Requisitos Não Funcionai**s", serão apresentados requisitos que não estão diretamente relacionados às funcionalidades do sistema, mas sim a características que impactam sua performance, usabilidade e outros aspectos relevantes. A subseção **6.2.1**, "A**presentação dos Requisitos Não Funcionais**", listará de forma abrangente os requisitos não funcionais identificados, proporcionando uma visão geral dessas características.

Nas seções subsequentes 6.3 e 6.4, serão abordados **Casos de Uso** e **Diagrama de Casos de Uso**, respectivamente, fornecendo uma análise detalhada desses aspectos cruciais no desenvolvimento do sistema. Serão apresentados os usuários do sistema e suas funcionalidades.

Além disso, serão apresentados os **protótipos de telas** na subseção **6.5,** estes foram essenciais para a elicitação de requisito para o desenvolvimento de um aplicativo de rotina, que visa melhorar a qualidade de vida de pessoas com Transtorno do Espectro Autista (TEA), concentrando-se em suas rotinas diárias. Os usuários-alvo deste sistema são pais ou responsáveis, crianças, adolescentes e profissionais envolvidos no cuidado e apoio a indivíduos com TEA. Os protótipos de tela são uma ferramenta valiosa para visualizar e validar as funcionalidades essenciais do sistema, garantindo que atendam adequadamente às necessidades específicas do público-alvo.

#### **6.1 Requisitos Funcionais**

Nesta seção, serão apresentados os requisitos funcionais elicitados durante o processo de análise, considerando as técnicas de entrevistas e questionários aplicados. Os requisitos funcionais referem-se às funcionalidades específicas que o aplicativo de mapa de rotina para crianças e adolescentes com Transtorno do Espectro Autista (TEA) deve oferecer para atender às necessidades identificadas.

Os requisitos funcionais de um sistema descrevem o que o sistema deve fazer. Esses requisitos dependem do tipo do *software* que está sendo desenvolvido, dos usuários a que o *software* se destina e da abordagem geral considerada pela organização ao redigir os requisitos. Além disso, os requisitos funcionais descrevem a função do sistema detalhadamente, suas entradas e saídas e exceções (SOMMERVILLE et al., 2007).

## **6.1.1 Apresentação dos Requisitos Funcionais**

Nesta subseção, será fornecida uma visão geral dos requisitos funcionais do sistema, estabelecendo as principais funcionalidades que o aplicativo de mapa de rotina para crianças e adolescentes com Transtorno do Espectro Autista (TEA) deve incorporar. Esses requisitos são resultado da análise aprofundada das necessidades e expectativas dos usuários, coletadas por meio de entrevistas e questionários. Os requisitos funcionais são elementos essenciais que descrevem as principais ações e operações que o sistema deve realizar para atender aos objetivos propostos. Eles são fundamentais para o desenvolvimento de um aplicativo eficaz, capaz de proporcionar suporte significativo na organização diária de crianças e adolescentes com TEA. A seguir, estão apresentadas de maneira resumida as principais categorias de requisitos funcionais identificados, conforme ilustrado no Quadro 2.

| Identificação | Nome da funcionalidade | <b>Prioridade</b> |
|---------------|------------------------|-------------------|
| <b>RF 01</b>  | Efetuar login          | Essencial         |
| <b>RF02</b>   | Recuperar senha        | Essencial         |
| <b>RF03</b>   | Realizar logout        | Essencial         |

Quadro 2: Requisitos Funcionais

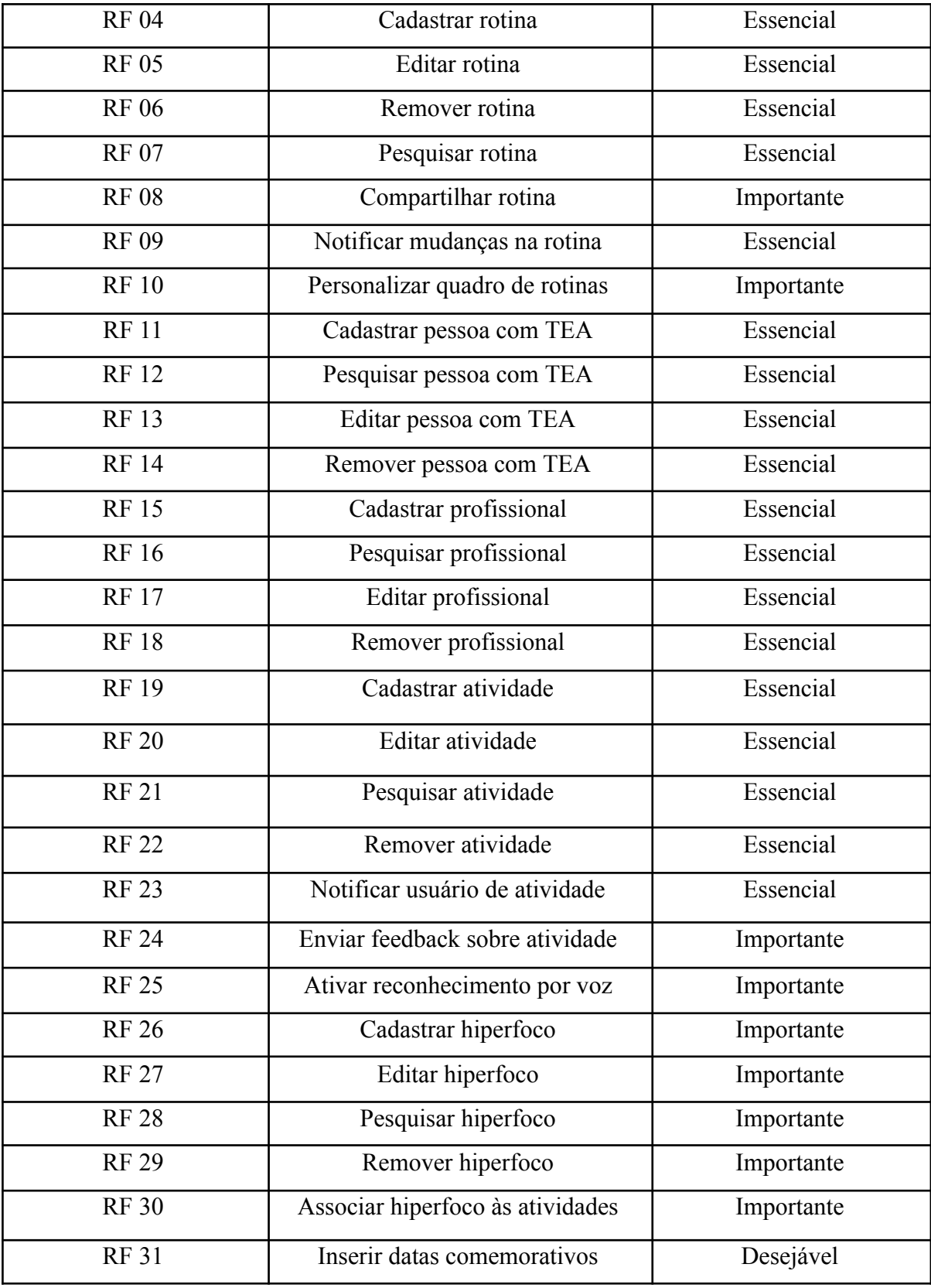

#### **6.1.2 Detalhamento dos Requisitos Funcionais**

Nesta fase, realizaremos uma análise mais detalhada dos requisitos funcionais identificados, fornecendo informações essenciais para o entendimento completo de cada elemento. Cada requisito funcional será abordado com uma descrição abrangente de sua função específica, a identificação do tipo de usuário associado e uma explicação de como ele se relaciona com os casos de uso previamente definidos.

O detalhamento desses requisitos funcionais é fundamental para orientar o desenvolvimento do aplicativo de mapa de rotina, pois oferece *insights* específicos sobre as expectativas e funcionalidades esperadas. Essa análise aprofundada visa proporcionar uma compreensão abrangente de cada requisito funcional, facilitando a implementação prática durante o processo de desenvolvimento do aplicativo.

Ao relacionar cada requisito funcional com os casos de uso, estabeleceremos uma ponte entre as funcionalidades desejadas e as interações planejadas entre o sistema e seus usuários. Isso é crucial para garantir que cada requisito seja integrado de maneira coesa no fluxo de interações do aplicativo, resultando em uma experiência de usuário eficiente e eficaz.

Assim, o detalhamento minucioso dos requisitos funcionais proporciona uma base sólida para o desenvolvimento, orientando as equipes de projeto e desenvolvimento na implementação efetiva das funcionalidades essenciais do aplicativo de mapa de rotina para crianças e adolescentes com Transtorno do Espectro Autista (TEA). Em seguida, apresentamos os quadros (3 ao 33) detalhados de cada requisito funcional para uma compreensão mais precisa e organizada.

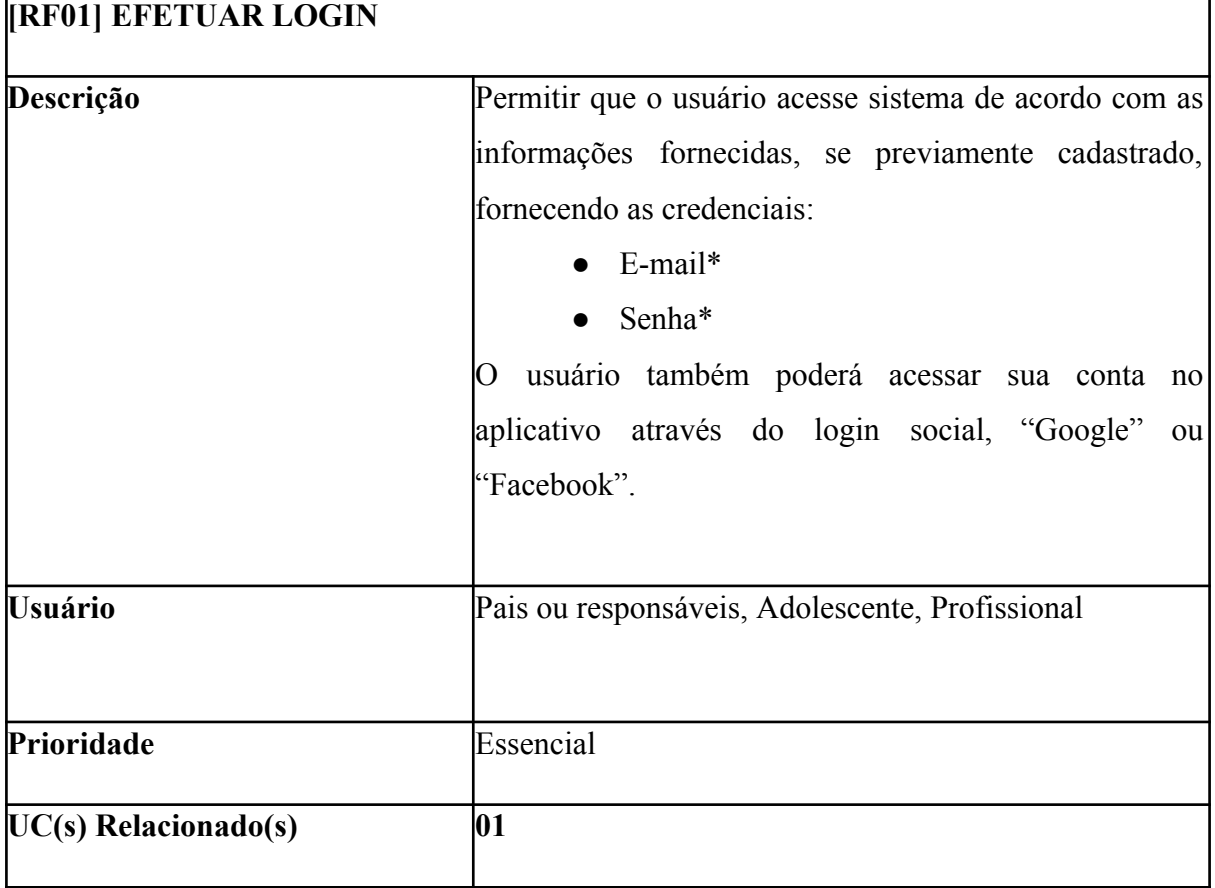

# Quadro 3 – Efetuar Login Fonte: Próprio Autor(2023)

## Quadro 4 – Recuperar Senha

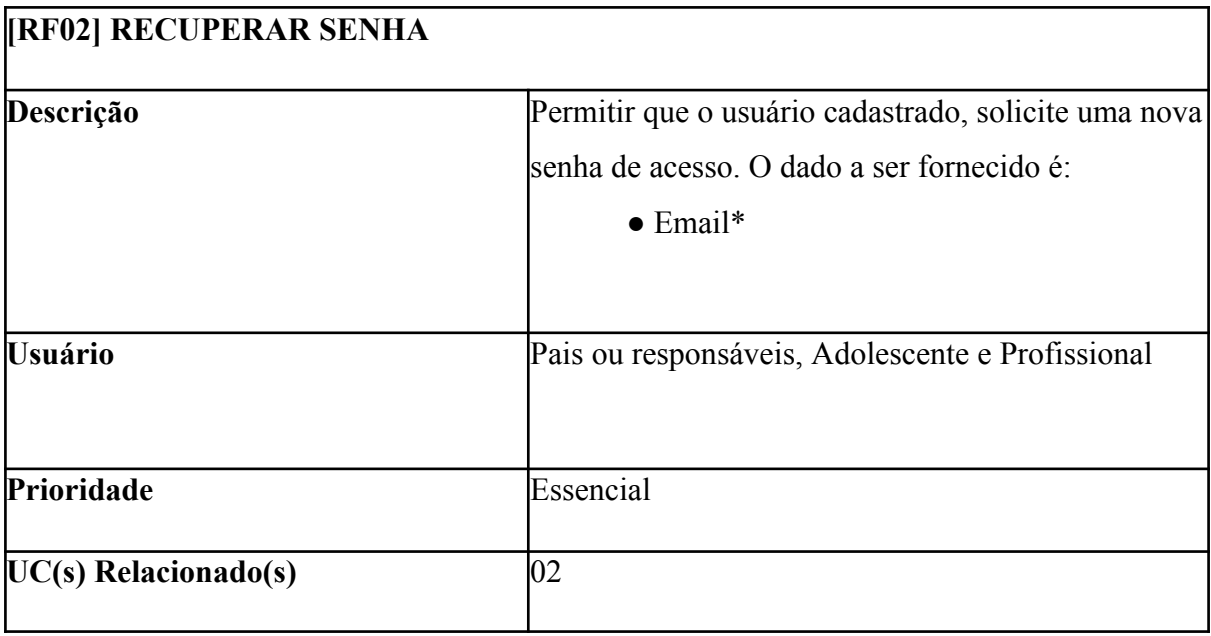

| <b>[RF03] REALIZAR LOGOUT</b> |                                                                                                    |
|-------------------------------|----------------------------------------------------------------------------------------------------|
| Descrição                     | Permitir que os usuários que estejam logados                                                            |
|                               | encerrem sua sessão de atividades de modo a não<br>permitir que pessoas sem a devida autorização possam |
|                               |                                                                                                    |
|                               | acessar o ambiente restrito das funcionalidades. E                                                      |
|                               | assim, só retomando acesso, se realiza noval                                                            |
|                               | autenticação no sistema.                                                                                |
|                               |                                                                                                    |
| <b>Usuário</b>                | Pais ou responsáveis, Profissional, Adolescente                                                         |
| Prioridade                    | Essencial                                                                                               |
| $UC(s)$ Relacionado(s)        | 03                                                                                                    |
|                               | $P1$ $P2$ $P3$ $P4$ $P5$ $P6$                                                                           |

Quadro 5 – Realizar Logout

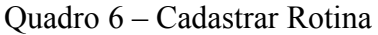

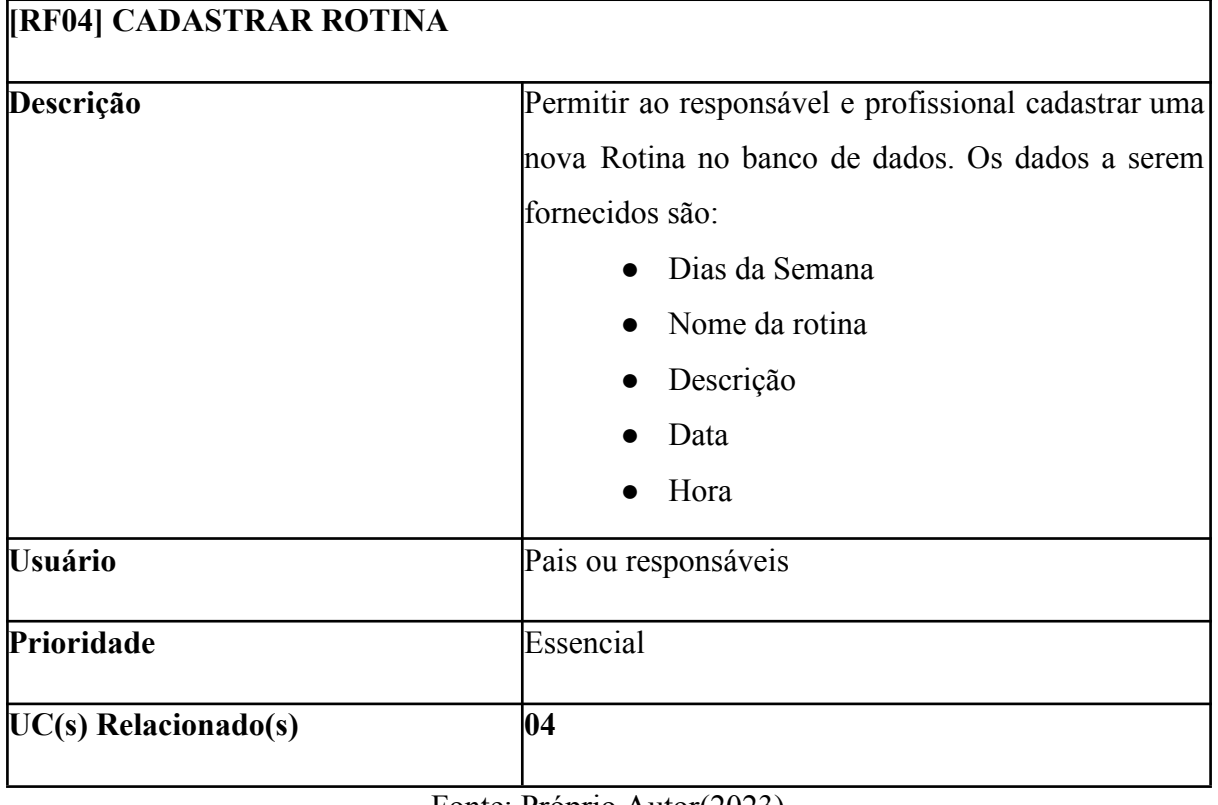

| <b>[RF05] EDITAR ROTINA</b> |                                                                                                    |
|-----------------------------|----------------------------------------------------------------------------------------------------|
| Descrição                   | Permitir ao responsável e profissional editar uma<br>rotina existente no banco de dados. Os dados a<br>serem editados são:<br>Dias da Semana<br>Nome da rotina<br>Descrição<br>Data<br>Hora |
| <b>Usuário</b>              | Pais ou Responsáveis                                                                                                    |
| Prioridade                  | Essencial                                                                                                    |
| $UC(s)$ Relacionado(s)      | 05                                                                                                    |

Quadro 7 – Editar Rotina

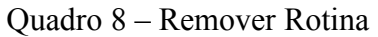

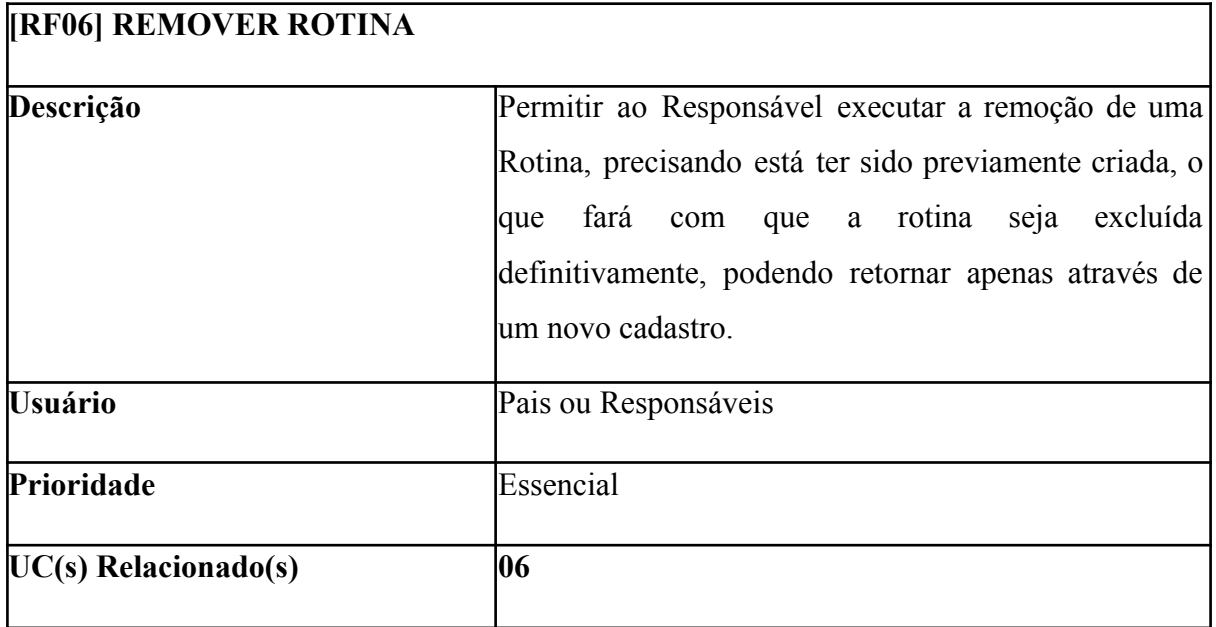

| <b>[RF07] PESQUISAR ROTINA</b> |                                                     |
|--------------------------------|-----------------------------------------------------|
| Descrição                      | Permitir ao Responsável, Adolescente e Profissional |
|                                | fazer uma busca pelo nome de uma rotina específica. |
| <b>Usuário</b>                 | Pais ou Responsáveis, Adolescente, Profissional     |
| Prioridade                     | Essencial                                           |
| $UC(s)$ Relacionado(s)         | 07                                                  |

Quadro 9 – Pesquisar Rotina

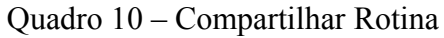

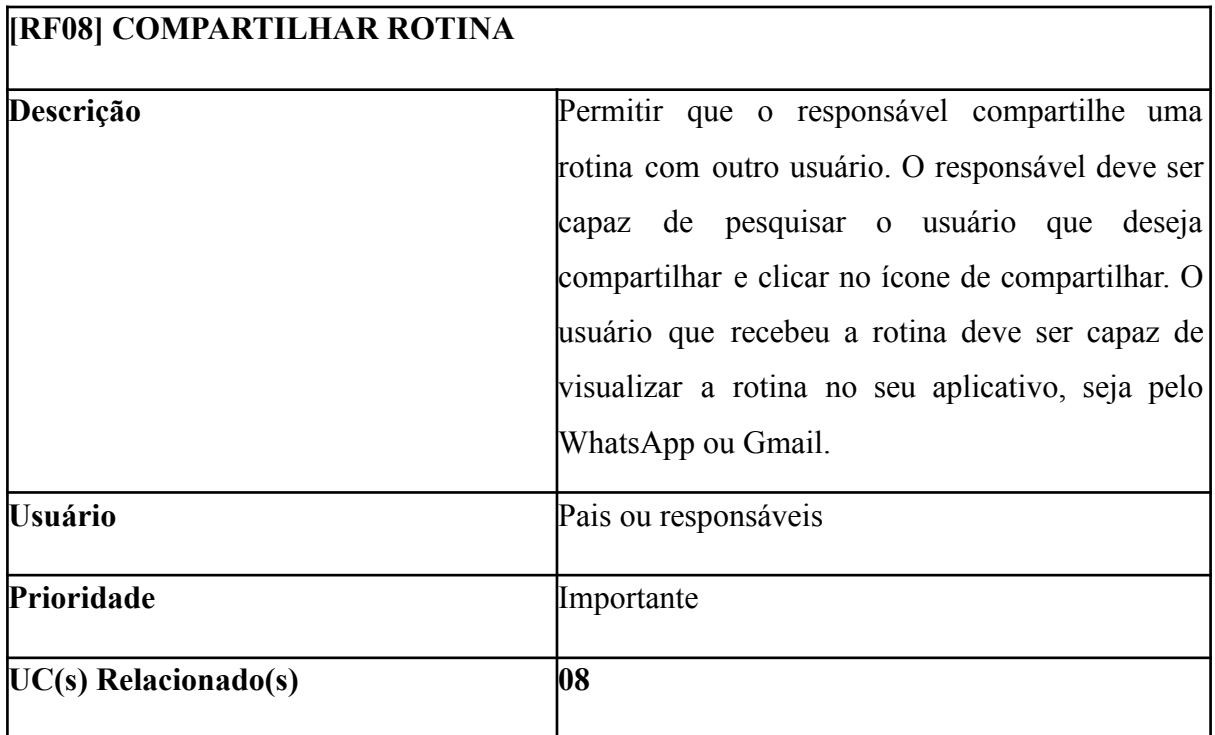

| <b>[RF09] NOTIFICAR MUDANÇAS NA ROTINA</b>     |  |
|------------------------------------------------|--|
| O sistema deve emitir uma notificação pop-up   |  |
| celular do usuário quando<br>ocorrer<br>no     |  |
| alterações na sua rotina, como adição de uma   |  |
| atividade na rotina. A notificação deve ter os |  |
| seguintes campos:                              |  |
| Nome da atividade;                             |  |
| Data;                                          |  |
| Hora.                                          |  |
| Adolescente                                    |  |
| Importante                                     |  |
| 09                                             |  |
|                                                |  |

Quadro 11 – Notificar Mudanças Na Rotina

# Quadro 12 – Personalizar Quadro de Rotina

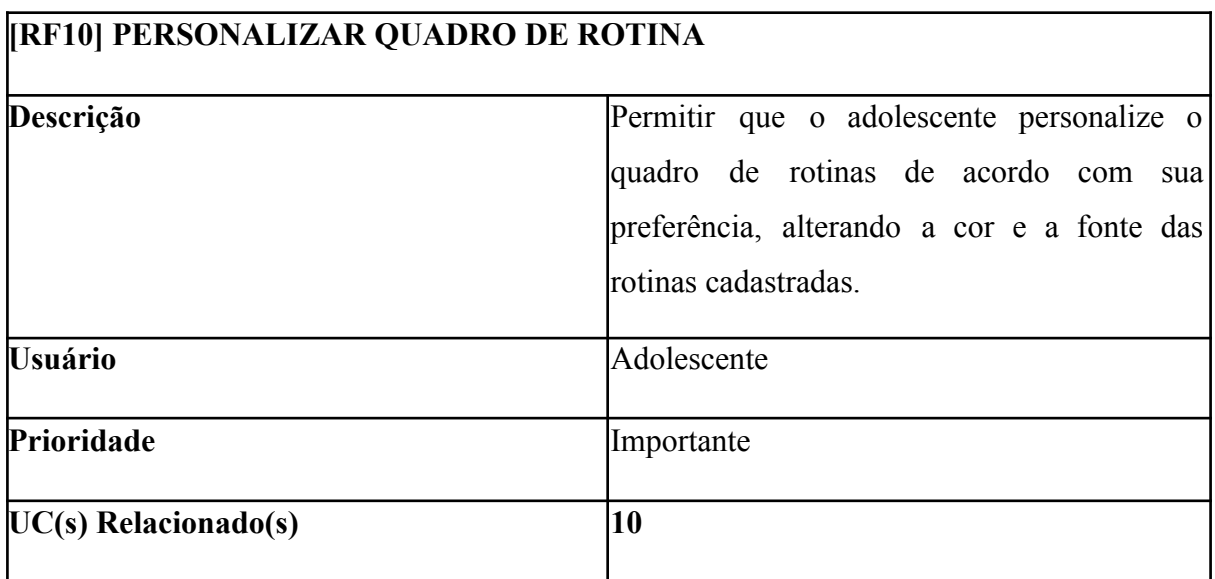

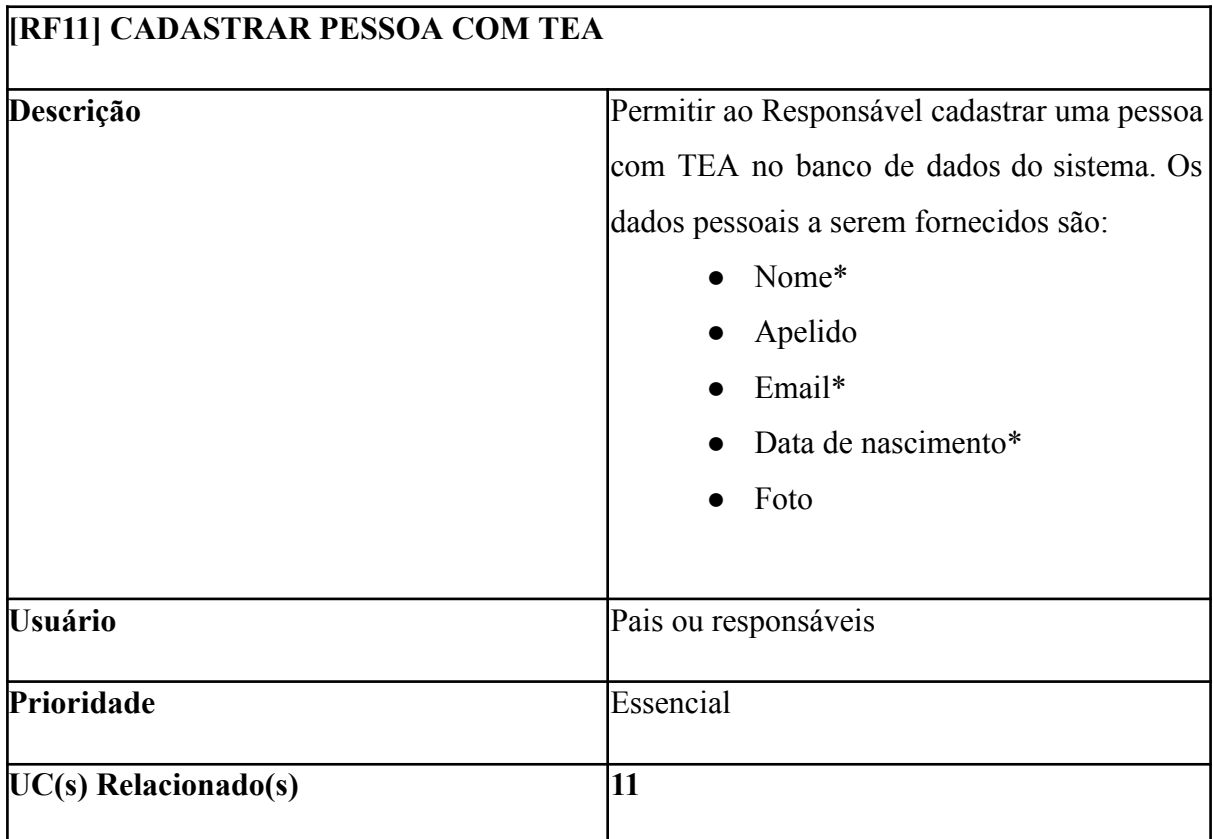

Quadro 13 – Cadastrar Pessoa Com TEA

Fonte: Próprio Autor (2023)

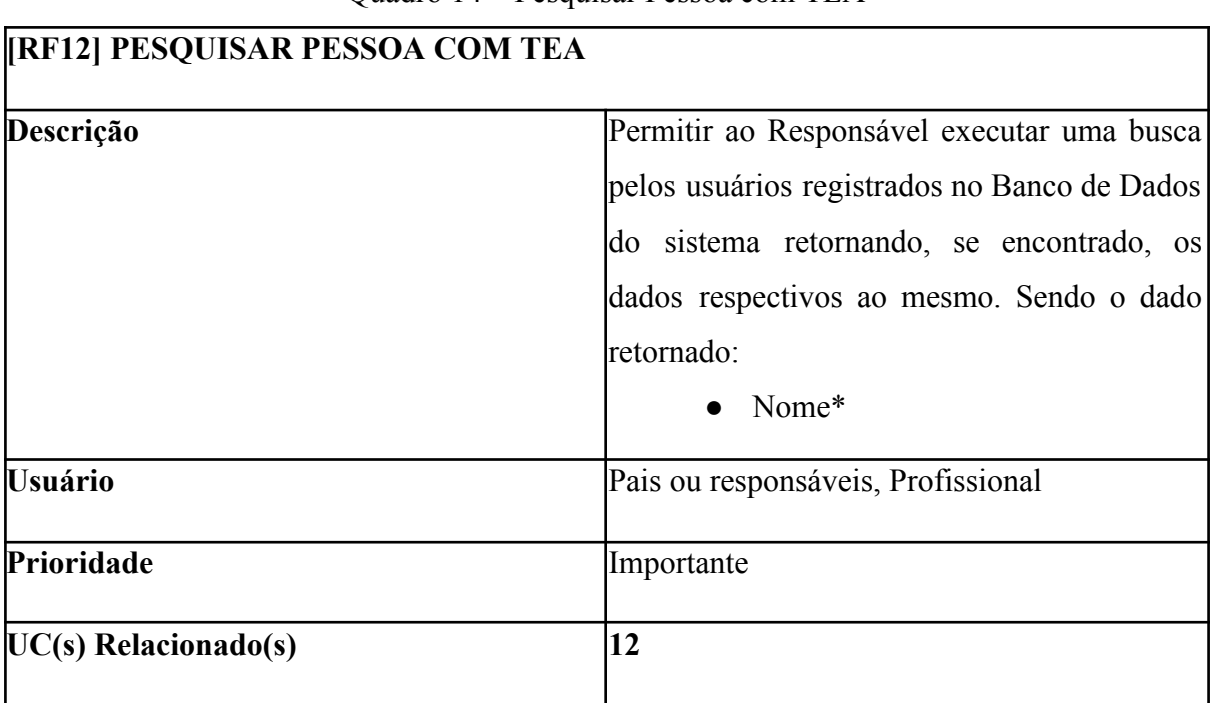

## Quadro 14 – Pesquisar Pessoa com TEA

 $\overline{\mathsf{I}}$ 

Fonte: Próprio Autor (2023)

| <b>[RF13] EDITAR PESSOA COM TEA</b> |                                             |  |
|-------------------------------------|---------------------------------------------|--|
| Descrição                           | Permitir que o responsável e o profissional |  |
|                                     | editem os dados de uma pessoa com TEA,      |  |
|                                     | incluindo:                                  |  |
|                                     | Nome*                                       |  |
|                                     | Apelido                                     |  |
|                                     | Email*                                      |  |
|                                     | Foto                                        |  |
| <b>Usuário</b>                      | Pais ou responsáveis, profissional          |  |
| Prioridade                          | Essencial                                   |  |
| $UC(s)$ Relacionado(s)              | 13                                          |  |

Quadro 15 – Editar Pessoa com TEA

| <b>[RF14] REMOVER PESSOA COM TEA</b> |                                              |
|--------------------------------------|----------------------------------------------|
| Descrição                            | Permitir ao Responsável realizar a remoção   |
|                                      | de determinada pessoa com TEA do Banco de    |
|                                      | Dados, sendo excluída de maneira definitiva, |
|                                      | podendo retornar apenas através de um novo   |
|                                      | cadastro.                                    |
| <b>Usuário</b>                       | Pais ou responsáveis                         |
| Prioridade                           | Essencial                                    |
| $UC(s)$ Relacionado(s)               | 14                                           |

Quadro 16 – Remover Pessoa com TEA

| <b>[RF15] CADASTRAR PROFISSIONAL</b> |                                               |
|--------------------------------------|-----------------------------------------------|
| Descrição                            | Permitir ao Responsável cadastrar um novo     |
|                                      | Profissional no banco de dados do sistema. Os |
|                                      | dados a serem fornecidos são:                 |
|                                      | Nome*                                         |
|                                      | Sobrenome*                                    |
|                                      | $E$ -mail*                                    |
|                                      | Foto                                          |
|                                      | Especialidade*                                |
|                                      | Telefone*                                     |
| <b>Usuário</b>                       | Pais ou responsáveis                          |
| Prioridade                           | Essencial                                     |
| $UC(s)$ Relacionado(s)               | 15                                            |

Quadro 17 – Cadastrar Profissional

Fonte: Próprio Autor (2023)

| <b>[RF16] PESQUISAR PROFISSIONAL</b> |                                                                                                    |
|--------------------------------------|----------------------------------------------------------------------------------------------------|
| Descrição                            | Permitir ao Responsável executar uma busca<br>pelos usuários registrados no Banco de Dados<br>do sistema retornando, se encontrado, os<br>dados respectivos ao mesmo. Sendo o dado<br>retornado:<br>Nome* |
| <b>Usuário</b>                       | Pais ou responsáveis, Adolescente                                                                                                    |
| Prioridade                           | Essencial.                                                                                                    |
| $UC(s)$ Relacionado(s)               | 16                                                                                                    |

Quadro 18 – Pesquisar Profissional

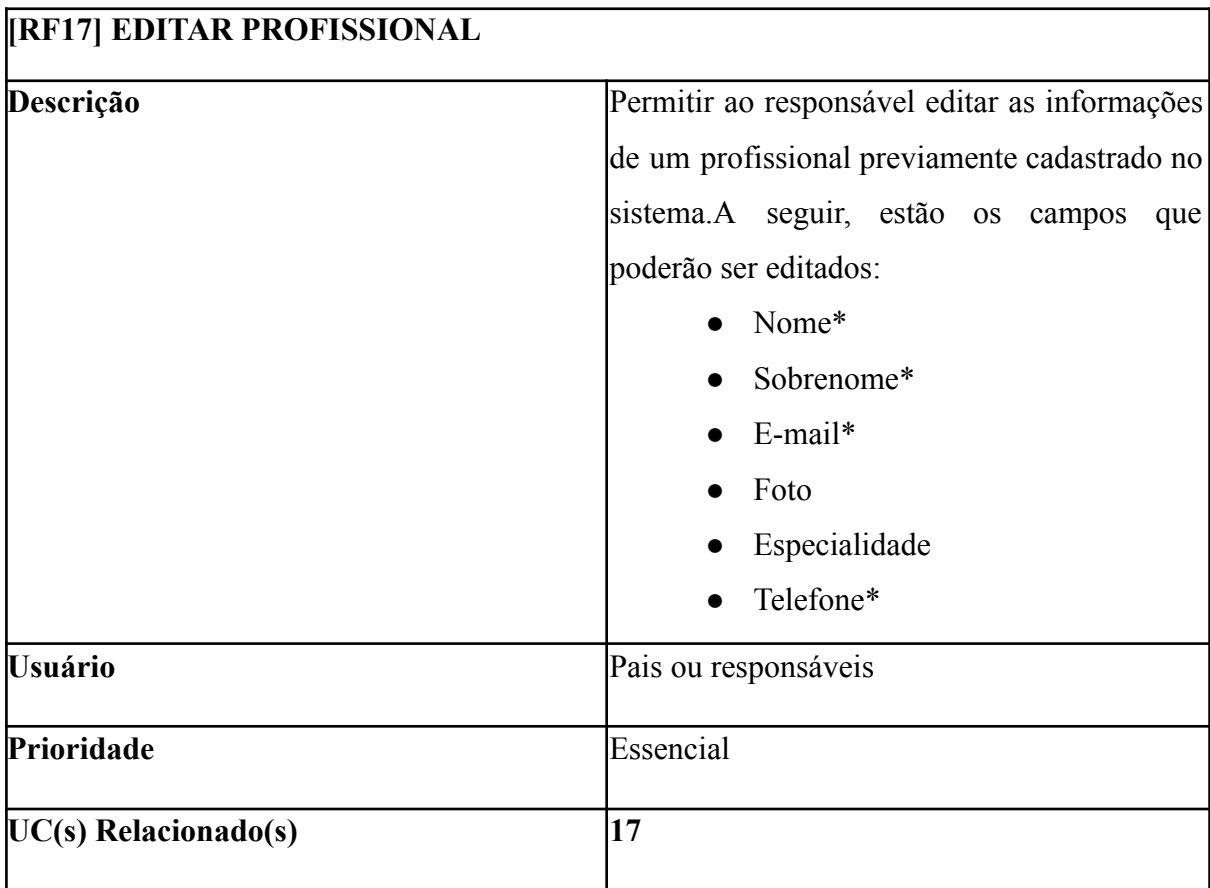

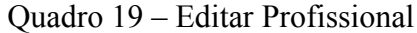

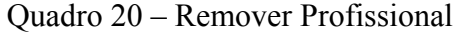

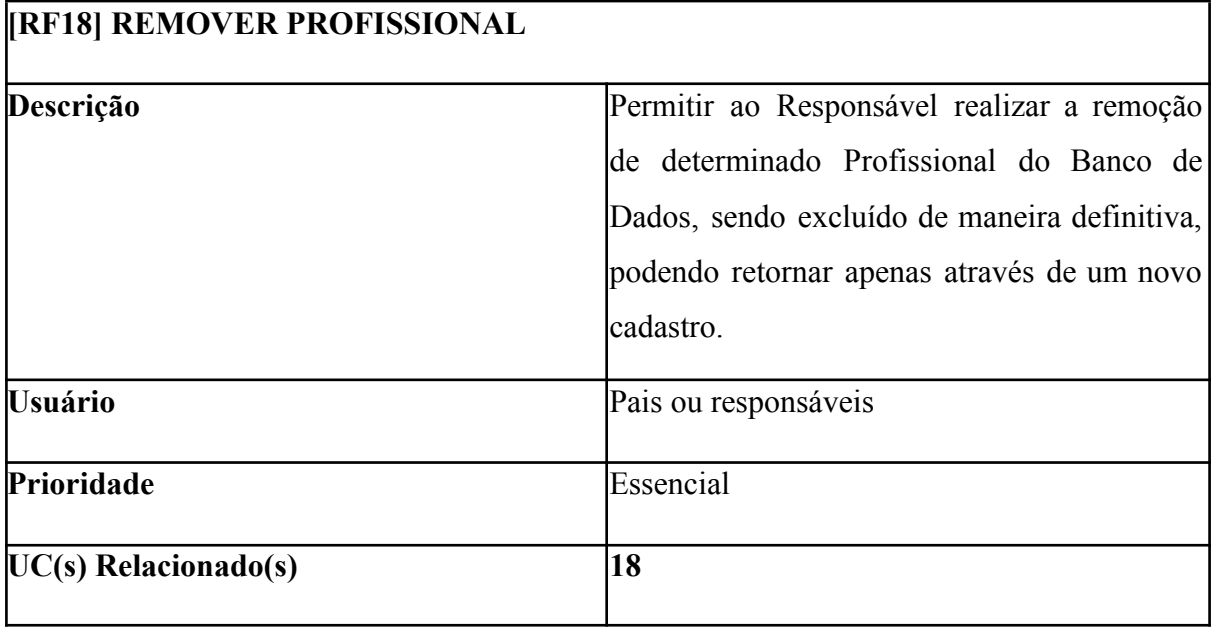

| <b>[RF19] CADASTRAR ATIVIDADE</b> |                                              |
|-----------------------------------|----------------------------------------------|
| Descrição                         | Permitir ao Responsável cadastrar uma nova   |
|                                   | Atividade no banco de dados do sistema. Os   |
|                                   | dados a serem fornecidos são:                |
|                                   | Título*                                      |
|                                   | Descrição*                                   |
|                                   | Foto                                         |
|                                   | Hora*                                        |
|                                   | Estrelas*                                    |
|                                   | Essas atividades serão usadas posteriormente |
|                                   | para criar as rotinas das pessoas com TEA.   |
| <b>Usuário</b>                    | Pais ou responsáveis, Profissional           |
| Prioridade                        | Essencial                                    |
| $UC(s)$ Relacionado(s)            | 19                                           |

Quadro 21 – Cadastrar Atividade

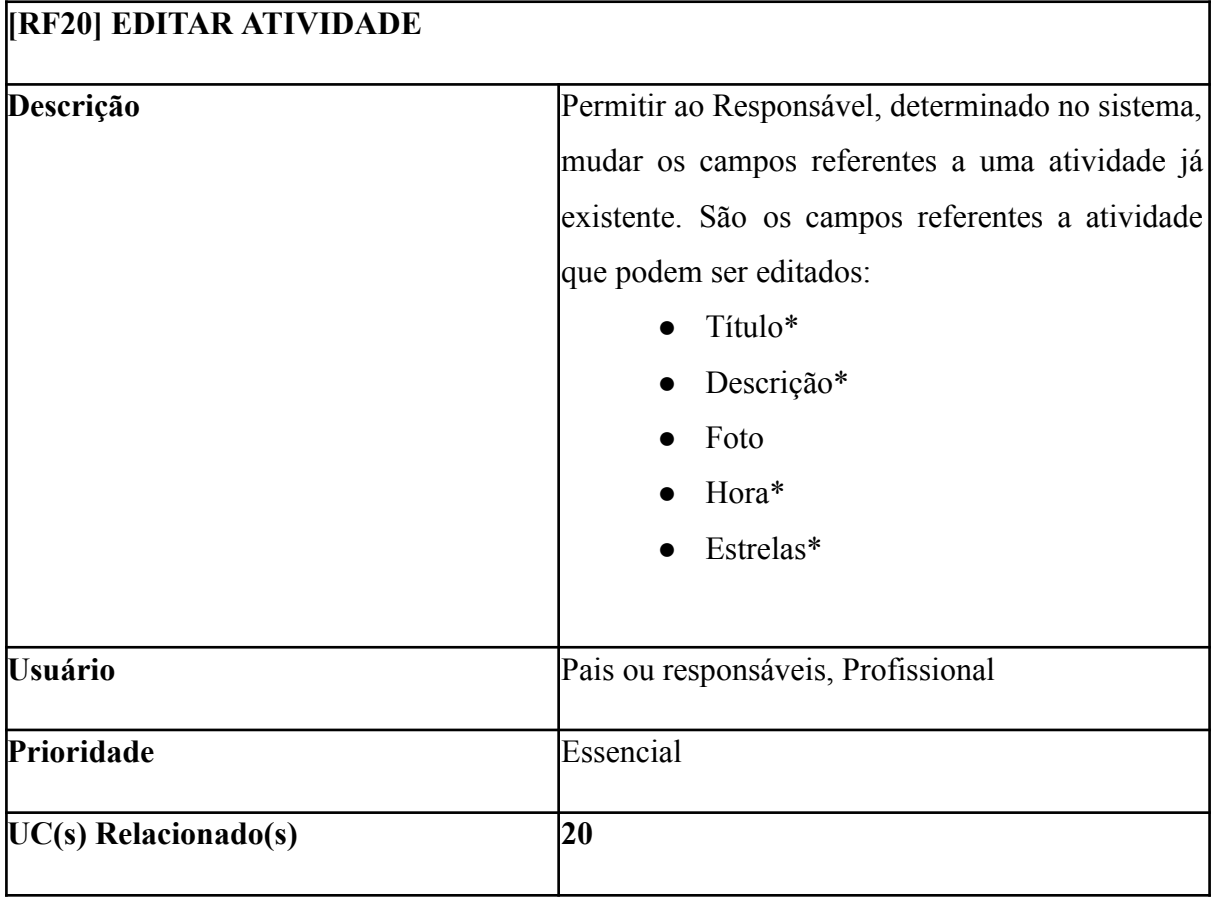

Fonte: Próprio Autor (2023)

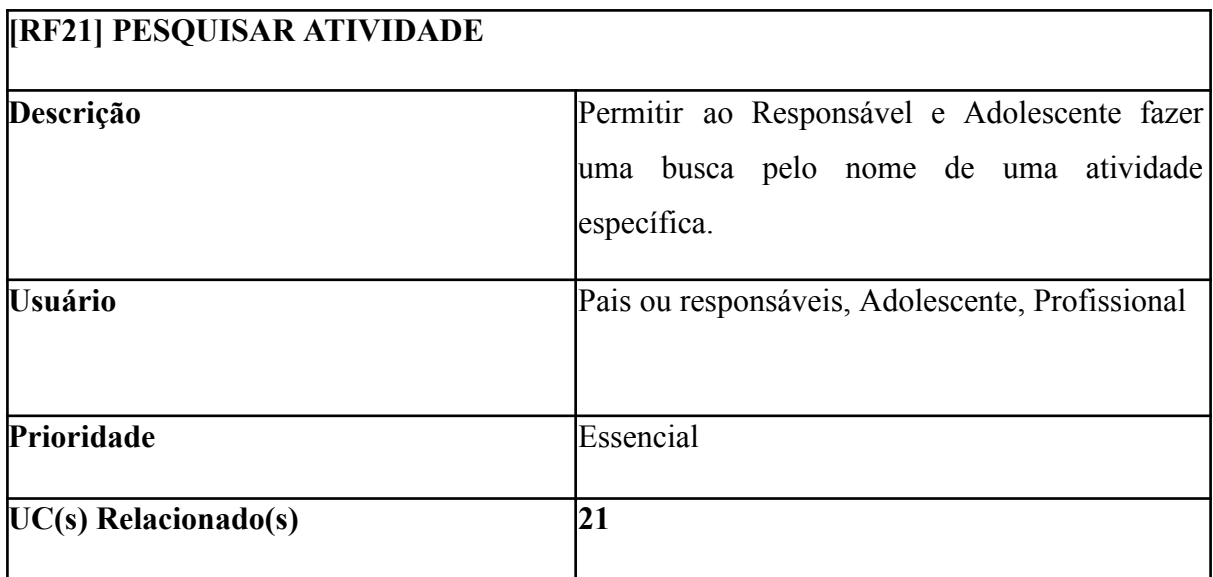

| <b>[RF22] REMOVER ATIVIDADE</b> |                                                                                                    |
|---------------------------------|----------------------------------------------------------------------------------------------------|
| Descrição                       | Permitir ao Responsável executar a remoção de<br>uma atividade, precisando está ter sido previamente<br>criada, o que fará com que a atividade seja excluída<br>definitivamente, podendo retornar apenas através<br>de um novo cadastro. |
| <b>Usuário</b>                  | Pais ou responsáveis, Profissional                                                                                                    |
| Prioridade                      | Essencial                                                                                                    |
| UC(s) Relacionado(s)            | 22                                                                                                    |

Quadro 24 – Remover Atividade

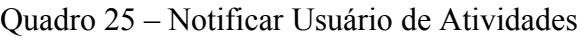

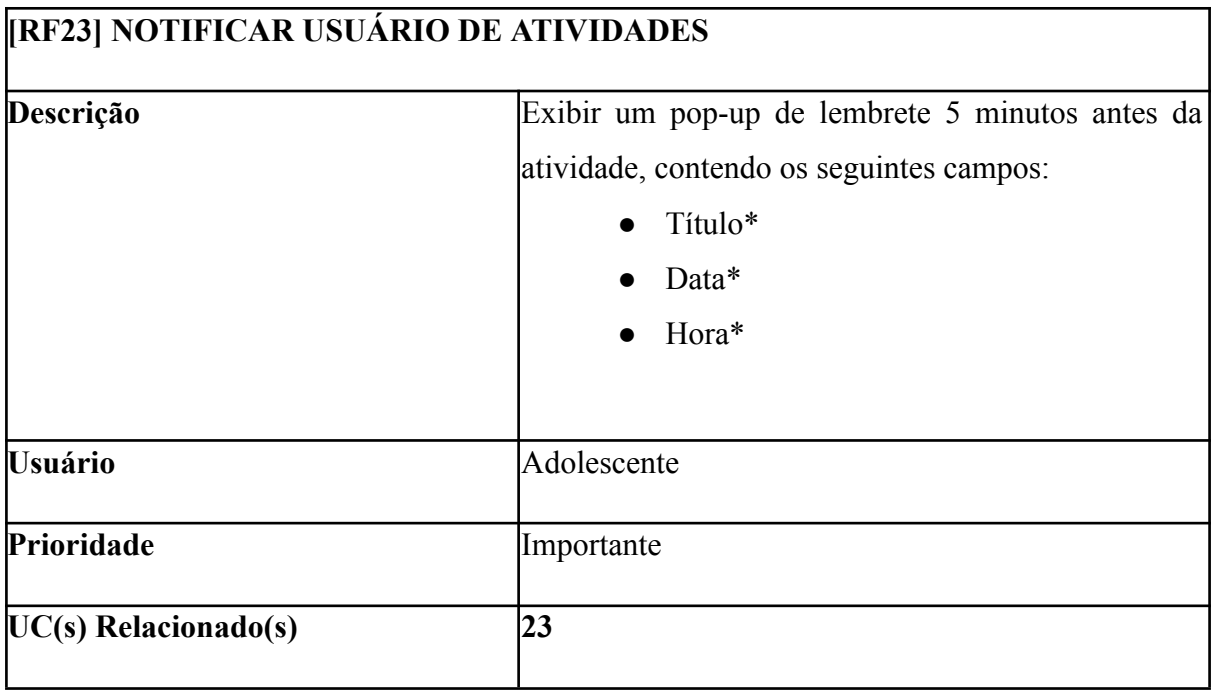

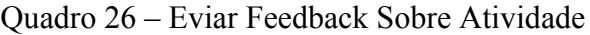

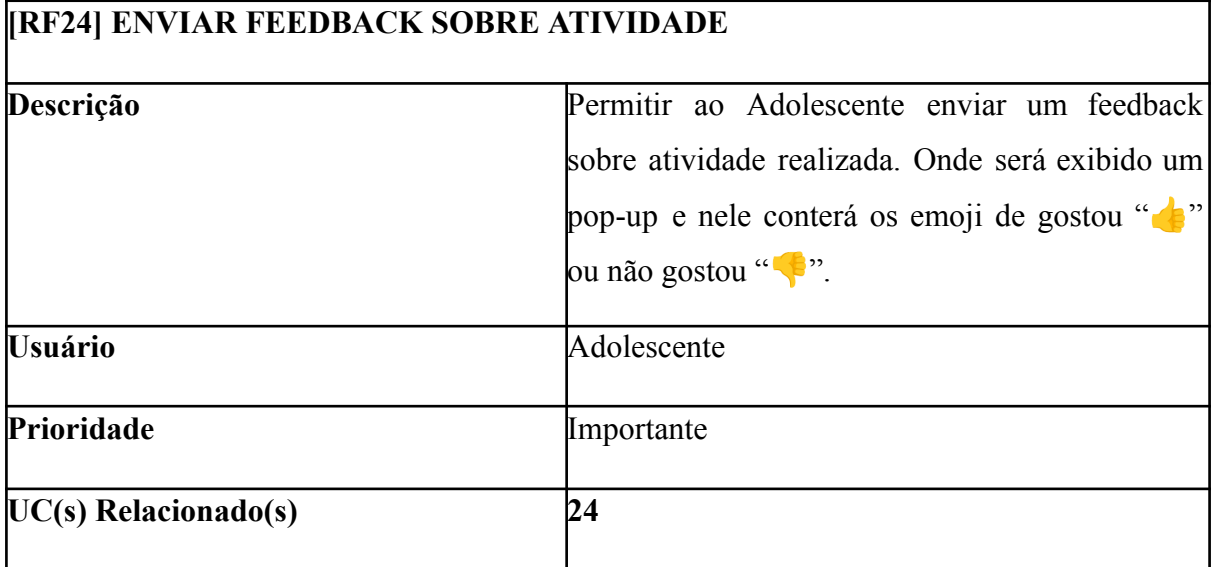

# Quadro 27 – Ativar Reconhecimento por Voz para Atividade

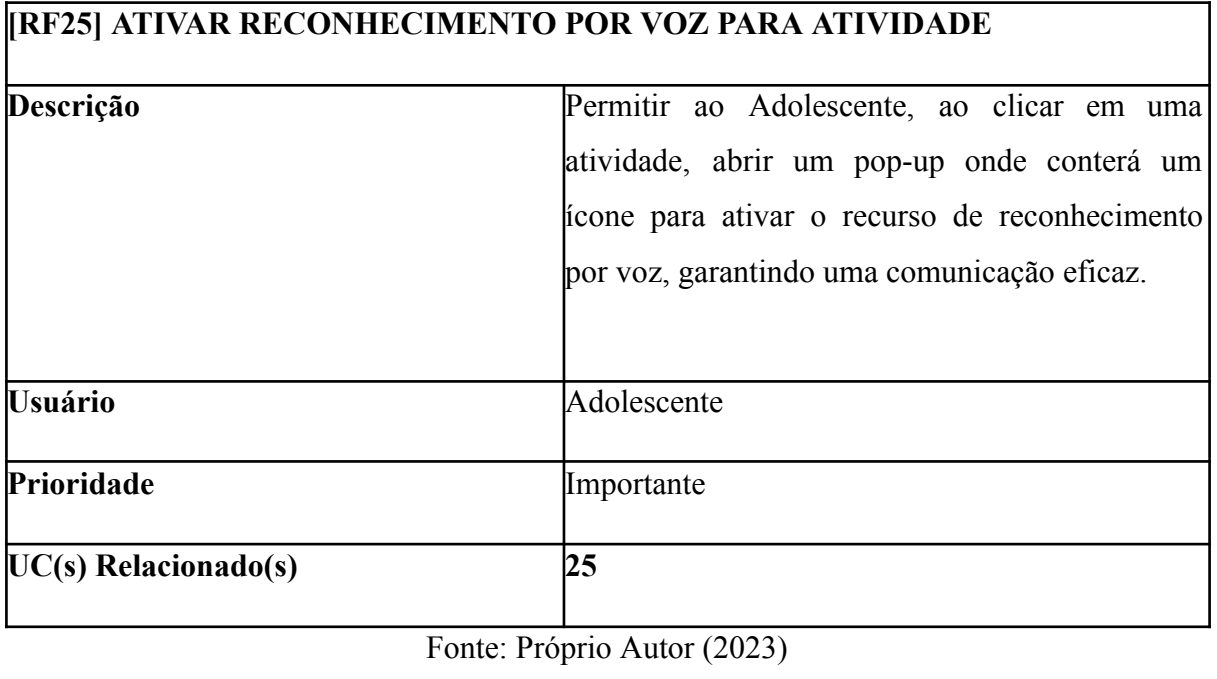
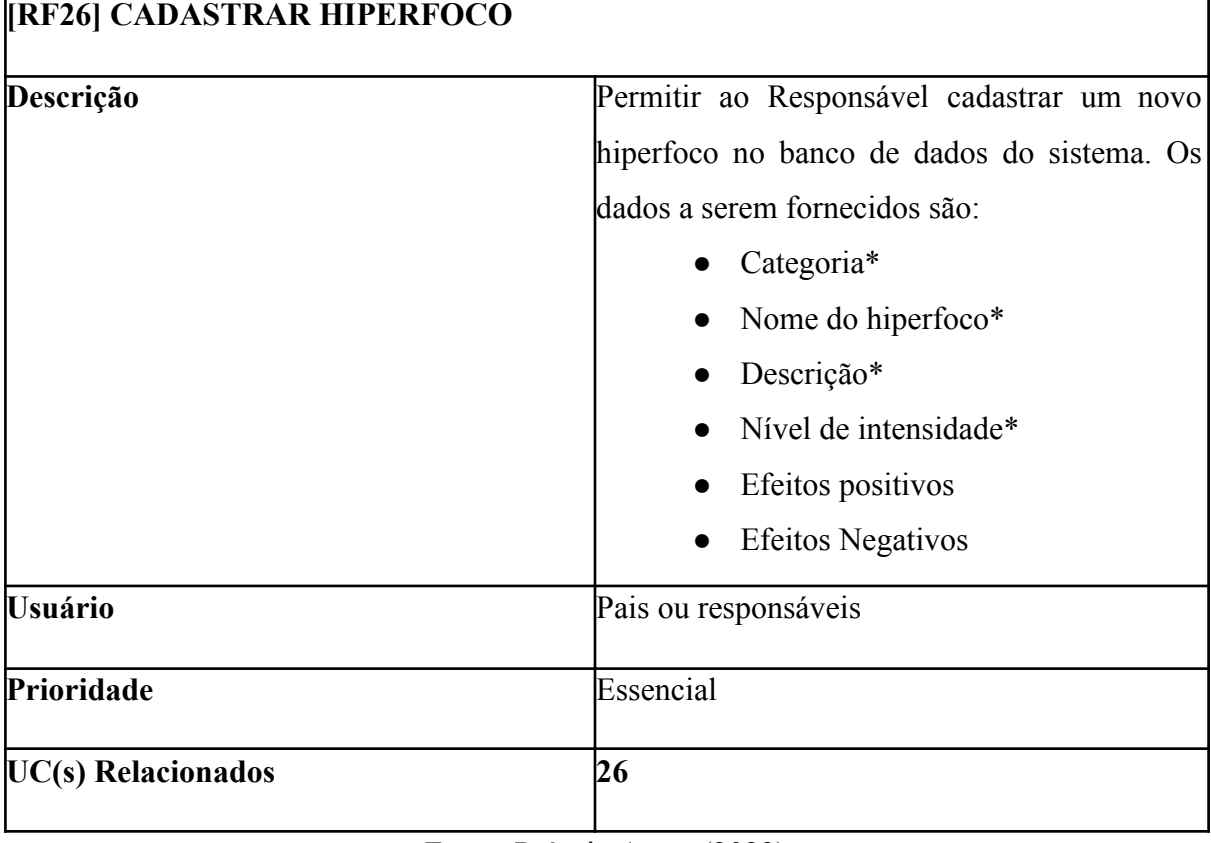

# Quadro 28 – Cadastrar Hiperfoco

Fonte: Próprio Autor (2023)

| Permitir ao Responsável, determinado do sistema,  |  |  |
|---------------------------------------------------|--|--|
| mudar os campos na área referente aos hiperfocos. |  |  |
| Os dados a serem editados são:                    |  |  |
| Categoria*                                        |  |  |
| Nome do hiperfoco*                                |  |  |
| Descrição*                                        |  |  |
| Nível de intensidade*                             |  |  |
| Efeitos positivos                                 |  |  |
| <b>Efeitos Negativos</b>                          |  |  |
| Pais ou responsáveis                              |  |  |
| Essencial                                         |  |  |
| 27                                                |  |  |
|                                                   |  |  |

Quadro 29 – Editar Hiperfoco

Fonte: Próprio Autor (2023)

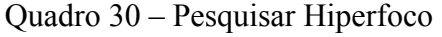

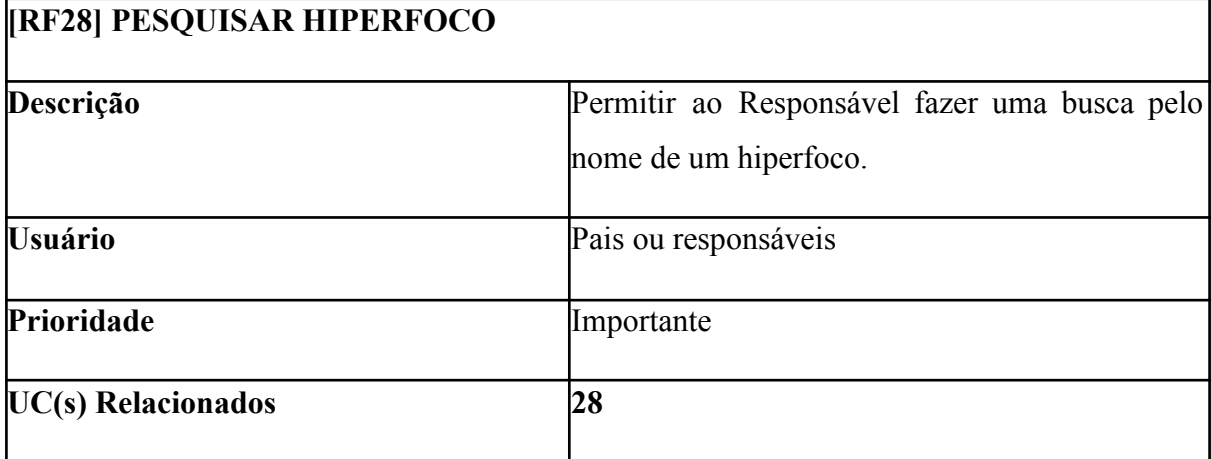

Fonte: Próprio Autor (2023)

4

| <b>[RF29] REMOVER HIPERFOCO</b> |                                            |  |
|---------------------------------|--------------------------------------------|--|
| Descrição                       | Permitir ao Responsável executar a remoção |  |
|                                 | de um hiperfoco, precisando este ter sido  |  |
|                                 | previamente criado, o que fará com que o   |  |
|                                 | hiperfoco seja excluído definitivamente,   |  |
|                                 | podendo retornar apenas através de um novo |  |
|                                 | cadastro.                                  |  |
| <b>Usuário</b>                  | Pais ou responsáveis                       |  |
| Prioridade                      | Essencial                                  |  |
| $UC(s)$ Relacionados            | 29                                         |  |

Quadro 31 – Remover Hiperfoco

Fonte: Próprio Autor (2023)

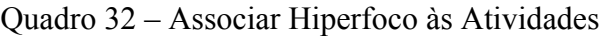

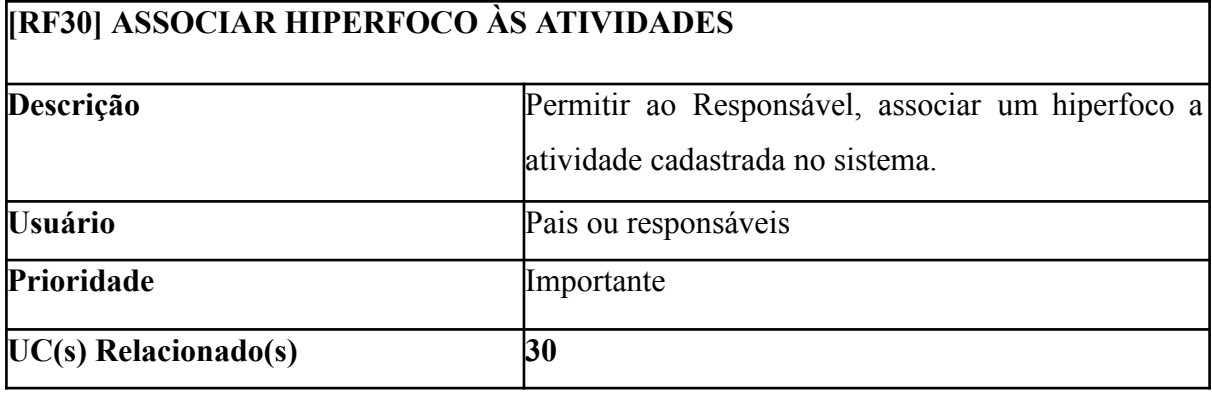

Fonte: Próprio Autor (2023)

| <b>[RF31] INSERIR DATAS COMEMORATIVAS</b> |                                        |             |         |       |
|-------------------------------------------|----------------------------------------|-------------|---------|-------|
| Descrição                                 | Permitir<br>ao                         | Responsável | inserir | datas |
|                                           | comemorativas no sistema. Os seguintes |             |         |       |
|                                           | campos a serem preenchidos:            |             |         |       |
|                                           | Título*<br>$\bullet$                   |             |         |       |
|                                           | Data*<br>$\bullet$                     |             |         |       |
|                                           | Hora*<br>$\bullet$                     |             |         |       |
| <b>Usuário</b>                            | Pais ou responsáveis                   |             |         |       |
| Prioridade                                | Desejável                              |             |         |       |
| $UC(s)$ Relacionado(s)                    | 31                                     |             |         |       |
|                                           |                                        |             |         |       |

Quadro 33 – Inserir Datas Comemorativas

#### **6.2 Requisitos Não Funcionais**

Nesta seção, discutiremos os requisitos não funcionais, que são vitais para o desenvolvimento e desempenho do aplicativo de mapa de rotina. Esses requisitos definem as características gerais do sistema, incluindo desempenho, usabilidade, segurança, entre outros aspectos que não estão diretamente relacionados às funcionalidades específicas.

É essencial entender como esses critérios impactam a experiência do usuário e a eficiência operacional do aplicativo ao considerar os requisitos não funcionais. A apresentação detalhada desses requisitos tem como objetivo fornecer uma visão abrangente das expectativas em áreas críticas para o sucesso geral do aplicativo.

Os requisitos não funcionais, como o nome indica, não estão diretamente relacionados às funções específicas fornecidas pelo sistema. Eles podem estar relacionados às propriedades emergentes do sistema, como confiabilidade, tempo de resposta e espaço de armazenamento. Alternativamente, eles podem definir restrições, como a capacidade dos dispositivos de entrada/saída e as representações de dados usadas nas interfaces do sistema (SOMMERVILLE et al., 2007).

Fonte: Próprio Autor (2023)

Conforme Sommerville et al. (2007), os requisitos não funcionais não estão apenas relacionados ao sistema de software a ser desenvolvido. Alguns deles podem restringir o processo que deve ser usado para desenvolver o sistema. Os requisitos não funcionais surgem devido às necessidades do usuário, restrições de orçamento, políticas organizacionais, necessidade de interoperabilidade com outros sistemas de software ou hardware, ou fatores externos, como regulamentos de segurança ou legislação sobre privacidade.

### **6.2.1 Apresentação dos Requisitos Não Funcionais**

Nesta subseção, serão apresentados os requisitos não funcionais, fornecendo uma descrição detalhada de cada elemento que influencia o desempenho, a usabilidade e a confiabilidade do aplicativo de mapa de rotina. Os requisitos não funcionais desempenham um papel crucial na definição das características que moldam a experiência geral do usuário e a eficácia do sistema como um todo.Neste documento, os requisitos não funcionais serão identificados por um identificador no formato [**RNFXX**].

A descrição de cada requisito não funcional incluirá informações essenciais, como as métricas de desempenho associadas, às restrições relevantes e os parâmetros que determinarão o sucesso na implementação desses requisitos. Essa apresentação detalhada visa garantir uma compreensão completa dos aspectos não funcionais que serão incorporados ao aplicativo.

Ao abordar esses requisitos não funcionais, a intenção é fornecer uma estrutura clara para as equipes de desenvolvimento, possibilitando a criação de um aplicativo que atenda não apenas às expectativas funcionais, mas também aos padrões de qualidade, segurança, escalabilidade e outros critérios essenciais. Portanto, cada requisito não funcional será analisado em profundidade, delineando suas implicações e importância no contexto do aplicativo de mapa de rotina para crianças e adolescentes com Transtorno do Espectro Autista (TEA). Em seguida, apresentamos os quadros (34 ao 43) detalhados de cada requisito funcional para uma compreensão mais precisa e organizada.

Quadro 34 - Usabilidade

| <b>[RNF 01] USABILIDADE</b> |                                                          |
|-----------------------------|----------------------------------------------------------|
| Descrição                   | O sistema deve ter uma interface intuitiva para todos os |
|                             | níveis de usuário.                                       |

Fonte: Próprio Autor (2023)

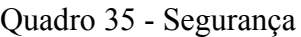

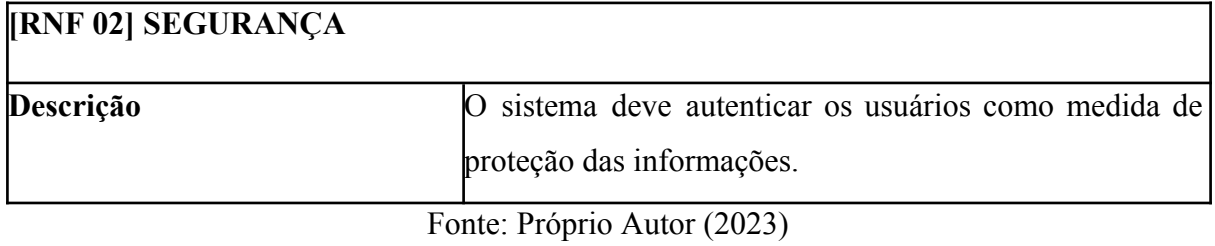

# Quadro 36 - Disponibilidade

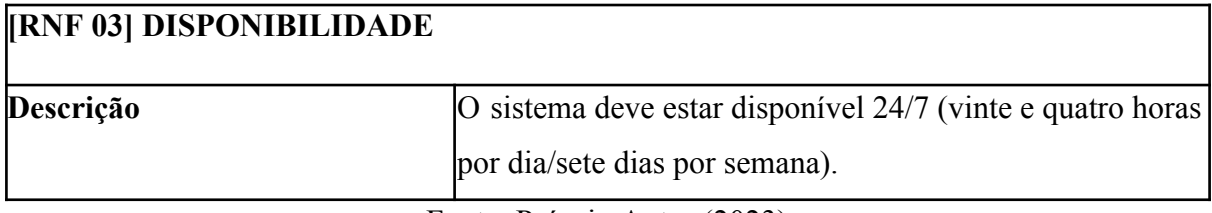

Fonte: Próprio Autor (2023)

# Quadro 37 – Performance

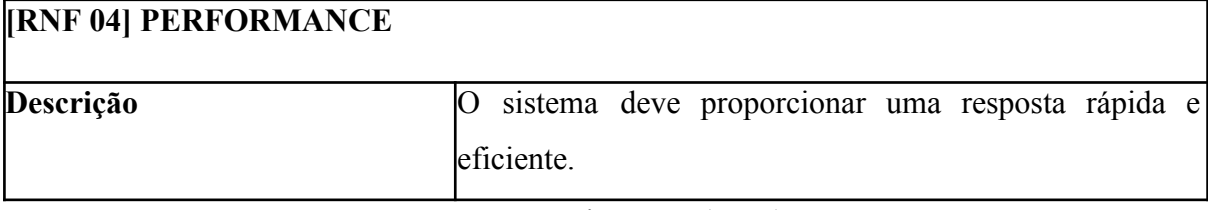

Fonte: Próprio Autor (2023)

# Quadro 38 - Compatibilidade

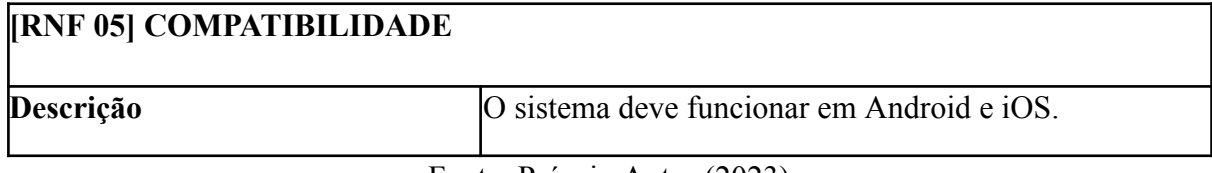

Fonte: Próprio Autor (2023)

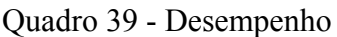

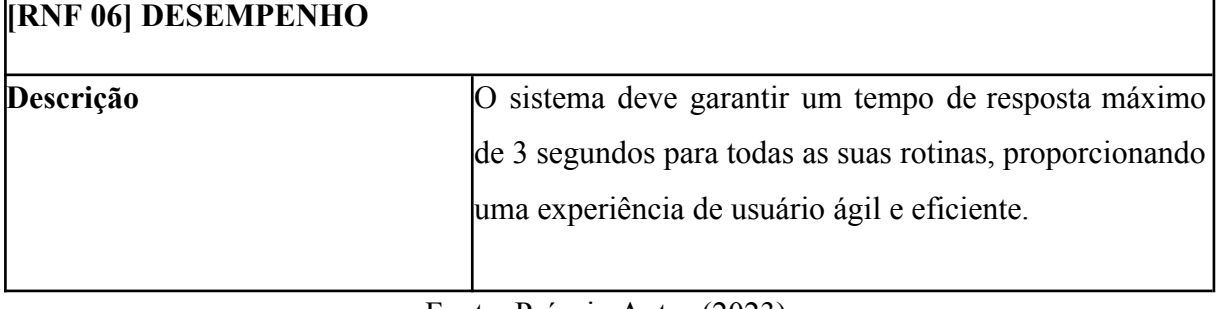

Fonte: Próprio Autor (2023)

# Quadro 40 - Privacidade

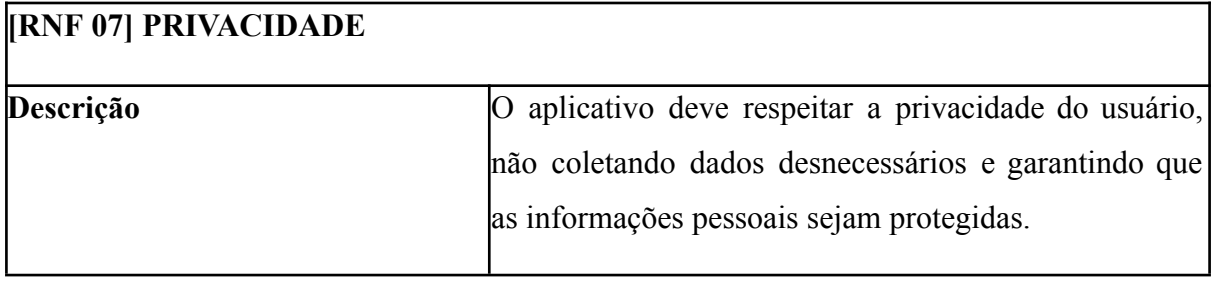

Fonte: Próprio Autor (2023)

Quadro 41 - Linguagem de Programação

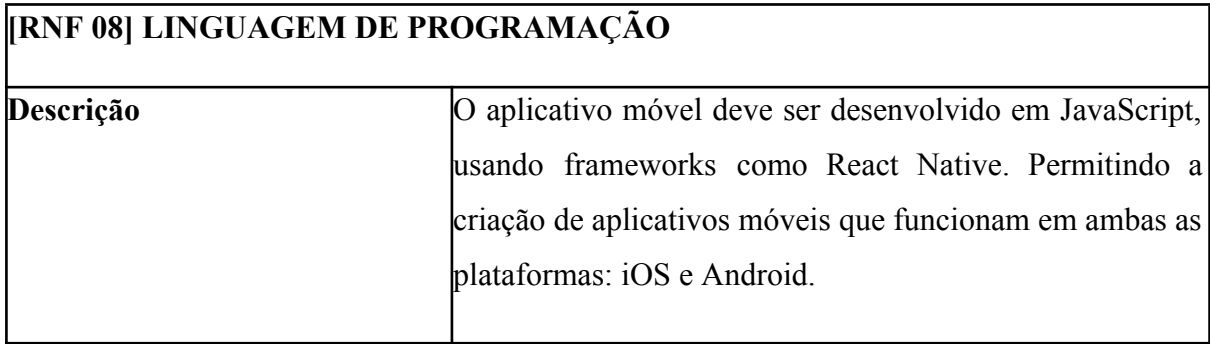

Fonte: Próprio Autor (2023)

| <b>[RNF 09] BANCO DE DADOS</b> |                                                     |
|--------------------------------|-----------------------------------------------------|
| Descrição                      | O MySQL será o sistema de gerenciamento de banco de |
|                                | dados do nosso aplicativo móvel.                    |
|                                | Fonte: Próprio Autor (2023)                         |

Quadro 42 - Banco de Dados

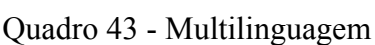

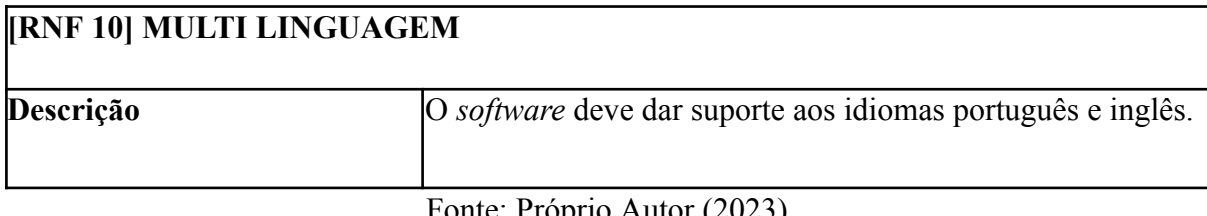

Fonte: Próprio Autor (2023)

## **6.3 Casos de Uso**

Nesta seção, após a conclusão do processo de elicitação, serão apresentados os casos de uso. Estas são representações que descrevem como os atores interagem com o sistema para atingir determinados objetivos. No contexto deste trabalho, os Casos de Uso são essenciais para entender como os usuários, incluindo crianças e adolescentes com Transtorno do Espectro Autista (TEA) e seus responsáveis, interagiram com um aplicativo de rotina.

Os Casos de Uso foram divididos em **duas partes**: **diagrama de casos de uso** e a **descrição de casos de uso**.

Os Diagramas de Casos de Uso, por outro lado, podem ser visualizados na seção subsequente, **6.4**. Estes diagramas fornecem uma representação visual das interações entre os atores e o sistema, contribuindo para uma compreensão abrangente do escopo e das operações de um aplicativo de rotina destinado a crianças e adolescentes com TEA.

Por sua vez, as descrições detalhadas dos Casos de Uso estão no **Apêndice A**. Lá, os leitores encontrarão informações específicas sobre cada caso de uso, incluindo pré-requisitos, fluxos principais, requisitos funcionais relacionados e outros detalhes relevantes. Esta seção visa proporcionar uma compreensão aprofundada de como o sistema será utilizado na prática, ajudando a guiar o desenvolvimento e garantir que as funcionalidades atendam efetivamente às necessidades dos usuários.

Assim, a inclusão das descrições dos Casos de Uso no **Apêndice A** e a apresentação dos Diagramas de Casos de Uso na seção **6.4** oferecem aos leitores um acesso mais detalhado às interações entre os atores e o sistema. Isso facilita uma compreensão mais completa do escopo e das operações de um aplicativo de rotina, que é destinado a crianças e adolescentes com TEA.

#### **6.4 Diagrama de Casos de Uso**

Nesta seção, apresentamos o Diagrama de Casos de Uso, modelando as interações entre os atores principais envolvidos no processo de utilização do sistema. Os atores identificados para essa modelagem são o Responsável, o Adolescente com Transtorno do Espectro Autista (TEA) e o Profissional. Cada ator desempenha um papel fundamental no contexto do sistema, e os casos de uso foram definidos para representar as ações que cada um pode realizar.

O diagrama de caso de uso é um artefato visual da linguagem de modelagem padrão de *software*, a UML (Unified Modeling Language), um *framework* muito conhecido e utilizado pelas melhores empresas de desenvolvimento de *software*. Este diagrama juntamente com os demais artefatos fornecidos por esta linguagem de e notação de *software* possibilitam que a execução e o gerenciamento de um projeto de desenvolvimento de *software* sejam padronizados e detalhadamente documentados (ALFF, 2018).

Ainda segundo Allf(2018) através da modelagem de um diagrama de caso de uso, é possível representar os requisitos de um sistema, sejam estes requisitos funcionais ou não funcionais. O correto uso da linguagem de notação (ou ainda chamada diagramação) UML e o diagrama de casos de uso durante o levantamento de requisitos de um sistema auxilia no entendimento da lógica do sistema e do negócio envolvido.

Os diagramas de casos de uso proporcionam uma visão abrangente das interações entre os atores e o sistema, destacando as funcionalidades principais disponíveis para cada grupo de usuários.

A seguir (figura 11), será apresentado o Diagrama de Caso de Uso, do sistema proposto.

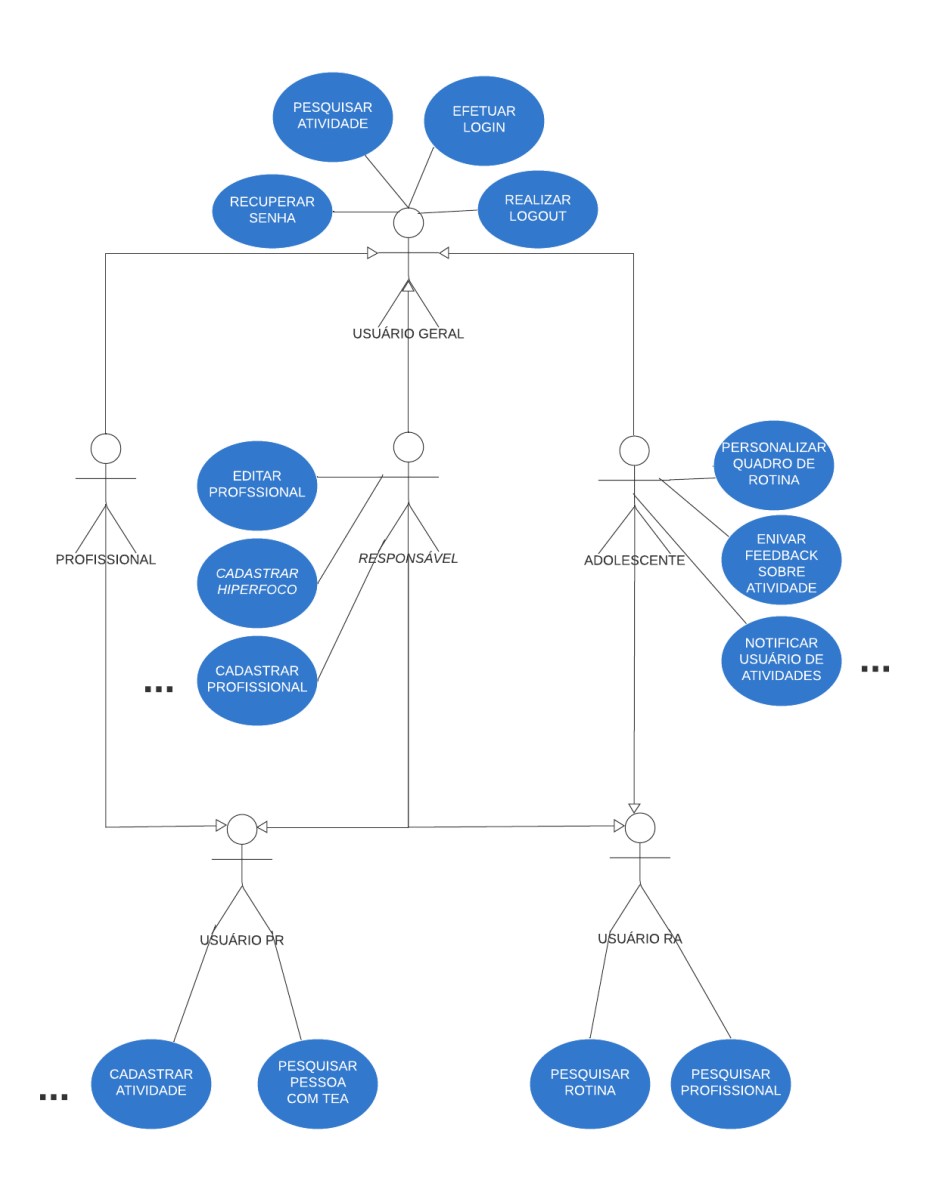

Figura 11: Diagrama de Caso de Uso do Sistema

Fonte: Próprio Autor (2023)

Devido às limitações de espaço, nem todos os casos de uso puderam ser incluídos no diagrama acima. E de forma, a facilitar a visualização do mesmo, o diagrama foi dividido de acordo com os atores envolvidos (Responsável, Adolescente e Profissional), permitindo uma representação clara de cada caso de uso para cada ator.

A seguir (figura 12) será apresentada a parte do diagrama de caso de uso, neste caso, ilustrando a atuação específica do ator "**Responsável**" no sistema. Ela detalha todas as suas especificidades, proporcionando uma visão clara e concisa de suas interações e funções dentro do sistema.

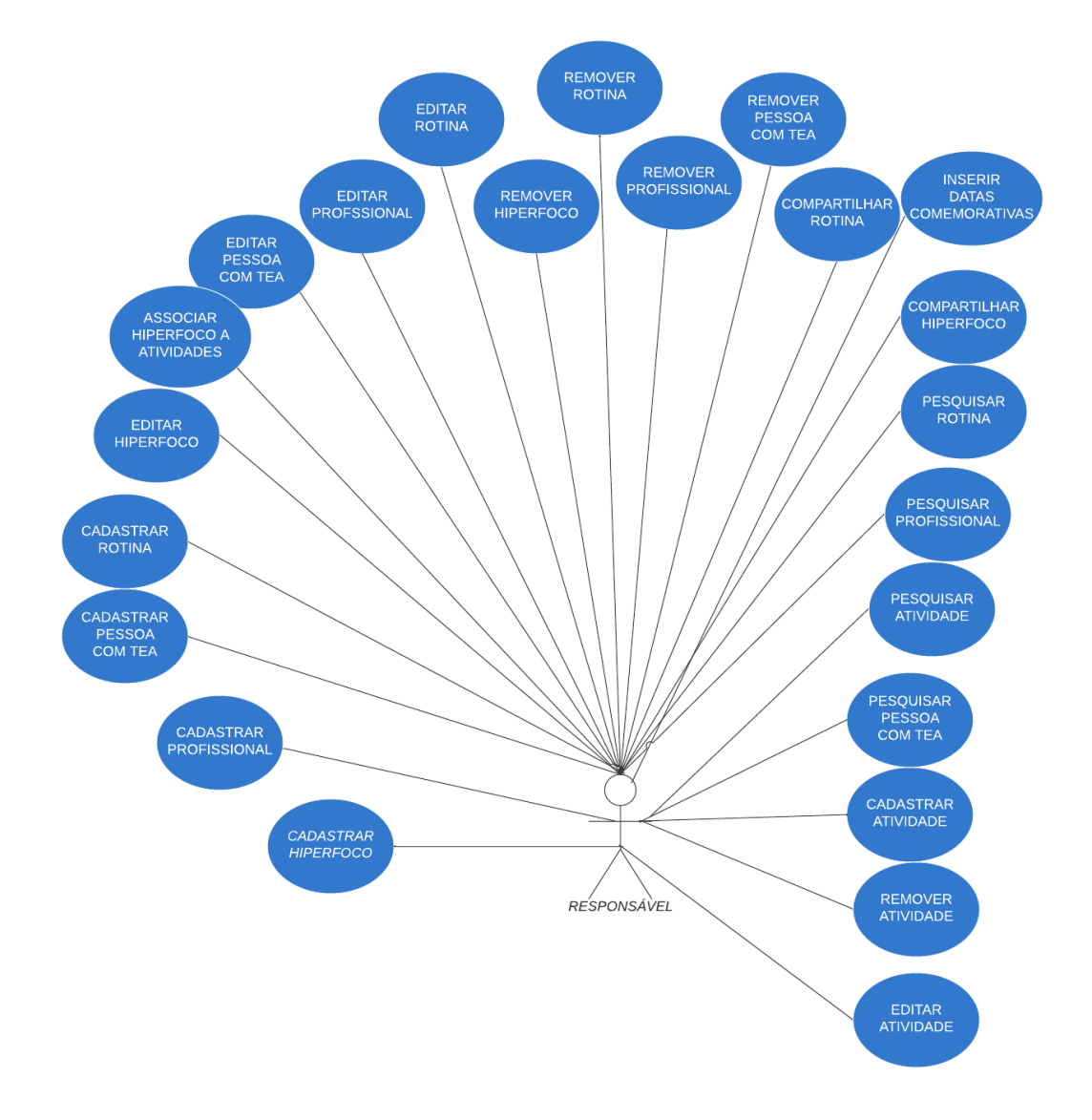

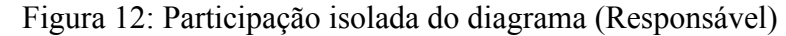

Fonte: Próprio Autor (2023)

Na sequência, o diagrama de caso de uso abaixo (figura 13) ilustra a atuação específica do ator "**Profissional**". Suas funcionalidades específicas incluem **cadastrar atividade**, **pesquisar pessoas com TEA**, **pesquisar atividade**, **editar atividade** e **remover atividade**.

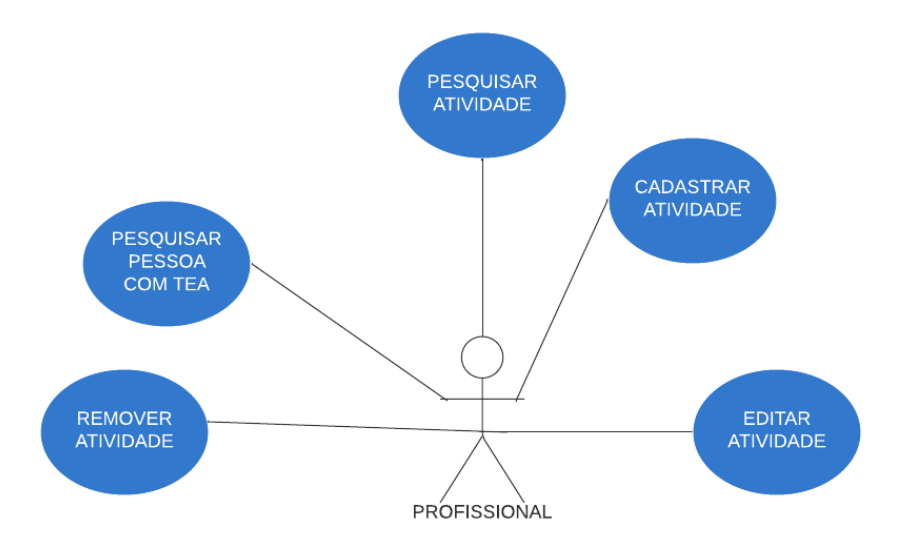

Figura 13: Participação isolada do diagrama (Profissional)

Fonte: Próprio Autor (2023)

E por fim, o diagrama de caso de uso a seguir (figura 14) ilustra a atuação específica do ator "**Adolescente**". Suas funcionalidades incluem: **notificar mudanças na rotina**, **personalizar quadro de rotina**, **enviar feedback sobre atividade**, **ativar reconhecimento por voz para usuário de atividade**, **pesquisar atividade, pesquisar rotina**, **pesquisar profissional** e **notificar usuário de atividade**.

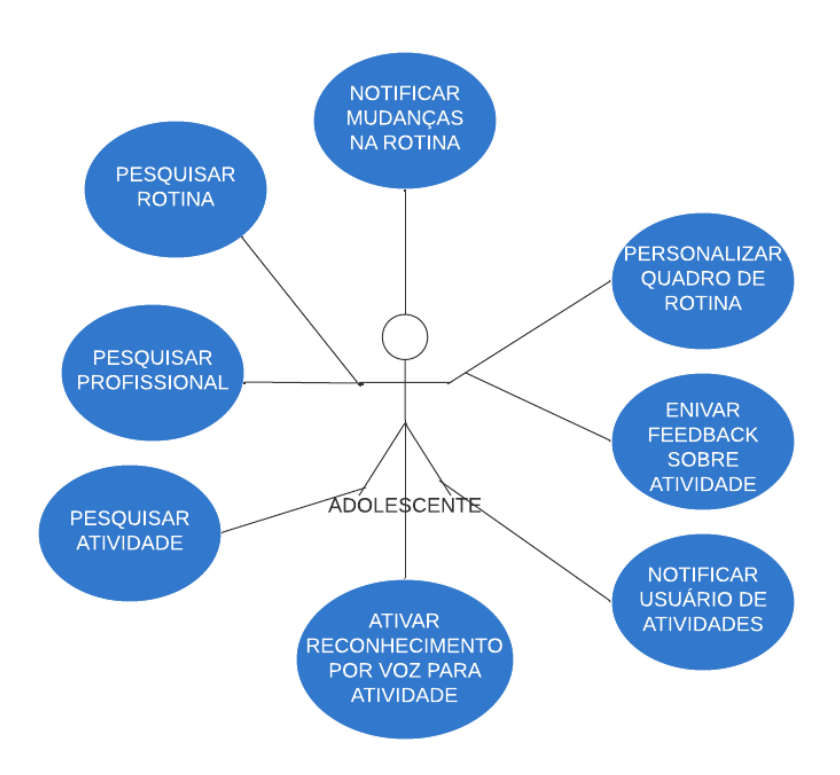

Figura 14: Participação isolada do diagrama (Adolescente)

Fonte: Próprio Autor (2023)

#### **6.5 Protótipos de Tela**

Nesta seção, serão apresentados os protótipos de telas de acordo com a elicitação de requisitos e uma visão macro, destacando sua interface intuitiva e as principais funcionalidades distribuídas em sete módulos distintos. Cada módulo é projetado para oferecer funcionalidades específicas, proporcionando uma experiência abrangente e adaptada às necessidades dos usuários. Os módulos incluem Autenticação, Rotina, Pessoa com TEA, Profissional, Atividade Hiperfoco e Calendário, cada um desempenhando um papel fundamental para proporcionar uma experiência completa e personalizada aos usuários do sistema AutismRoutine+.

O sistema AutismRoutine+ foi estruturado em módulos que abrangem áreas cruciais para atender às necessidades de crianças e adolescentes com Transtorno do Espectro Autista (TEA), bem como de seus responsáveis. A ferramenta de prototipagem Balsamiq foi utilizada para criar modelos visuais interativos, facilitando a compreensão da disposição e interconexão dos módulos (BALSAMIQ, 2023).

O **Módulo de Autenticação** do AutismRoutine+ é o ponto de entrada seguro, onde os usuários interagem com as funcionalidades de login, recuperação de senha e logout. Cada tela foi cuidadosamente projetada para proporcionar uma experiência intuitiva e acessível para todos os usuários. A seguir, detalharemos as principais telas deste módulo.

O **Módulo de Rotina** é central para a experiência do usuário, proporcionando ferramentas para criar, visualizar e gerenciar rotinas diárias. Este módulo foi desenvolvido com foco na simplicidade e eficácia. Logo mais abaixo, na seção (6.5.2) detalharemos as principais telas e funcionalidades deste módulo.

O **Módulo de Pessoas** com TEA (Transtorno do Espectro Autista) é dedicado ao gerenciamento de perfis individuais das crianças e adolescentes com TEA. Proporciona informações cruciais para personalizar as interações no sistema. Detalharemos as principais telas e funcionalidades deste módulo, contextualizando sua importância na experiência global do usuário.

O **Módulo de Profissional** destina-se a terapeutas, educadores e outros profissionais, oferecendo acompanhamento e intervenção personalizada. Destacamos as características essenciais deste módulo, enfatizando como ele contribui para o suporte profissional na jornada das crianças com TEA.

O **Módulo de Atividades** foi desenvolvido para oferecer uma maneira prática e interativa de planejar e monitorar as atividades diárias das crianças com Transtorno do Espectro Autista (TEA). Este módulo permite que os responsáveis e profissionais programem atividades específicas, adicionem detalhes relevantes e visualizem o progresso ao longo do tempo. Na sequência, abordaremos as principais telas e funcionalidades deste módulo, destacando sua importância na organização das rotinas diárias.

O **Módulo de Hiperfoco** é dedicado à compreensão e gestão do fenômeno do hiperfoco em crianças e adolescentes com TEA. Este módulo oferece ferramentas para identificar padrões de hiperfoco, entender suas causas e integrar estratégias para direcionar esse foco de maneira construtiva. Detalharemos as principais telas e funcionalidades deste módulo, destacando como ele contribui para uma abordagem mais holística no suporte aos usuários do AutismRoutine+.

E por fim o Módulo **de Calendário** facilita a inserção de eventos especiais, alinhando-se ao calendário padrão do celular, o que simplifica a adição de datas significativas para a criança, como aniversários, feriados e eventos escolares. A sincronização com o calendário do dispositivo oferece praticidade e personalização, adaptando-se às necessidades específicas de cada usuário do AutismRoutine+.

Ao acessar o sistema, os usuários são automaticamente redirecionados para a página de login, um ponto de entrada seguro. Essa abordagem garante que apenas usuários autenticados tenham acesso às funcionalidades do sistema. A Figura 15 abaixo oferece uma visão da página de login, onde os usuários iniciam sua jornada no AutismRoutine+.

Figura 15: Efetuar Login

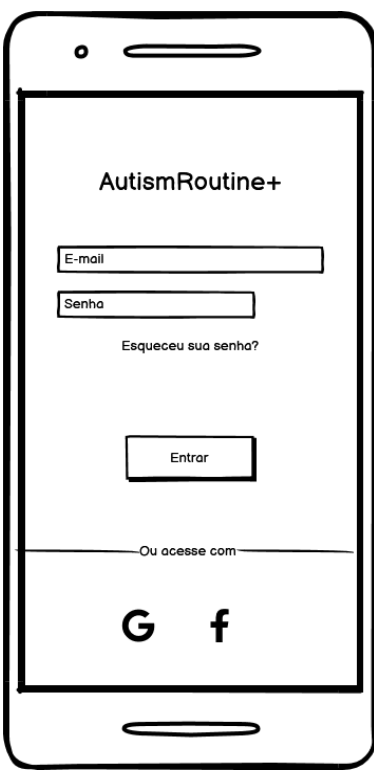

Fonte: Próprio Autor (2023)

A experiência de login é projetada para ser intuitiva. Os usuários podem inserir suas credenciais ou optar por uma entrada simplificada através de plataformas parceiras, oferecendo conveniência sem comprometer a segurança.

O capítulo posterior se aprofunda nos sete módulos, destacando as funcionalidades específicas oferecidas a diferentes tipos de usuários, como responsáveis, adolescentes e profissionais. Cada módulo é meticulosamente projetado para atender às necessidades

exclusivas de seu público, proporcionando uma experiência personalizada e centrada no usuário.

#### **6.5.1 Módulo de autenticação**

O Módulo de Autenticação é uma peça central do sistema AutismRoutine+, desempenhando um papel crucial na gestão da identidade e segurança dos usuários. Suas principais funcionalidades são direcionadas a possibilitar o acesso seguro e eficiente para os diferentes tipos de usuários: responsável, adolescente e profissional.

#### **6.5.1.1 Efetuar Login**

A figura 16 representa o protótipo de tela criado para tela de efetuar login do sistema. Nela, o usuário é solicitado a inserir seu endereço de e-mail e senha nos campos apropriados. Outra forma de efetuar login é usando sua conta Google e Facebook, onde pode autenticar-se com suas credenciais. Após preencher os campos, o usuário clica no botão "ENTRAR". Ao clicar em "ENTRAR", o sistema inicia o processo de validação das informações fornecidas pelo usuário. Ele verifica se o e-mail e a senha correspondem a um usuário registrado no sistema. Se as informações de login fornecidas são válidas, o sistema confirma a autenticação do usuário. Isso é indicado por meio de um pop-up na tela, que pode conter uma mensagem de boas-vindas, como "Bem-vindo de volta, [Nome do Usuário]". Essa mensagem pop-up é uma confirmação visual para o usuário de que seus dados são aceitos e a autenticação foi bem-sucedida.

Figura 16: Efetuar Login

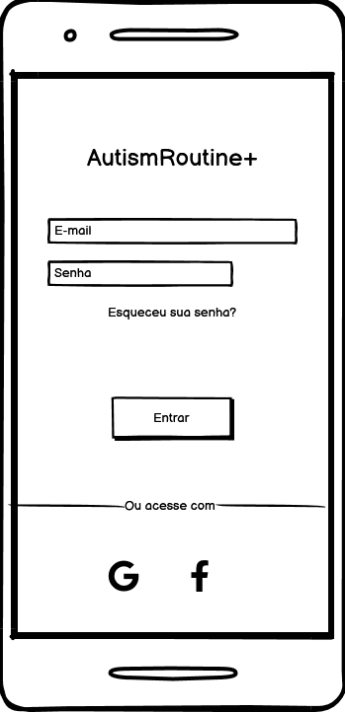

Fonte: Próprio Autor (2023)

#### **6.5.1.2 Recuperar Senha**

A figura 17 representa o protótipo de tela criado para a recuperação de senha do sistema AutismRoutine+. Nela, o usuário que esqueceu sua senha pode iniciar o processo de recuperação através da tela de login (Figura 19), onde o usuário clicando na opção "Esqueceu sua senha?" O usuário é solicitado a inserir o endereço de e-mail associado à sua conta no campo de entrada apropriado. Após preencher o campo de e-mail, o usuário deve clicar no botão "ENVIAR" para enviar uma solicitação de recuperação de senha. Após clicar em "ENVIAR", o sistema processa a solicitação e envia um e-mail de confirmação para o endereço fornecido. O e-mail de confirmação contém instruções para o usuário sobre como redefinir a senha. Normalmente, ele orienta o usuário a clicar em um link fornecido no e-mail.

Figura 17: Recuperar Senha

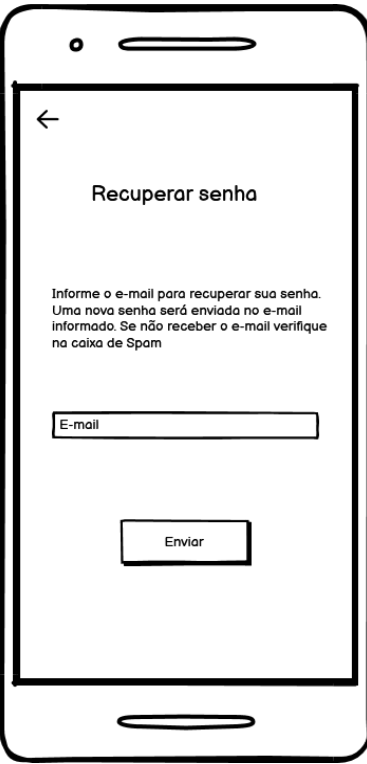

Fonte: Próprio Autor (2023)

# **6.5.1.3 Realizar Logout**

A Figura 18 representa o protótipo de tela criado para a função de realizar o logout no sistema AutismRoutine+. O usuário após ter acessado o aplicativo e realizado o login, o usuário clica no ícone ou opção "Configurações", encontrado na parte superior da tela. Na tela de configurações, o usuário visualiza a foto, e-mail, nome, data de nascimento e trocar de senha, entre elas, encontra o botão de "Logout". Para efetuar o logout, o usuário clica no botão "Logout". Esta ação informa ao sistema que o usuário deseja encerrar a sessão. Após clicar em "Logout", o sistema processa a solicitação e exibe uma confirmação de logout. Após a confirmação de logout, o usuário é automaticamente redirecionado de volta para a tela de login, onde ele pode optar por fazer login novamente ou fechar o aplicativo, conforme necessário.

Figura 18: Realizar Logout

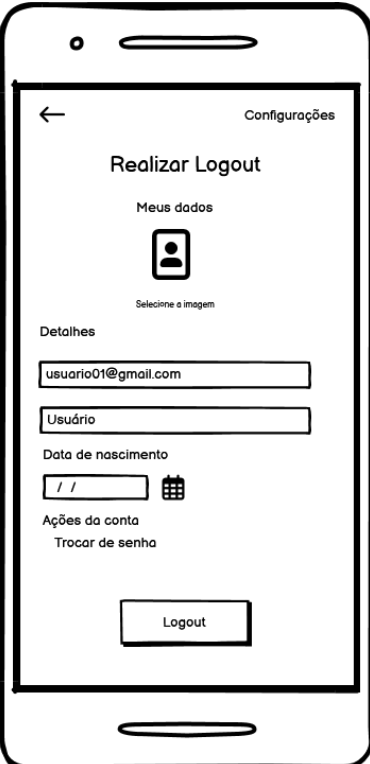

Fonte: Próprio Autor (2023)

# **6.5.2 Módulo de Rotinas**

O Módulo de Rotinas no aplicativo AutismRoutine+ é projetado para oferecer aos responsáveis uma experiência abrangente na gestão das atividades diárias de seus usuários. Este módulo permite a criação, edição, pesquisa, remoção e compartilhamento de rotinas personalizadas. Além disso, oferece recursos de notificação para informar sobre mudanças nas rotinas. A personalização do quadro de rotinas proporciona uma experiência adaptada aos requisitos específicos de cada usuário.

# **6.5.2.1 Cadastrar Rotina**

A Figura 19 representa o protótipo de tela desenvolvido para a função de cadastrar rotinas no aplicativo AutismRoutine+. Após realizar o login no aplicativo, o usuário acessa a funcionalidade de "Rotinas" no menu principal. Na tela de cadastro de rotinas, o usuário

preenche os campos obrigatórios, que incluem os dias da semana, nome da rotina, descrição, data e hora associados à rotina. Ao concluir o preenchimento, o usuário clica no botão "Cadastrar".

O sistema então realiza a validação dos dados fornecidos pelo usuário. Caso os dados sejam válidos, o aplicativo procede com o cadastro da rotina no sistema. Caso haja algum problema de validação, o sistema fornece feedback ao usuário, indicando os campos que precisam ser corrigidos.

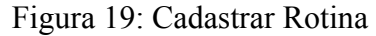

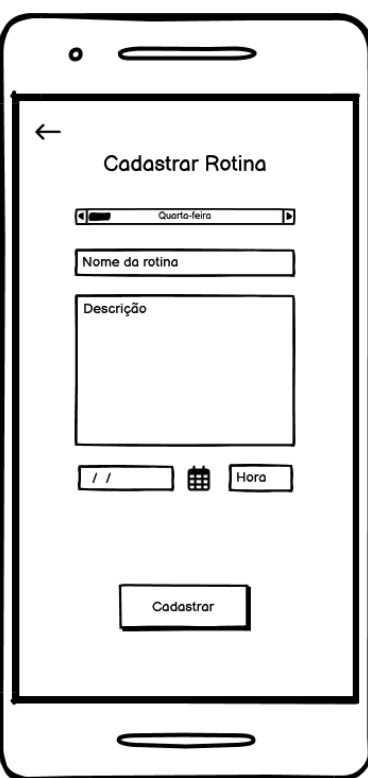

Fonte: Próprio Autor (2023)

#### **6.5.2.3 Editar Rotina**

A Figura 20 retrata o protótipo de tela elaborado para a função de editar rotinas no aplicativo AutismRoutine+. Após o usuário realizar o login, ele acessa a seção de "Rotinas" no menu principal. Na tela de rotinas, o usuário seleciona a rotina específica que deseja editar. Ao selecionar uma rotina, o aplicativo exibe a tela de edição correspondente, na qual o usuário tem a capacidade de modificar diversos atributos, incluindo dias da semana, nome da rotina,

descrição, data e hora associados a essa rotina. Após realizar as alterações desejadas, o usuário clica no botão "Editar".

O sistema, então, conduz uma validação dos dados editados. Se os dados forem válidos, o aplicativo efetua as alterações na rotina no sistema. Caso ocorra algum problema durante a validação, o usuário é notificado sobre os campos que necessitam de correção.

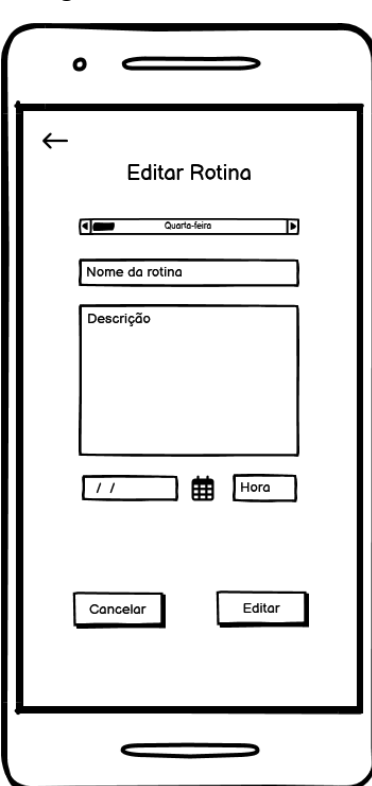

Figura 20: Editar Rotina

Fonte: Próprio Autor (2023)

#### **6.5.2.4 Pesquisar Rotina**

A Figura 21 apresenta o protótipo de tela desenvolvido para a funcionalidade de pesquisa de rotinas no aplicativo AutismRoutine+. Após realizar o login no sistema, o usuário navega até a seção de "Rotinas". Ao acessar esta seção, ele encontra um campo de pesquisa identificado por um ícone de lupa localizado na parte oeste da tela. Para realizar uma pesquisa, o usuário digita o nome da rotina desejada no campo de texto e pressiona a tecla ENTER para iniciar a busca. O aplicativo processa essa requisição e exibe os resultados relevantes da pesquisa na tela.

Esse design permite que os usuários encontrem rapidamente as rotinas específicas que estão procurando, facilitando a navegação e a utilização eficiente do aplicativo.

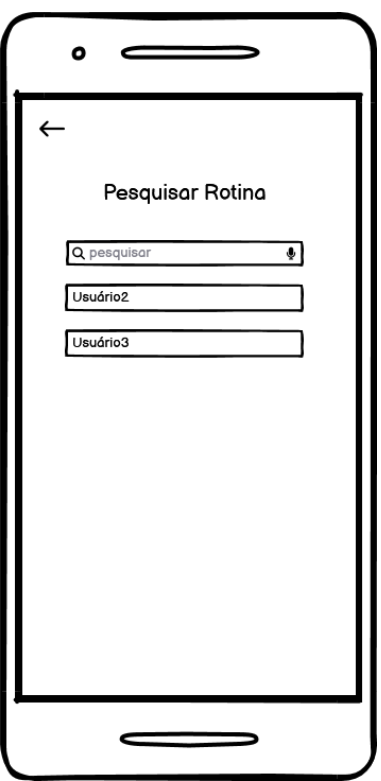

Figura 21: Pesquisar Rotina

Fonte: Próprio Autor (2023)

#### **6.5.2.5 Compartilhar Rotina**

A Figura 22 ilustra o protótipo de tela desenvolvido para a funcionalidade de compartilhar rotinas no AutismRoutine+. O usuário, após realizar o login e acessar o aplicativo, navegue até a tela inicial e seleciona "Rotinas". Utilizando a caixa de consulta, o usuário identifica a rotina desejada. Ao selecionar a rotina, o sistema oferece opções de compartilhamento. O usuário, então, escolhe a forma de compartilhamento desejada. A interface do protótipo de tela reflete esse processo, destacando a clareza na seleção da rotina e nas opções de compartilhamento.

Figura 22: Compartilhar Rotina

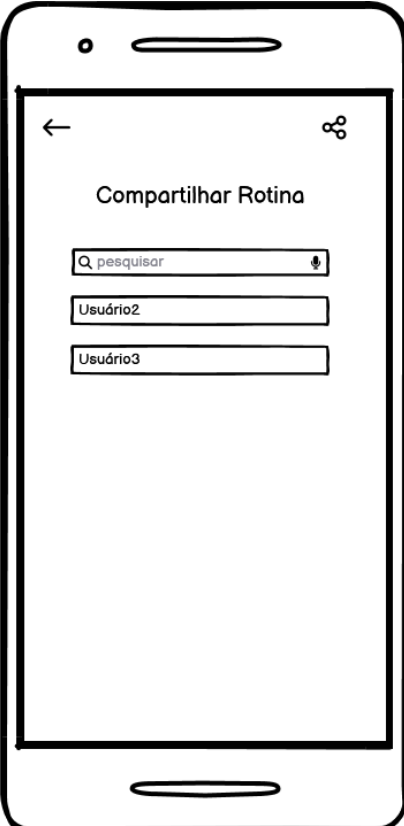

Fonte: Próprio Autor

### **6.5.2.6 Remover Rotina**

A Figura 23 ilustra o protótipo de tela desenvolvido para a função de remover rotinas no aplicativo AutismRoutine+. Após efetuar o login no aplicativo, o usuário acessa a seção "Rotinas" no menu principal. A lista de rotinas cadastradas é exibida na tela. Ao identificar a rotina desejada para remoção, o usuário clica no ícone da lixeira associado a essa rotina. O sistema solicita a confirmação do usuário para proceder com a exclusão.

Posteriormente, o usuário confirma a exclusão da rotina. O aplicativo realiza a remoção da rotina do sistema e fornece um feedback visual ao usuário para indicar que a operação foi concluída com sucesso. Essa funcionalidade permite que o usuário gerencie suas rotinas de forma dinâmica, removendo aquelas que não são mais necessárias, proporcionando uma experiência personalizada e adaptável.

Figura 23: Remover Rotina

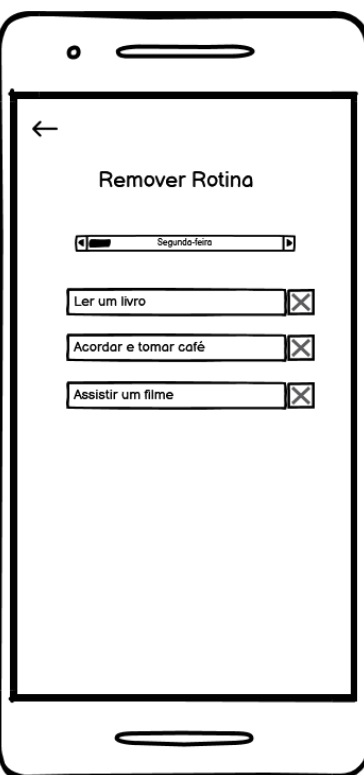

Fonte: Próprio Autor (2023)

#### **6.5.2.7 Notificar Mudanças na Rotina**

A Figura 24 ilustra o protótipo de tela desenvolvido para a função de notificar mudanças na rotina no aplicativo AutismRoutine+. Após efetuar o login no aplicativo, o usuário é automaticamente redirecionado para a seção de notificações.

Quando o sistema detecta uma alteração na rotina do adolescente, uma notificação pop-up é gerada. Essa notificação inclui informações essenciais, como o nome da atividade afetada, a data e a hora da mudança. O usuário recebe e visualiza a notificação diretamente no celular.

A notificação *pop-up* serve como um meio eficaz de manter o usuário informado sobre qualquer modificação na rotina, possibilitando uma resposta rápida e facilitando a adaptação a eventuais mudanças.

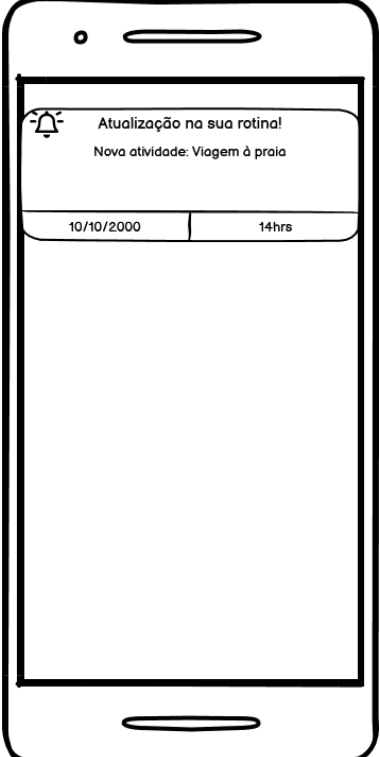

Figura 24: Notificar Mudanças na Rotina

Fonte: Próprio Autor (2023)

#### **6.5.2.8 Personalizar Quadro de Rotina**

A Figura 25 ilustra o protótipo de tela destinado à personalização do quadro de rotina no AutismRoutine+. Após realizar o login no aplicativo, o usuário navega até a seção "Rotinas" no menu principal. Ao selecionar a rotina desejada, o usuário é direcionado para a tela de personalização. Nessa tela, são disponibilizadas opções para escolher a cor de fundo e a fonte associada à rotina selecionada. O usuário pode visualizar as mudanças em tempo real na interface.

Após selecionar a cor e a fonte desejadas, o usuário confirma as alterações clicando no botão "Personalizar". O sistema então processa as informações e aplica as personalizações no quadro de rotina da rotina escolhida.

Essa funcionalidade oferece aos usuários a capacidade de adaptar visualmente suas rotinas de acordo com suas preferências, facilitando a identificação e o acompanhamento das atividades diárias.

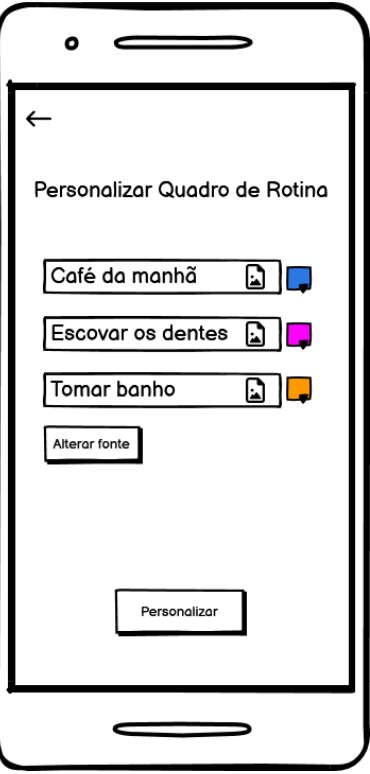

Figura 25: Personalizar Quadro de Rotina

Fonte: Próprio Autor (2023)

# **6.5.3 Módulo de Pessoas com TEA**

O Módulo de Pessoas com TEA no aplicativo AutismRoutine+ é desenvolvido para proporcionar aos responsáveis uma plataforma completa na gestão das informações relacionadas às pessoas com Transtorno do Espectro Autista (TEA). Este módulo permite o cadastro, edição, pesquisa e remoção de perfis de usuários com TEA, garantindo uma experiência intuitiva e eficiente.

#### **6.5.3.1 Cadastrar Pessoa com TEA**

No processo de cadastrar uma pessoa com Transtorno do Espectro Autista (TEA) no AutismRoutine+, o usuário, após realizar o login, navegue até a opção "Dependentes" na tela inicial. Ao selecionar "Cadastrar", o usuário é guiado para preencher campos como nome, apelido, e-mail, data de nascimento e adicionar uma foto.

O registro é concluído com o clique no botão "Cadastrar". Este procedimento possibilita ao usuário incluir informações essenciais sobre pessoas com TEA, facilitando a personalização das rotinas e a interação com o aplicativo.

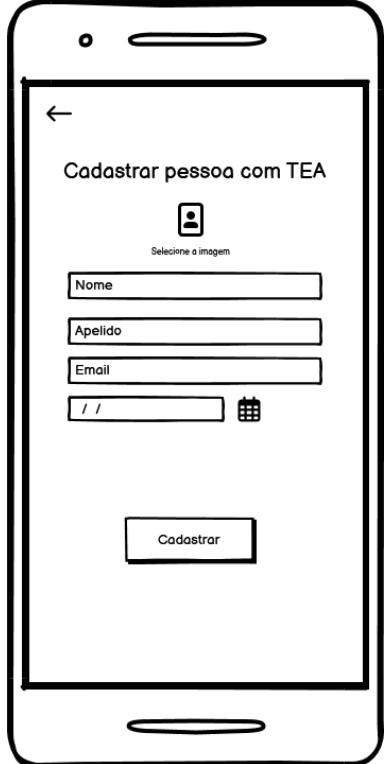

Figura 26: Cadastrar Pessoa com TEA

Fonte: Próprio Autor (2023)

# **6.5.3.2 Pesquisar Pessoa com TEA**

No contexto da funcionalidade "Pesquisar Pessoa com TEA" no AutismRoutine+, o usuário, após efetuar o login, acesse a opção "Dependentes" na tela inicial do aplicativo. Dentro dessa seção, o usuário encontra a função de pesquisa.

Ao clicar em "Dependentes", é possível digitar o nome da pessoa com TEA que deseja localizar na caixa de texto de pesquisa. O aplicativo, em resposta, exibe uma lista das pessoas com TEA que correspondem aos critérios de pesquisa fornecidos pelo usuário. Essa capacidade de pesquisa proporciona uma maneira eficiente para que os usuários encontrem e acessem informações específicas sobre as pessoas com TEA registradas no sistema, aprimorando a usabilidade do aplicativo.

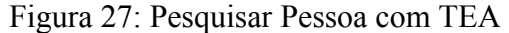

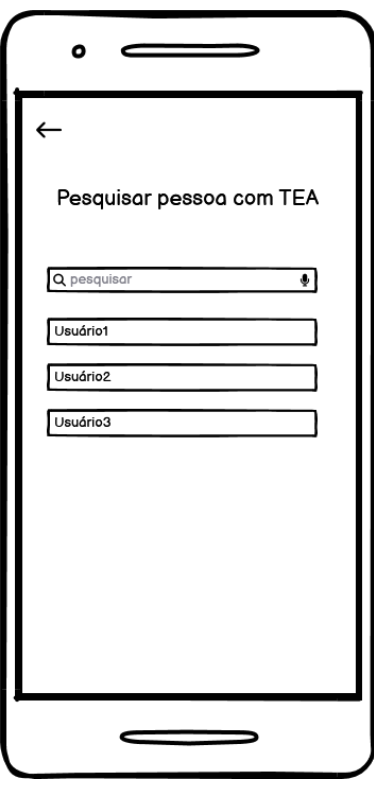

Fonte: Próprio Autor (2023)

#### **6.5.3.3 Editar Pessoa com TEA**

A Figura 28 destaca o fluxo de edição de informações de uma pessoa com TEA no AutismRoutine+. Após efetuar o login, o usuário navega até a seção "Dependentes" no menu principal. Ao inserir o nome desejado na caixa de pesquisa, o aplicativo exibe uma lista correspondente de pessoas com TEA. A escolha do usuário direciona para a visualização detalhada dos dados, que incluem nome, apelido, e-mail, data de nascimento e foto.

Para editar, o usuário toca no ícone de edição associado às informações que deseja alterar. Após realizar as modificações desejadas, o usuário confirma as alterações clicando no botão "Editar". Todas as alterações são então salvas de maneira segura no banco de dados do aplicativo, assegurando a atualização precisa das informações da pessoa com TEA. Esse processo proporciona ao usuário um controle eficiente sobre os dados, promovendo uma gestão personalizada e precisa das informações relacionadas aos seus dependentes.

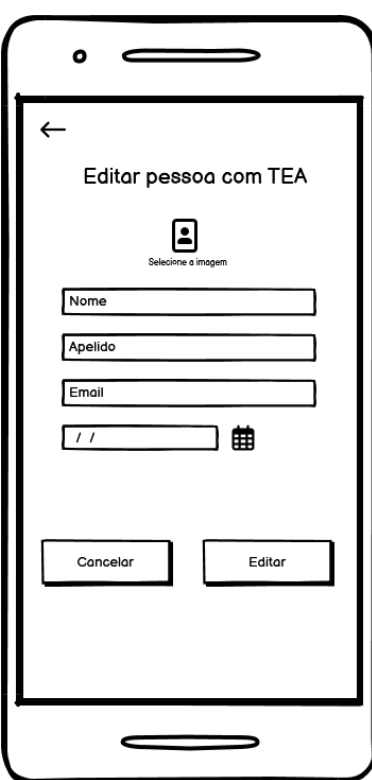

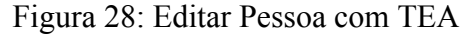

Fonte: Próprio Autor (2023)

### **6.5.3.4 Remover Pessoa com TEA**

A Figura 29 apresenta o processo de remoção de uma pessoa com Transtorno do Espectro Autista (TEA) no AutismRoutine+. Após efetuar o login no aplicativo, o usuário navega até a seção "Dependentes" no menu principal. Utilizando a função de pesquisa, o usuário localiza a pessoa com TEA que deseja remover. Ao identificar o dependente a ser removido, o usuário clica no botão "Remover" na tela de "Dependentes". O sistema, então, exibe uma notificação confirmando a remoção da pessoa com TEA do sistema.

Esse processo proporciona ao usuário a capacidade de gerenciar os perfis associados às pessoas com TEA, oferecendo uma experiência intuitiva e eficiente para a administração dos dependentes no AutismRoutine+.

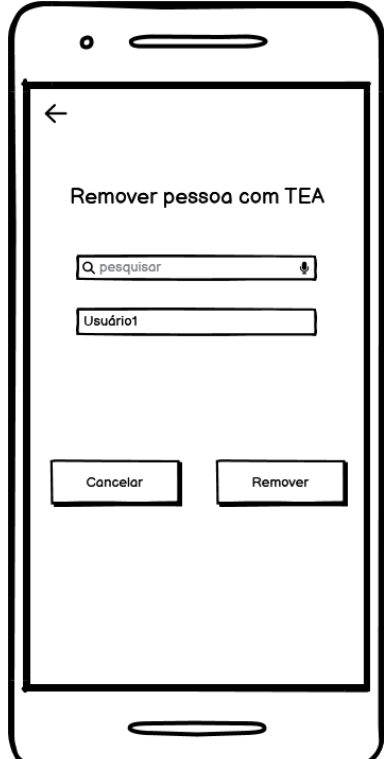

Figura 29: Remover Pessoa com TEA

Fonte: Próprio Autor (2023)

### **6.5.4 Módulo de Profissionais**

O Módulo de Profissionais no aplicativo AutismRoutine+ foi concebido para oferecer aos usuários uma ferramenta abrangente para gerenciar as informações relativas aos profissionais envolvidos no cuidado e suporte a pessoas com Transtorno do Espectro Autista (TEA). Este módulo facilita o cadastro, edição, pesquisa e remoção de perfis de profissionais, proporcionando uma experiência eficaz e de fácil compreensão.

#### **6.5.4.1 Cadastrar Profissional**

Para cadastrar um profissional no aplicativo AutismRoutine+, o usuário realiza o login e seleciona a opção "Profissionais" na tela inicial. Posteriormente, preenche os campos obrigatórios na tela de cadastro, incluindo nome, sobrenome, e-mail, foto, especialidade e telefone. Ao completar o preenchimento, o usuário clica na opção "Cadastrar".

O sistema realiza a persistência dos dados do profissional no banco de dados, assegurando a inclusão efetiva do novo profissional na plataforma. Este processo simplificado visa oferecer uma maneira eficiente e direta de adicionar informações essenciais sobre profissionais no AutismRoutine+.

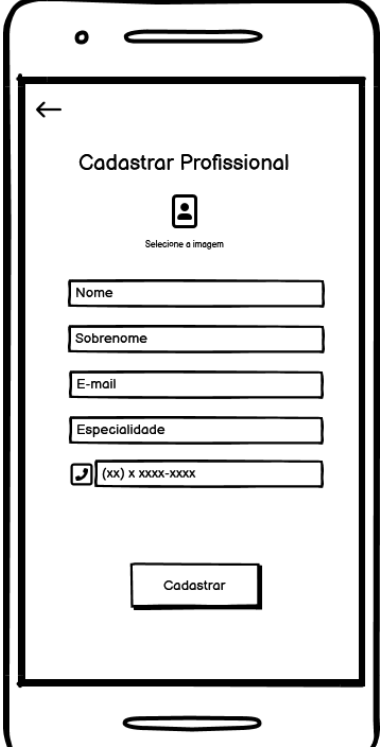

Figura 30: Cadastrar Profissional

Fonte: Próprio Autor (2023)

#### **6.5.4.2 Pesquisar Profissional**

No processo de pesquisa de profissionais no aplicativo AutismRoutine+, o usuário inicia acessando o aplicativo e realizando o login. Em seguida, seleciona a opção "Profissionais" na tela inicial. Para realizar a pesquisa, o usuário digita as informações do profissional desejado na caixa de texto designada para pesquisa.

Ao completar a inserção dos dados, o usuário clica na opção "Pesquisar". O sistema inicia a busca pelos dados do profissional no banco de dados, utilizando as informações fornecidas na pesquisa. Após concluir a pesquisa, o sistema apresenta os resultados de maneira clara e organizada na tela, permitindo ao usuário acessar as informações relevantes sobre os profissionais disponíveis.

Esse processo busca otimizar a experiência do usuário ao oferecer uma forma simples e eficiente de localizar profissionais específicos dentro do AutismRoutine+.

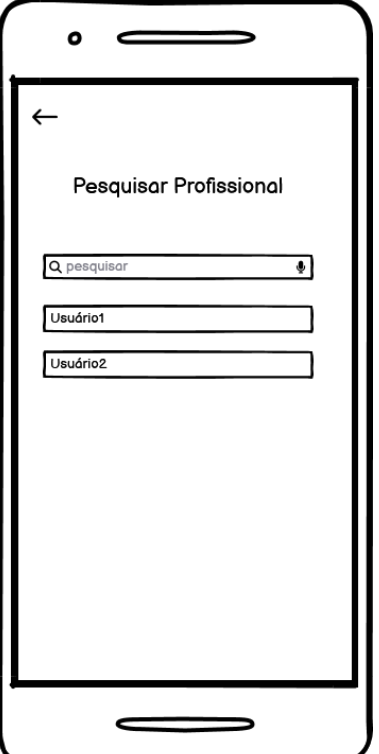

Figura 31: Pesquisar Profissional

Fonte: Próprio Autor (2023)

### **6.5.4.3 Editar Profissional**

O processo de edição de informações de um profissional no aplicativo AutismRoutine+ é delineado na Figura 32. Após realizar o login, o usuário seleciona a opção "Profissionais". Utilizando a caixa de texto de pesquisa, o usuário digita o nome do profissional desejado. Ao identificar o profissional na lista, o usuário clica no ícone de uma caneta, localizado próximo às informações do profissional, para iniciar o processo de edição. Em seguida, o usuário preenche os campos que deseja alterar, como nome, sobrenome, e-mail, foto, especialidade e telefone.

Após concluir as alterações desejadas, o usuário clica na opção "Editar". O sistema efetua o armazenamento das modificações no banco de dados, garantindo a atualização adequada das informações do profissional. Este fluxo proporciona uma abordagem direta e eficiente para a edição de dados, visando facilitar a manutenção precisa das informações sobre os profissionais no AutismRoutine+.

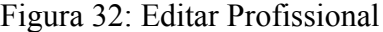

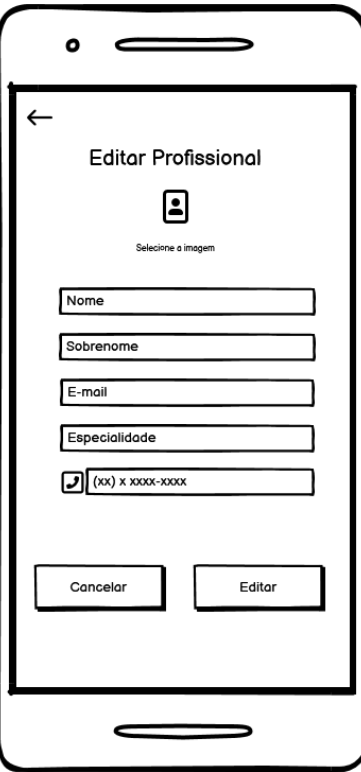

Fonte: Próprio Autor (2023)

# **6.5.4.4 Remover Profissional**

O processo de remoção de um profissional no aplicativo AutismRoutine+ é detalhado na Figura 33. Após realizar o login, o usuário acessa a seção "Profissionais". Utilizando a caixa de texto de pesquisa, o usuário insere o nome do profissional desejado. Ao localizar o profissional na lista, o usuário seleciona o respectivo perfil.

Em seguida, o usuário clica no botão "Remover". O sistema exibe uma confirmação para assegurar a intenção de remover o profissional. Após a confirmação do usuário, o sistema realiza a remoção, retirando o perfil do profissional do banco de dados. Este processo proporciona uma maneira direta e segura de gerenciar a presença de profissionais no sistema, garantindo a eficiência na administração de informações no AutismRoutine+.

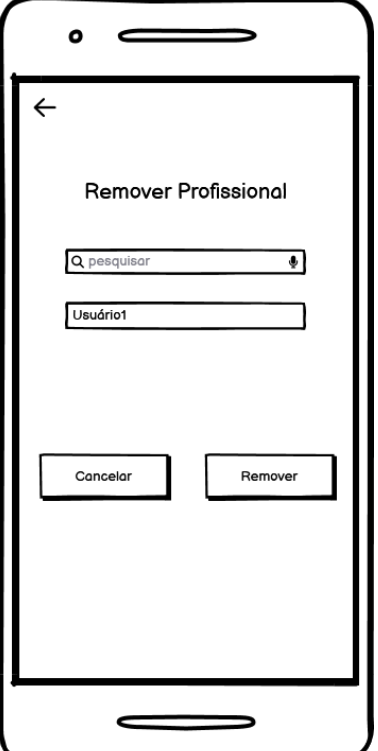

Figura 33: Remover Profissional

Fonte: Próprio Autor (2023)

# **6.5.5 Módulo de Atividades**

O Módulo de Atividades no aplicativo AutismRoutine+ é uma ferramenta projetada para fornecer aos usuários uma plataforma completa para gerenciar atividades destinadas a pessoas com Transtorno do Espectro Autista (TEA). Este módulo simplifica o processo de cadastrar, editar, pesquisar e remover atividades, oferecendo uma experiência intuitiva e eficaz para os usuários. Além disso, o módulo proporciona recursos adicionais para melhorar a interação, como notificações de atividades, a capacidade de enviar feedback sobre uma atividade específica e ativação do reconhecimento por voz para facilitar o uso.

# **6.5.5.1 Cadastrar Atividade**

Para cadastrar uma atividade no aplicativo AutismRoutine+, o usuário realiza o login e seleciona a opção "Atividades" na tela inicial. O usuário preenche os campos obrigatórios, incluindo título, descrição, foto, hora e estrelas, na tela de cadastro de atividade. Após o preenchimento, o usuário seleciona a opção "Cadastrar".

O sistema armazena os dados da atividade no banco de dados, confirmando assim o registro bem-sucedido. Este procedimento possibilita aos usuários do AutismRoutine+ documentar suas atividades de forma organizada, contribuindo para um eficaz gerenciamento de informações no aplicativo.

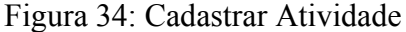

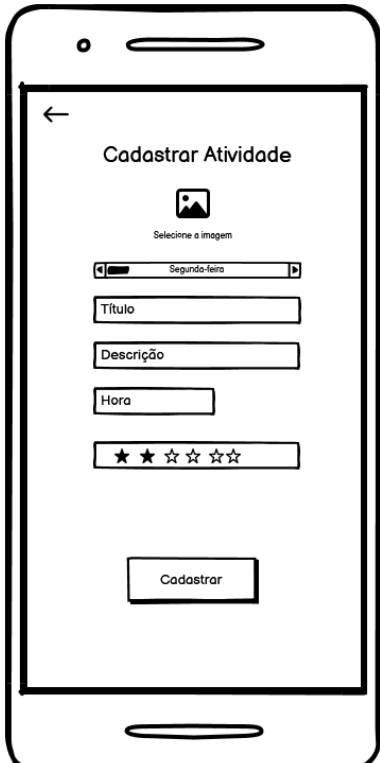

Fonte: Próprio Autor (2023)
## **6.5.5.2 Editar Atividade**

A Figura 35 retrata o protótipo de tela elaborado para a função de editar atividades no aplicativo AutismRoutine+. Após o usuário realizar login, ele acessa a tela de "Atividades". O usuário seleciona a atividade que deseja editar. Na tela de atividades, o usuário preenche os campos que deseja alterar, incluindo título, descrição, foto, hora, estrelas. O usuário clica na opção "Editar". O sistema salva as alterações nos dados da atividade no banco de dados. Este processo oferece uma forma simples e eficaz para o usuário personalizar e atualizar informações sobre as atividades registradas no AutismRoutine+.

Figura 35: Editar Atividade

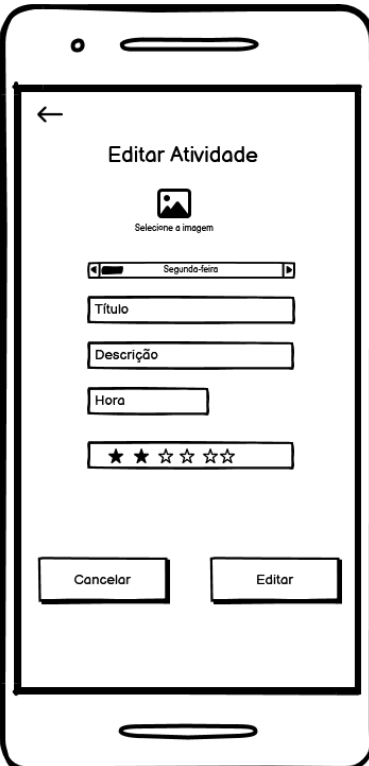

Fonte: Próprio Autor (2023)

#### **6.5.5.3 Pesquisar Atividade**

A Figura 36 apresenta o protótipo de tela desenvolvido para a funcionalidade de pesquisa de atividades no aplicativo AutismRoutine+. Após realizar o login no sistema, o usuário navega até a seção de " Atividade ". No canto oeste da tela, o usuário encontra um campo de texto acompanhado por um ícone de lupa. O usuário seleciona este campo de texto. Em seguida, o usuário digita o nome da atividade desejada. Ao concluir a digitação, o usuário pressiona ENTER para executar a busca.

O aplicativo, então, exibe os resultados da pesquisa, apresentando as atividades relacionadas ao termo inserido. Este processo proporciona uma maneira eficiente para os usuários localizarem rapidamente atividades específicas dentro do AutismRoutine+.

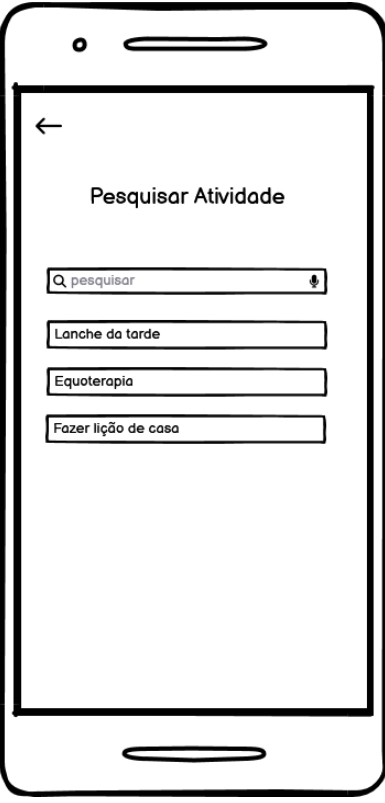

Figura 36: Pesquisar Rotina

Fonte: Próprio Autor (2023)

#### **6.5.5.4 Remover Atividade**

A Figura 37 ilustra o protótipo de tela desenvolvido para a função de remover atividades no aplicativo AutismRoutine+. Após efetuar o login no aplicativo, o usuário acessa a seção "Atividades" no menu principal. A lista de atividades cadastradas é exibida na tela. Ao identificar a atividade desejada para remoção, o usuário clica no ícone da lixeira associado a essa atividade.

O sistema solicita a confirmação do usuário para proceder com a exclusão. Posteriormente, o usuário confirma a exclusão da atividade. O aplicativo realiza a remoção da rotina do sistema e fornece um feedback visual ao usuário para indicar que a operação foi concluída com sucesso.

Essa funcionalidade permite que o usuário gerencie suas atividades de forma dinâmica, removendo aquelas que não são mais necessárias, proporcionando uma experiência personalizada e adaptável.

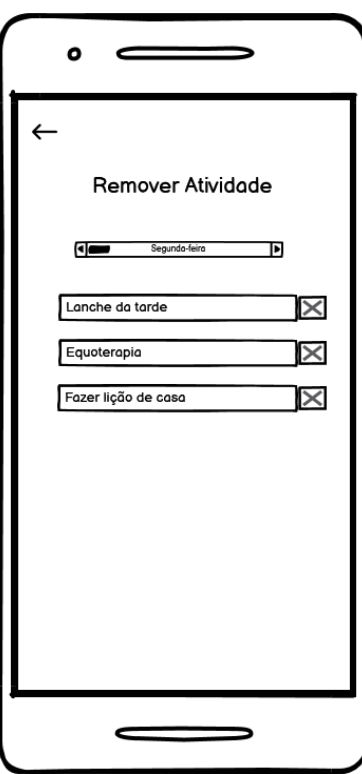

Figura 37: Remover Atividade

Fonte: Próprio Autor (2023)

# **6.5.5.5 Notificar Usuário de Atividades**

O aplicativo monitora as atividades programadas para iniciar em 5 minutos. Para cada atividade, o sistema gera um pop-up contendo informações como título, data e hora. Esse *pop-up* é exibido na tela do dispositivo do usuário, proporcionando uma notificação imediata.

Essa funcionalidade visa alertar o usuário sobre atividades inerentes, garantindo que esteja ciente e pronto para participar. Essa abordagem proativa na notificação de atividades contribui para uma experiência eficaz e orientada pelo tempo no AutismRoutine+.

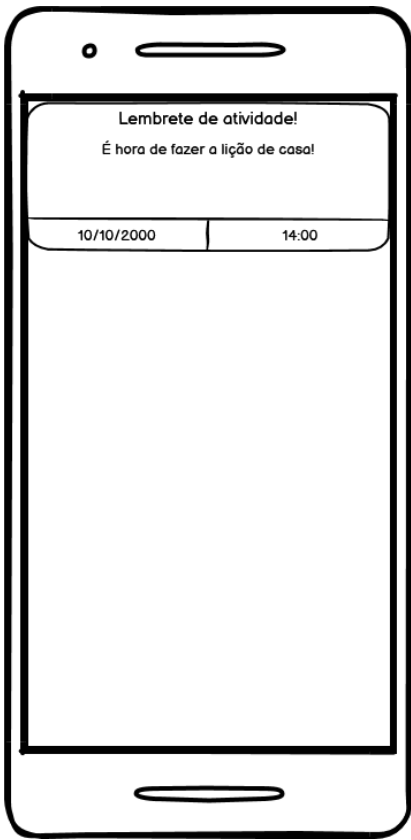

Figura 38: Notificar Usuário de Atividades

Fonte: Próprio Autor (2023)

## **6.5.5.6 Enviar Feedback sobre Atividade**

O processo de enviar feedback sobre uma atividade no aplicativo AutismRoutine+ é descrito na Figura 39. Após efetuar o login, o usuário navega até a opção "Rotinas". Dentro dessa seção, o usuário escolhe a atividade específica que deseja avaliar. O sistema responde apresentando um *pop-up* contendo emojis representando as opções "gostou" e "não gostou". O usuário seleciona o emoji que melhor expressa sua avaliação. Após a seleção, o sistema registra o feedback do usuário no banco de dados.

Este processo permite aos usuários compartilharem suas opiniões de maneira rápida e intuitiva, contribuindo para a melhoria contínua das atividades disponíveis no AutismRoutine+.

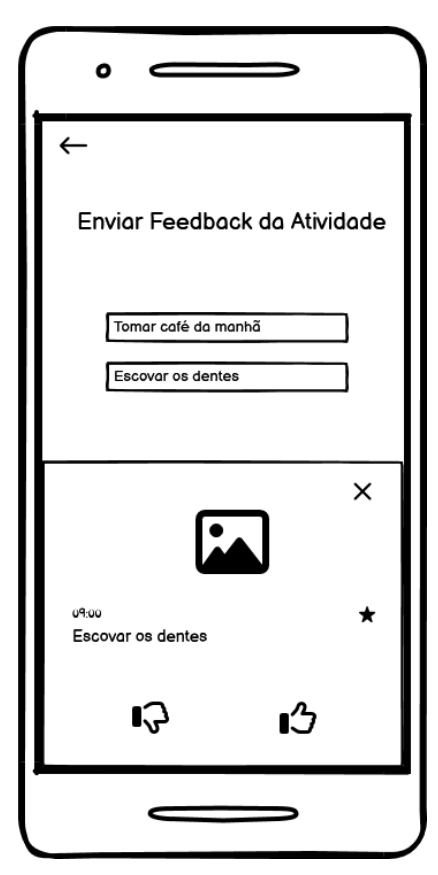

Figura 39: Enviar Feedback sobre Atividade

Fonte: Próprio Autor (2023)

#### **6.5.5.7 Ativar Reconhecimento por Voz para Atividade**

O procedimento para ativar o reconhecimento por voz para uma atividade no aplicativo AutismRoutine+ é delineado na Figura 40. Após efetuar o login, o usuário direciona-se à opção "Rotinas". Dentro dessa seção, o usuário escolhe a atividade específica para a qual deseja utilizar o reconhecimento por voz.

Ao selecionar a atividade desejada, o sistema responde apresentando um pop-up com um ícone de som. O usuário pode clicar neste ícone para ativar o reconhecimento por voz. Posteriormente, o sistema entra em modo de reconhecimento por voz, permitindo que o usuário forneça comandos ou interaja vocalmente com a atividade selecionada. Essa funcionalidade visa melhorar a acessibilidade e a experiência do usuário no AutismRoutine+.

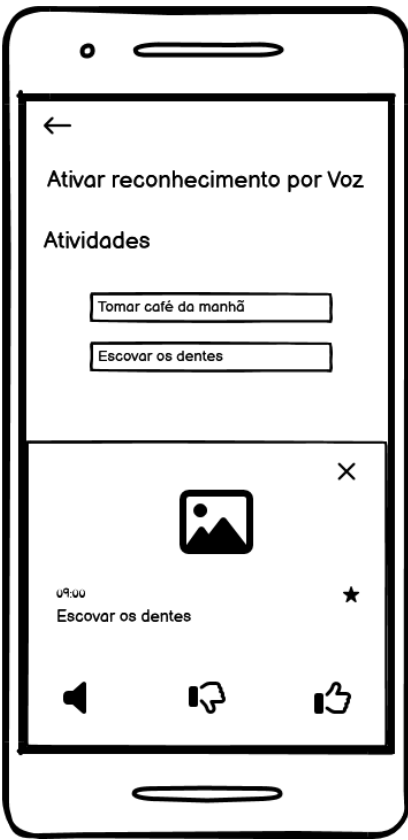

Figura 40: Ativar Reconhecimento por Voz para Atividade

Fonte: Próprio Autor (2023)

### **6.5.6 Módulo de Hiperfoco**

O Módulo de Hiperfoco no aplicativo AutismRoutine+ é uma ferramenta estruturada para simplificar a gestão de hiperfocos relacionados a atividades destinadas a pessoas com Transtorno do Espectro Autista (TEA). Este módulo segue uma abordagem completa para cadastrar, editar, pesquisar e remover hiperfocos, proporcionando uma experiência otimizada aos usuários.

## **6.5.6.1 Cadastrar Hiperfoco**

Para cadastrar um hiperfoco no aplicativo AutismRoutine+, o usuário inicia sessão e seleciona a opção "Hiperfoco" na tela principal. Na tela de cadastro de hiperfoco, são requeridos campos essenciais, como categoria, nome do hiperfoco, descrição, nível de intensidade, efeitos positivos e efeitos negativos.

Após o preenchimento, o usuário seleciona a opção "Cadastrar". O sistema realiza a persistência dos dados do hiperfoco no banco, confirmando assim o êxito do registro. Esse processo proporciona aos usuários do AutismRoutine+ a capacidade de documentar seus hiperfocos de maneira estruturada, contribuindo para uma gestão eficiente de informações no aplicativo.

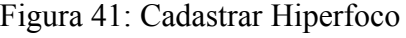

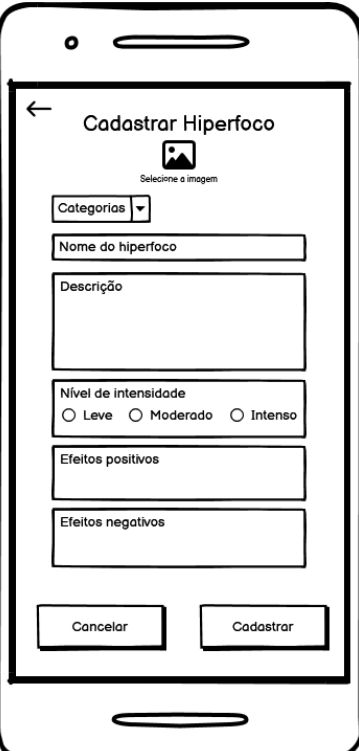

Fonte: Próprio Autor (2023)

## **6.5.6.2 Editar Hiperfoco**

Para editar um hiperfoco no aplicativo AutismRoutine+, o usuário realiza o login e navega até a seção "Hiperfoco". O usuário, então, seleciona o hiperfoco específico que deseja modificar. Ao escolher a opção "Editar", são apresentados os campos preenchidos anteriormente. O usuário pode então ajustar qualquer informação desejada, como categoria, nome do hiperfoco, descrição, nível de intensidade, efeitos positivos e efeitos negativos. Após realizar as alterações desejadas, o usuário clica em "Salvar".

O sistema processa essas mudanças, atualizando os dados do hiperfoco no banco de dados. Essa abordagem permite aos usuários manterem seus registros de hiperfoco sempre atualizados e precisos, contribuindo para um gerenciamento eficiente das informações no aplicativo AutismRoutine+.

Figura 42: Editar Hiperfoco

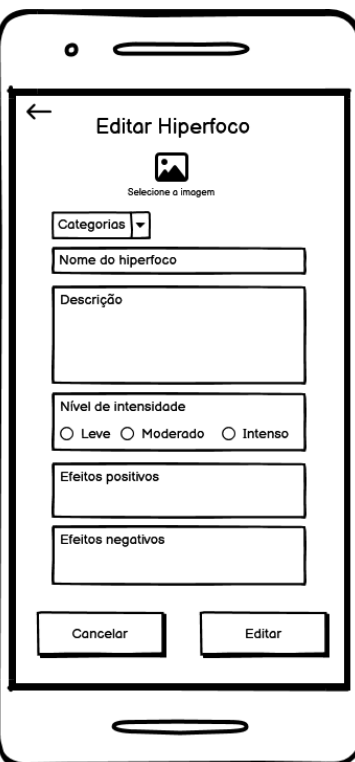

Fonte: Próprio Autor (2023)

### **6.5.6.3 Pesquisar Hiperfoco**

Para realizar uma pesquisa de hiperfoco no aplicativo AutismRoutine+, o usuário, após efetuar o login, navegue até a seção "Hiperfoco". Uma vez nesta seção, o usuário encontra um campo de pesquisa identificado por um ícone de lupa, localizado na parte oeste da tela. O usuário insere o nome do hiperfoco desejado no campo de pesquisa. Ao pressionar "ENTER", o aplicativo inicia a busca. Os resultados da pesquisa, que correspondem ao termo inserido, são então exibidos na tela.

Essa funcionalidade de pesquisa oferece aos usuários uma maneira eficiente de localizar rapidamente hiperfocos específicos dentro do aplicativo, contribuindo para uma experiência de usuário mais ágil e personalizada.

Figura 43: Pesquisar Hiperfoco

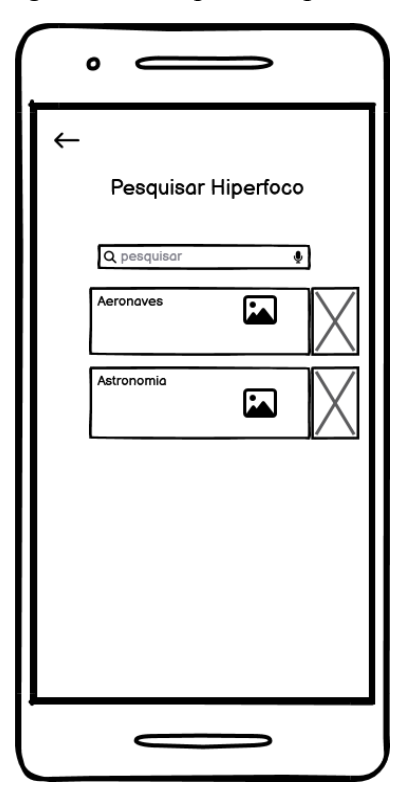

Fonte: Próprio Autor (2023)

#### **6.5.6.4 Remover Hiperfoco**

Para remover um hiperfoco no aplicativo AutismRoutine+, o usuário realiza o login e navega até a seção "Hiperfoco". Dentro dessa seção, o usuário escolhe o hiperfoco específico que deseja excluir. Ao selecionar o hiperfoco desejado, é exibida uma opção de "Remover" na forma de uma lixeira ao lado das informações do hiperfoco. O usuário clica nesta lixeira para confirmar a exclusão.

O sistema, então, processa a solicitação e remove o hiperfoco selecionado do banco de dados. Isso garante que os registros sejam mantidos atualizados, refletindo com precisão as preferências e necessidades do usuário.

Essa funcionalidade é projetada para proporcionar aos usuários do AutismRoutine+ a flexibilidade de gerenciar seus hiperfocos, permitindo a remoção de entradas que não são

mais relevantes ou necessárias. Isso contribui para um ambiente mais personalizado e adaptado às preferências individuais.

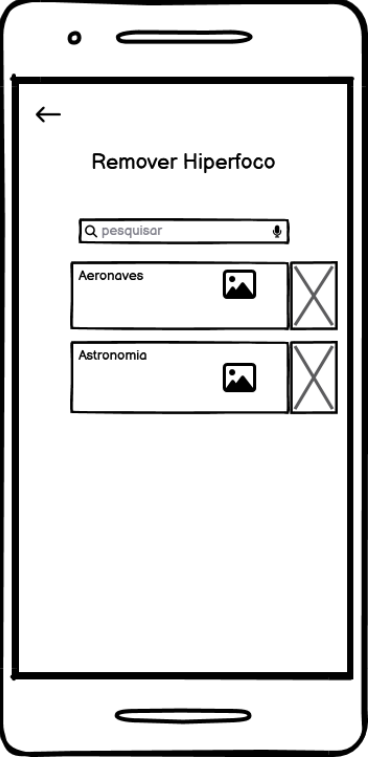

Figura 44: Remover Hiperfoco

Fonte: Próprio Autor (2023)

## **6.5.6.5 Associar Hiperfoco às Atividades**

Para associar um hiperfoco a uma atividade no aplicativo AutismRoutine+, o usuário inicia realizando o login e navegue até a seção "Hiperfoco". Dentro desta seção, o usuário escolhe o hiperfoco específico que deseja associar a uma atividade. Ao selecionar o hiperfoco desejado, o sistema exibe uma lista de atividades disponíveis. O usuário escolhe a atividade à qual deseja associar o hiperfoco.

Após a seleção da atividade, o sistema processa a solicitação e associa o hiperfoco escolhido a essa atividade no banco de dados. Isso cria uma ligação entre o hiperfoco e a atividade selecionada.

Essa funcionalidade é fundamental para os usuários do AutismRoutine+, pois permite personalizar e relacionar seus hiperfocos às atividades específicas. Isso pode fornecer insights valiosos sobre como os hiperfocos estão relacionados às diferentes atividades, contribuindo para uma compreensão mais profunda e personalizada do comportamento e interesses do usuário com Transtorno do Espectro Autista (TEA).

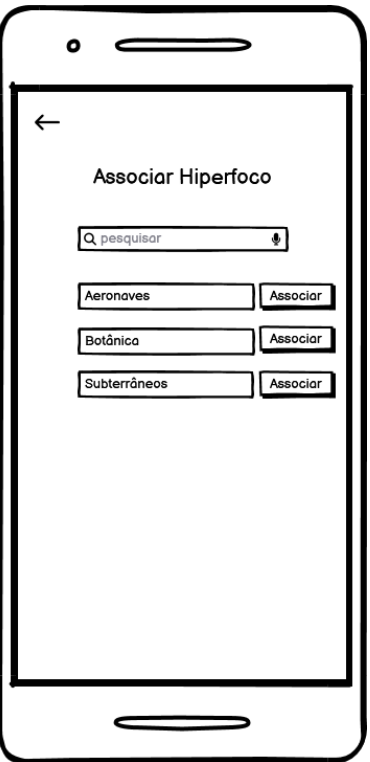

Figura 45: Associar Hiperfoco às Atividades

Fonte: Próprio Autor (2023)

## **6.5.7 Módulo de Calendário**

O Módulo de Calendário no aplicativo AutismRoutine+ oferece aos usuários a funcionalidade de inserir datas comemorativas relevantes para uma experiência mais personalizada. Este módulo simplifica a adição e gerenciamento de eventos especiais, como aniversários, feriados ou datas significativas para o usuário.

### **6.5.7.1 Inserir Datas Comemorativas**

Para adicionar uma data comemorativa, o usuário realiza o login no aplicativo AutismRoutine+ e acessa a seção "Calendário". Dentro desta seção, o usuário seleciona a opção "Inserir Data Comemorativa". Em seguida, o usuário preenche os campos necessários, incluindo o tipo de evento (aniversário, feriado, etc.), a data, e, opcionalmente, uma descrição ou notas adicionais. Após o preenchimento, o usuário confirma a adição clicando em "Salvar" ou uma opção similar.

O sistema armazena esses dados no banco correspondente, garantindo que a data comemorativa seja exibida no calendário do usuário. Além disso, dependendo das configurações, o aplicativo pode fornecer notificações para eventos iminentes, contribuindo para uma experiência mais completa e personalizada.

Este recurso adiciona uma camada significativa de personalização ao aplicativo AutismRoutine+, permitindo que os usuários integrem eventos importantes em seu calendário, facilitando o gerenciamento de suas rotinas diárias.

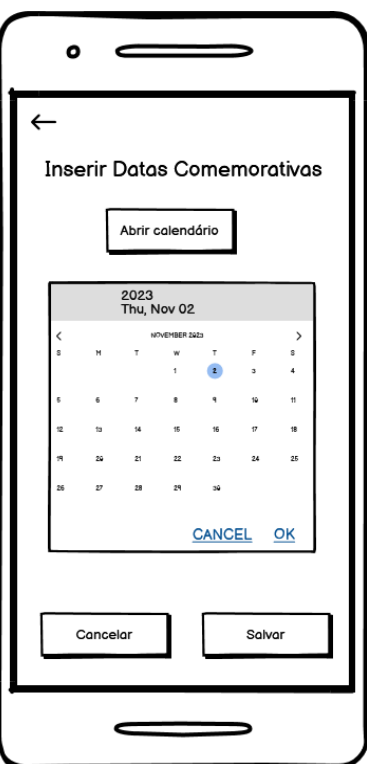

Figura 46: Inserir Datas Comemorativas

Fonte: Próprio Autor (2023)

#### **7 Conclusões e Trabalhos Futuros**

Por meio deste trabalho, foram elicitados requisitos para o desenvolvimento de um aplicativo de rotina, com o intuito de atender às especificidades de pessoas com Transtorno do Espectro Autista (TEA). A escolha do tema foi motivada pela observação de que uma rotina não estruturada pode causar desconforto, tensão, agitação e ansiedade em crianças e adolescentes dentro do espectro. Assim, a pesquisa se propôs a contribuir para essa população. Ao longo do trabalho, foram aplicadas técnicas de elicitação de requisitos, como entrevistas e questionários. Essas técnicas resultaram na obtenção de requisitos específicos, coletados durante as entrevistas com os participantes. Esses requisitos visavam atender ao nosso público-alvo e proporcionar maior estabilidade em relação à rotina. Além disso, o questionário aplicado proporcionou uma abordagem mais ampla, permitindo que os participantes descrevessem suas dificuldades e apontassem sugestões de melhoria para serem implementadas no dia a dia do nosso público-alvo.

Outrossim, a proposta do presente trabalho apresenta alguns diferenciais competitivos em relação aos softwares existentes identificados, notou-se, por exemplo, que o aplicativo CHUPS é implementado apenas para *iPad*. Em contrapartida, o aplicativo proposto neste trabalho pretende ser compatível com *iOS* e *Android*, isto é, multiplataforma. Ademais, outro *software* concorrente, o "Visual Schedules and Social Stories", apesar de suas ofertas, apresentava desvantagens como interface não intuitiva e disponibilidade apenas em inglês. Nossa proposta abordou essas lacunas, oferecendo um aplicativo em português e inglês, com boa usabilidade.

Além disso, aplicativo proposto permite que a criança ou adolescente personalize sua própria rotina, um diferencial significativo em comparação com outros *softwares* relacionados. Adicionalmente, o aplicativo será disponibilizado gratuitamente, tornando-se um recurso acessível para toda a comunidade de pessoas com TEA. Isso reforça o compromisso em fornecer ferramentas que possam auxiliar essa comunidade de maneira eficaz.

Outrossim, a implementação do aplicativo proposto poderia ser realizada por um órgão público ou uma organização sem fins lucrativos que atua na área de TEA. Isso não só garantiria a gratuidade do aplicativo, mas também poderia assegurar sua manutenção e

atualização contínua. Dessa forma, poderíamos garantir que o aplicativo estivesse sempre atualizado com as melhores práticas e diretrizes para apoiar indivíduos com TEA.

Durante a pesquisa, constatou-se ainda que 75,0% dos entrevistados relataram que não têm experiência com aplicativos de rotina, enquanto os 25,0% restantes indicaram que possuem experiência com o uso de tais aplicativos. Isso sugere que existe um nicho significativo de pessoas que poderiam se beneficiar do uso de aplicativos para ajudar na rotina, mas que atualmente não estão utilizando esses recursos. Portanto, o desenvolvimento de um aplicativo de rotina acessível e fácil de usar, como o proposto neste trabalho, poderia ter um impacto significativo nesse público.

Além disso, a análise dos dados apresentados no gráfico "Principais Estratégias para Lidar com Mudanças na Rotina" permitiu identificar que a **antecipação** e o **suporte visual** são estratégias comumente utilizadas pelos pais ou responsáveis. Com base nesses dados, o aplicativo proposto incorporou essas estratégias, visando tornar a rotina de pessoas com TEA mais previsível e menos angustiante. Este aspecto é um diferencial importante do aplicativo, pois ele atende diretamente às necessidades identificadas na pesquisa.

Outrossim, as estratégias de **suporte familiar** e **acompanhamento de rotina**, destacadas pelos entrevistados como desejáveis, também foram incorporadas ao aplicativo proposto. O suporte familiar permite a participação ativa dos membros da família no gerenciamento da rotina. Dessa forma, tanto os pais ou responsáveis, quanto os profissionais podem gerenciar e acompanhar a rotina da criança ou adolescente. Esse diferencial permite um acompanhamento mais próximo e personalizado, contribuindo para uma rotina mais estruturada e previsível para indivíduos com TEA.

Essas descobertas foram cruciais para a especificação de requisitos do aplicativo proposto, pois indicaram as funcionalidades que poderiam ser mais eficazes para amenizar ansiedade e estresses relacionados a mudanças bruscas na rotina de pessoas com TEA. Portanto, essas estratégias foram consideradas na fase de desenvolvimento do aplicativo para garantir que ele atendesse às necessidades específicas desse público.

Com base na análise de dados apresentada, concluímos que o aplicativo proposto tem um potencial significativo para atender efetivamente às necessidades de pessoas com Transtorno do Espectro Autista (TEA).

Desta forma, este trabalho teve como objetivo elicitar requisitos para o desenvolvimento de um aplicativo de rotina para pessoas com TEA.

O resultado encontrado foi além do esperado. O objetivo central foi atingido e todas as contribuições esperadas foram alcançadas. Além disso, novas contribuições também foram atingidas.

#### **7.1 Contribuições Alcançadas**

Na tentativa de auxiliar o desenvolvimento de um aplicativo de mapa de rotina para crianças e adolescentes com Transtorno do Espectro Autista, podem ser apontadas as seguintes contribuições:

- Elicitação de requisitos para o desenvolvimento de um aplicativo de rotina para crianças e adolescentes com TEA;
- Proposta de desenvolvimento de um aplicativo de mapa de rotina para pessoas com TEA, voltado também para adolescentes com TEA, e não apenas para crianças dentro do Espectro;
- Melhorar a qualidade de vida desses indivíduos e proporcionar-lhes maior independência em suas atividades diárias;
- Melhor entendimento sobre o transtorno do espectro autista e por conseguinte uma maior conscientização sobre o tema;
- Proposta de desenvolvimento de um aplicativo de mapa de rotina para pessoas com TEA, que faz uso de estratégias para lidar com mudanças na rotina, tais quais: antecipação, suporte visual, suporte familiar e gerenciamento de rotina; e por fim,
- O aplicativo proposto apresenta alguns diferenciais competitivos, em relação aos softwares existentes identificados, a saber: gratuidade, multiplataforma, multilinguagem e personalizável.

#### **7.2 Dificuldades Encontradas**

Algumas dificuldades foram encontradas no desenvolvimento deste trabalho. São elas:

- Fazer com que as pessoas entendessem a importância e o propósito da pesquisa;
- De identificação do público-alvo para participar da pesquisa;
- De disponibilidade do público-alvo para responder ao questionário e participar da entrevista; e por fim,
- Uma outra dificuldade também encontrada foi a pouca disponibilidade de pesquisas similares sobre o tema específico.

# **7.3 Trabalhos Futuros**

A proposta deste trabalho rendeu resultados que poderão indicar novos pontos a serem pesquisados futuramente. Dentre os mais evidentes, podemos destacar:

- Expandir o público-alvo da pesquisa para abordar outros profissionais da área;
- Desenvolver o aplicativo proposto com base nos requisitos elicitados; e posteriormente;
- Efetuar testes de usabilidade com o usuário final de modo a validar a eficácia e qualidade do aplicativo proposto.

Além destes, novas funcionalidades e ou tecnologias podem ser incorporadas ao aplicativo proposto, entre as quais, podemos citar:

● Disponibilizar a rotina de forma impressa, permitindo que os usuários tenham acesso físico às informações; e

● Fazer uso da Realidade Aumentada para traçar cenários mais realísticos das atividades propostas,proporcionando uma experiência mais imersiva e interativa para os usuários.

#### **Referências**

ALFF, Chico. **Análise de Requisitos**. Disponível em: https://analisederequisitos.com.br/autor/chicoalff/\. Acessado em: 27/11/2023.

ALHARTHI A, et al. The Human Gut Microbiome as a Potential Factor in Autism Spectrum Disorder. **Int J Mol Sci**, 2022; 23(3): 1363.

BALSAMIQ. **Balsamiq Wireframes**. Disponível em: https://balsamiq.com/\. Acessado em: 27/11/2023.

BHANDARI SAMANTHA, MD. **How Do Doctors Diagnose Autism?** [S.l.: s.n.], 2023.Disponível em:[https://www.webmd.com/brain/autism/how-do-doctors-diagnose-autism.Acess](https://www.webmd.com/brain/autism/how-do-doctors-diagnose-autism.Acessado)o em: 15/03/2022

BELGAMO, Anderson, EDUARDO, Luiz, MAR- TINS, Luiz Eduardo - **Estudo Comparativo Sobre as Técnicas de Elicitação de Requisitos do Software**. Artigo – UNIMEP – Campus Taquaral –Piracicaba – SP, 2008.

CAMINHA, Vera Lucia et al. Tecnologia Assistiva e seus recursos no trabalho com crianças com Transtornos do Espectro do Autismo (TEA) no projeto ADACA. **Revista Iberoamericana de Psicologıa:** Ciencia y Tecnologıa, Corporación Universitaria Iberoamerican**a**, v. 11, n. 3, p. 91–98, 2018.

CHUPS. (2017). **Controle Higiênico da Rotina de Saúde e Alimentação para Crianças com Autismo**. Disponível em: <https://chups.mobi/> Acessado em: 27/11/2022.

COSTA, H.; PIMENTEL, J. O Papel da Comunicação na Elicitação de Requisitos – Entrevistas e Brainstorming. **Revista de Engenharia e Pesquisa Aplicada**, v. 2, n. 4, 30 dez. 2017.

DAYMONIC AB. **DayCape: Collaborative Image Scheduler App for Kids with Autism.** [S.l.: s.n.], 2017. Disponível em: https://www.daycape.com/. Acessado em: 13/03/2022.

DEVMEDIA. **Introdução a Requisitos de Software**. Disponível em: https://www.devmedia.com.br/introducao-a-requisitos-de-software/29580\. Acessado em: 27/11/2023.

DIAS, S. Asperger e sua síndrome em 1944 e na atualidade. **Rev. Latinoam. Psicopat. Fund**., 18(2), 307-313, São Paulo (2015).Disponível em: http://dx.doi.org/10.1590/1415-4714.2015v18n2p307.9.

DOYLE EMILY. **Visual Schedules:** A Practical Guide for Families. [S.l.: s.n.], 2022, p.2. Disponível em: https://ed-psych.utah.edu/school-psych/\_resources/documents/grants/autismtraining-grant/Visual-Schedules-Practical-Guide-for-Families.pdf. Acessado em: 16/08/2022.

CONCEITO. **Equipe editorial de. (25 de Abril de 2016)**. Atualizado em 11 de Novembro de 2022. Requisito - O que é, requisitos, conceito e definição. Conceito.de. [Disponível](https://conceito.de/requisito) em: [https://conceito.de/requisito.](https://conceito.de/requisito)

FREITAS REIS, Marlene Barbosa de; SOUZA, Carla Salomé Margarida de; DOS SANTOS, Lilian Cristina. Tecnologia assistiva em dispositivos móveis: aplicativos baseados no TEACCH como auxılio no processo de alfabetização com crianças autistas. **EccoS–Revista Cientıfica**, n. 55, p. 10652, 2020.

FUN ROUTINE. (2023). **Fun Routine - Visual Schedules**. Disponível em: https://www.rotinadivertida.com.br/home-en.html. Acessado em: 30/11/2022.

GUEDES, N. P. DA S.; TADA, I. N. C. A produção científica brasileira sobre autismo na psicologia e na educação.**Psicologia: Teoria e Pesquisa**. v.31, n. 3.p. 303-309, 2015.

EADS JUNIOR, et al. **Cannab is and cannabinoid use in autism spectrum disorder**: a systematic review. Trends Psychiatry Psychother, 2022; 44: e20200149.

KLIN, A. Autismo e síndrome de Asperger: uma visão geral. **Brazilian Journal of Psychiatry.**v.28. n.11. p.1-11. 2016.

KRAUSE, Maico et al. Validação do Aplicativo Autismo Projeto Integrar no apoio às Atividades da Vida Diária de Pessoas com Transtorno do Espectro Autista. **Brazilian Journal of Development**, v. 7, n. 5, p. 44608–44634, 2021.

LEAL RICARDO. **Teste Funcional**. [S.l.: s.n.], 2019. Disponível em: https://www.maxwell.vrac.puc-rio.br/12322/12322\_5.PDF.

MERLLETI, C. Autismo em causa: histórico diagnóstico dos pais, prática clínica e narrativas.**Psicologia USP**. v.29. n.1. p.146-151. 2018.

PAIVA JR FRANCISCO. **Prevalência de autismo:** 1 em 36 é o novo número do CDC nos EUA. [S.l.: s.n.], 2023. Disponível em: https://www.canalautismo.com.br/noticia/prevalencia-de-autismo-1-em-36-e-o-novonumero-do-cdc-nos-eua/. Acessado em: 22/04/2023.

RAHMAN, Md Mokhlesur et al. A review of machine learning methods of feature selection and classification for autism spectrum disorder. **Brain sciences**, v. 10, n. 12, p. 949, 2020.

RUIZ,A.M(2019).**Título do Trabalho**.Disponível em: https://bdm.unb.br/bitstream/10483/25906/1/2019 AmiraMaytheRuiz tcc.pdf. Acesso em: 05/12/2023

SANTOS, Maria Vanessa Pereira dos et al. **Proposta de jogo usando tecnologias assistivas para auxılio na rotina diária de crianças autistas**. In: VII CONNEPI-Congresso Norte Nordeste de Pesquisa e Inovação. [S.l.: s.n.], 2012.

SILVA, R. C. **Esquizofrenia:** uma revisão. Psicologia USP,17(4), (2006) p. 263-285. Acessado de: https://doi.org/10.1590/S0103-65642006000400014.

SHARMA SR, Gonda X, Tarazi FI. **Autism Spectrum Disorder:** Classification, diagnosis and therapy. Pharmacol Ther. 2018; 190(1): 91-104. DOI: <https://doi.org/10.1016/j.pharmthera.2018.05.007>.

SOMMERVILLE, Ian e KOTONYA, **Gerald -Requirements Engineering,** processes and techniques – 1a Ed – Editora: John. Wiley & Sons Ltd – England -1998.

SOMMERVILLE, Ian. **Engenharia de software.** 8. ed. São Paulo: Pearson, 2007. E-book. Disponível em: https://plataforma.bvirtual.com.br. Acessado em: 01/12/2023.

VAZQUEZ, Carlos Eduardo; SIMÕES, Guilherme Siqueira. **Engenharia de requisitos:** software orientado ao negócio. 1. ed. Rio de Janeiro: Brasport, 2016. E-book. Disponível em: https://plataforma.bvirtual.com.br. Acessado em: 30/11/2023.

VISURE SOLUTIONS. **Definição de Requisitos**. Disponível em: https://visuresolutions.com/pt/blog/definicao-de-requisitos/\. Acessado em: 27/11/2023.

# **Apêndices**

# **Apêndice A - Descrição de Casos de Uso**

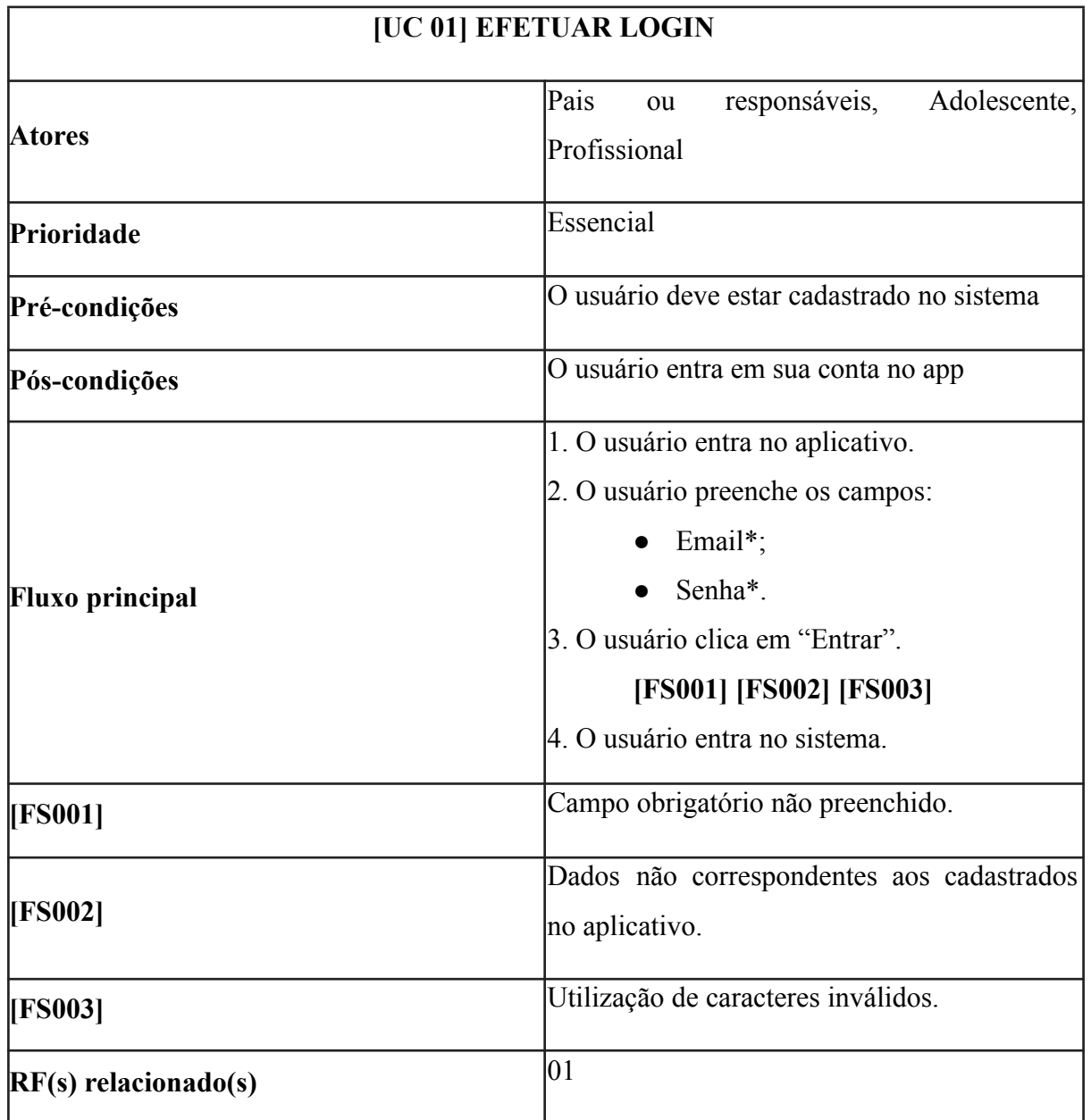

# A.1 - Efetuar Login

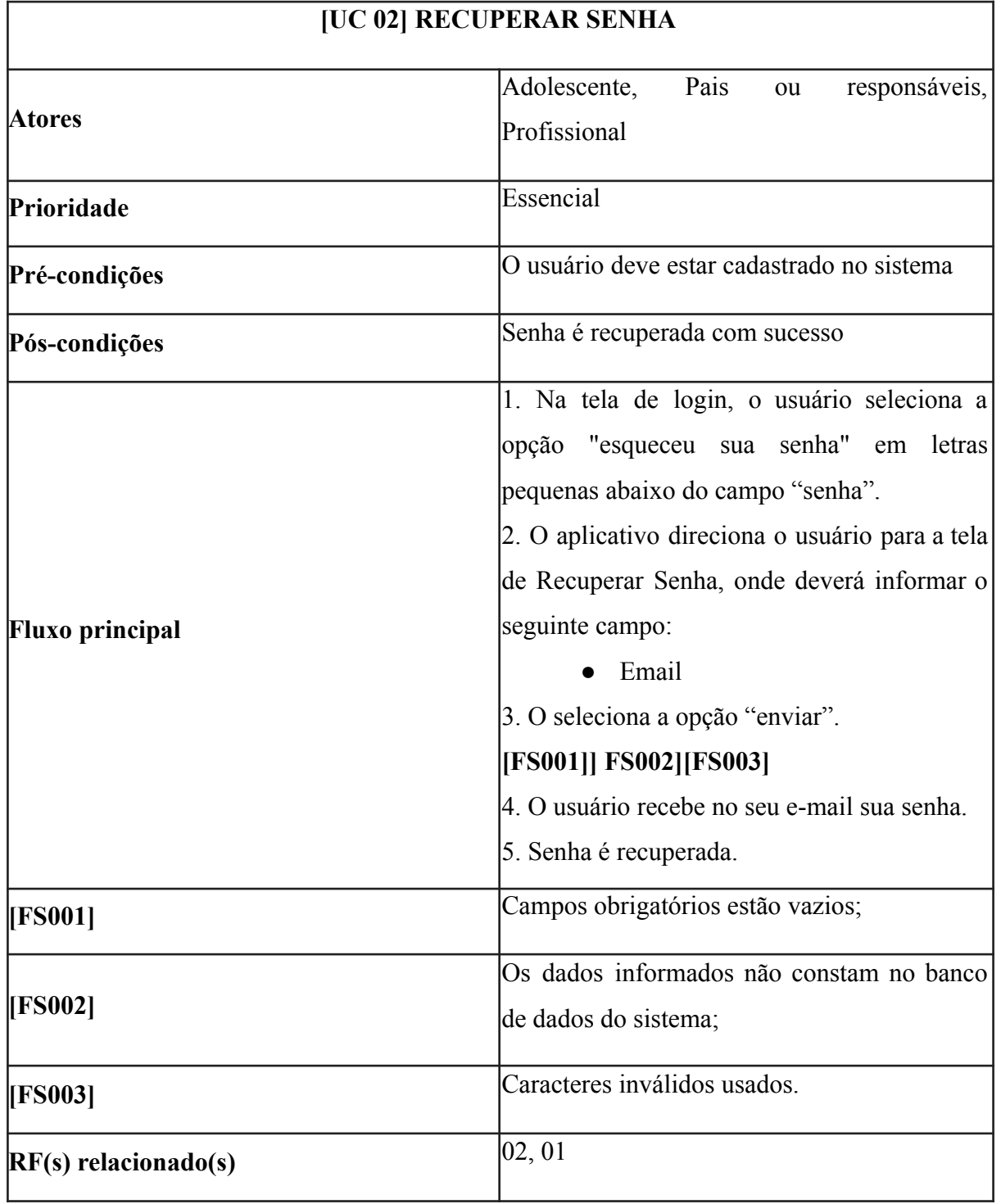

# A.2 - Recuperar Senha

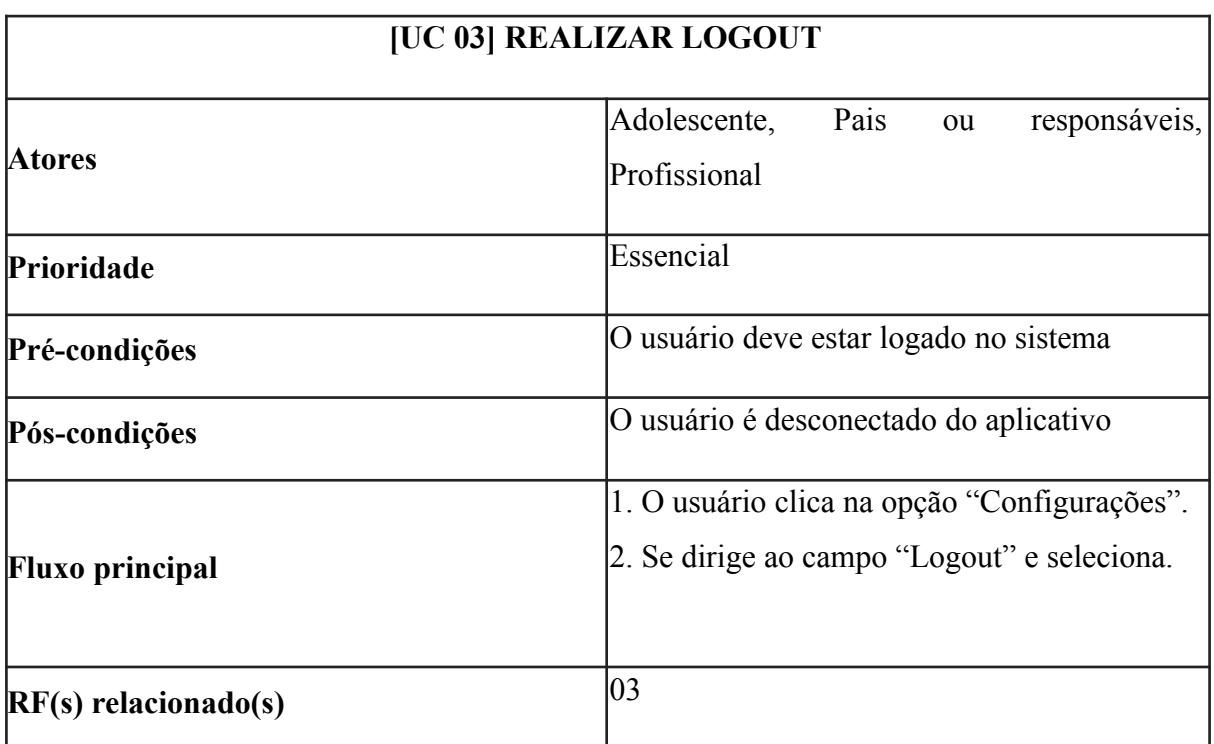

# A.3 - Realizar Logout

# A.4 - Cadastrar Rotina

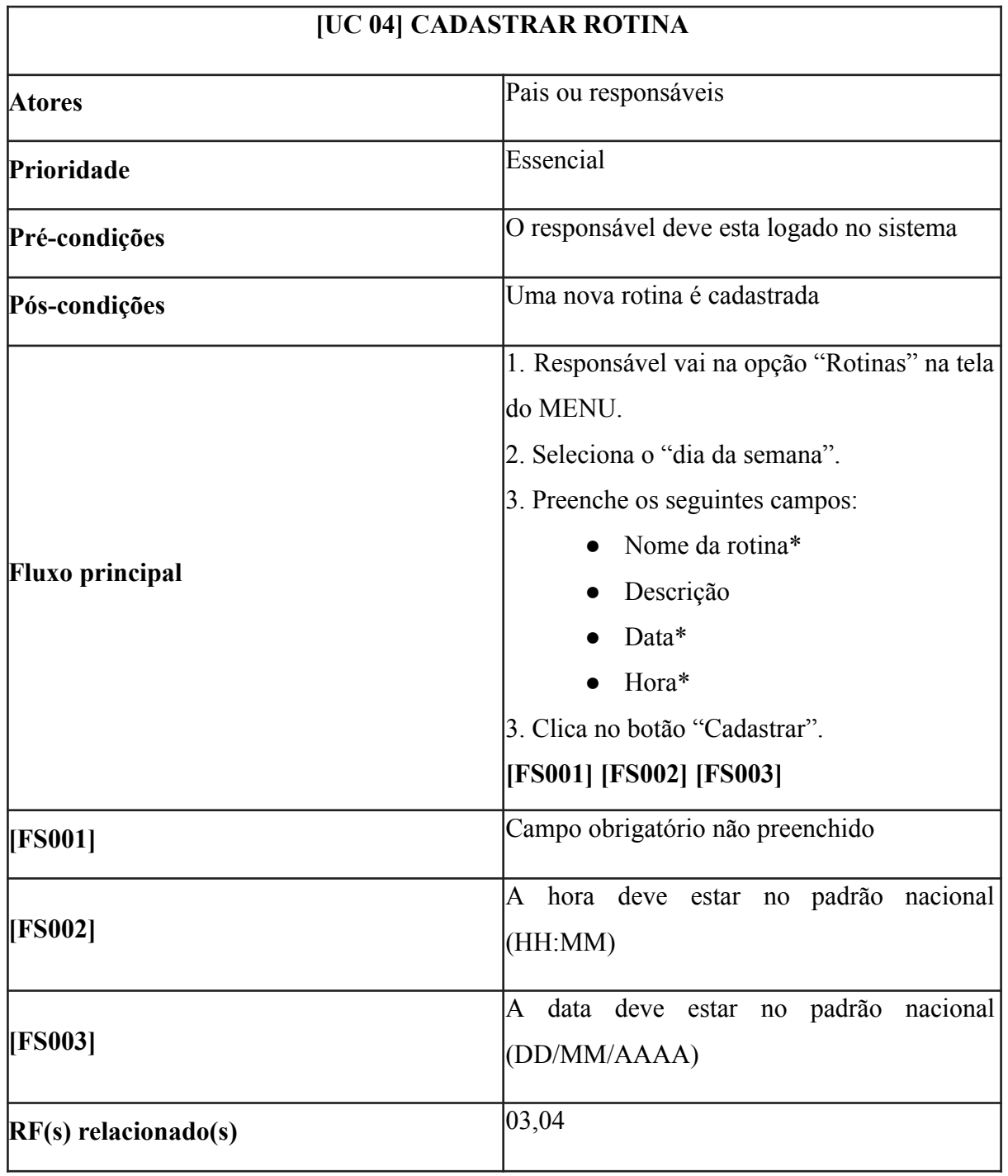

# A.5 - Editar Rotina

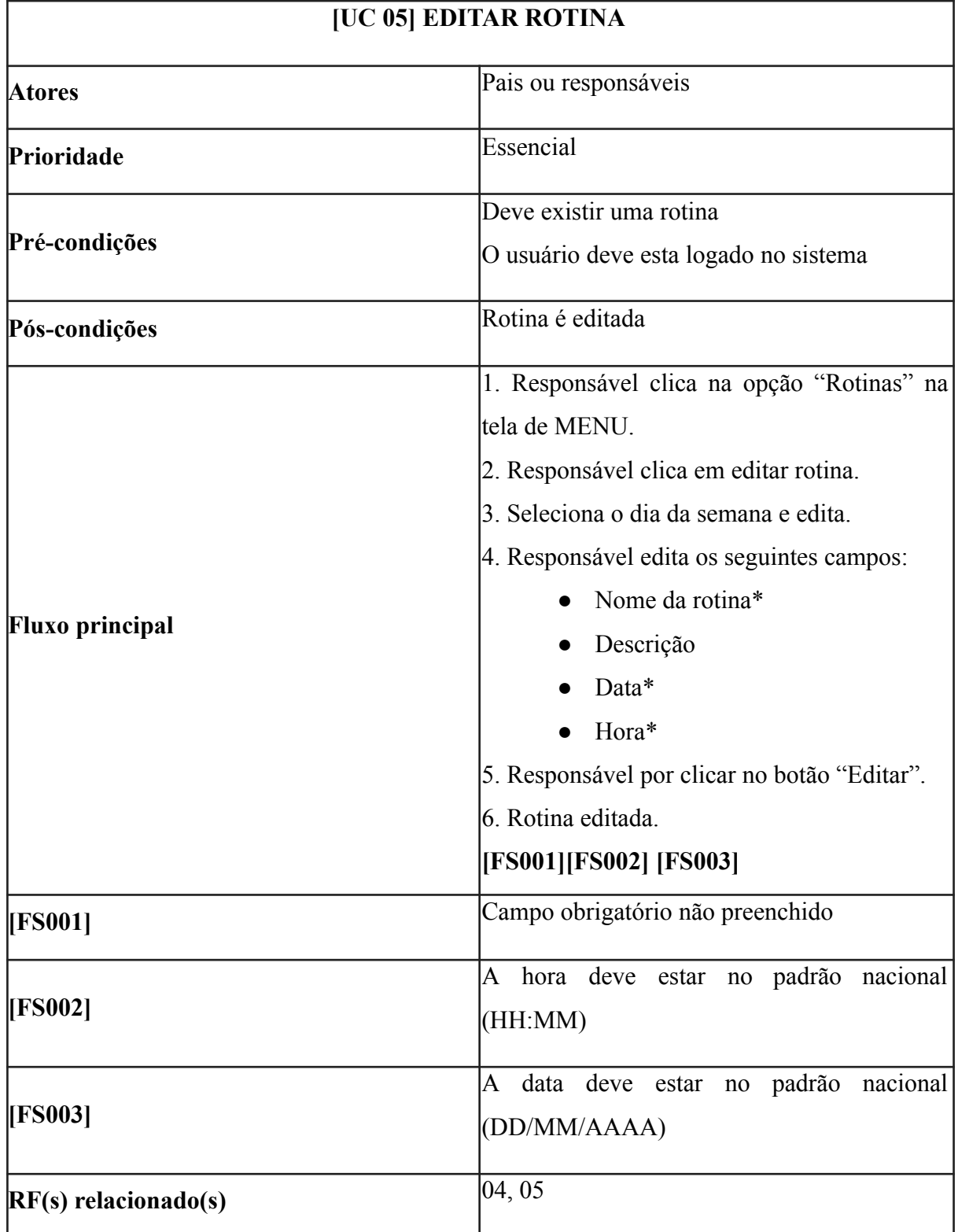

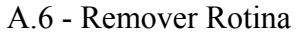

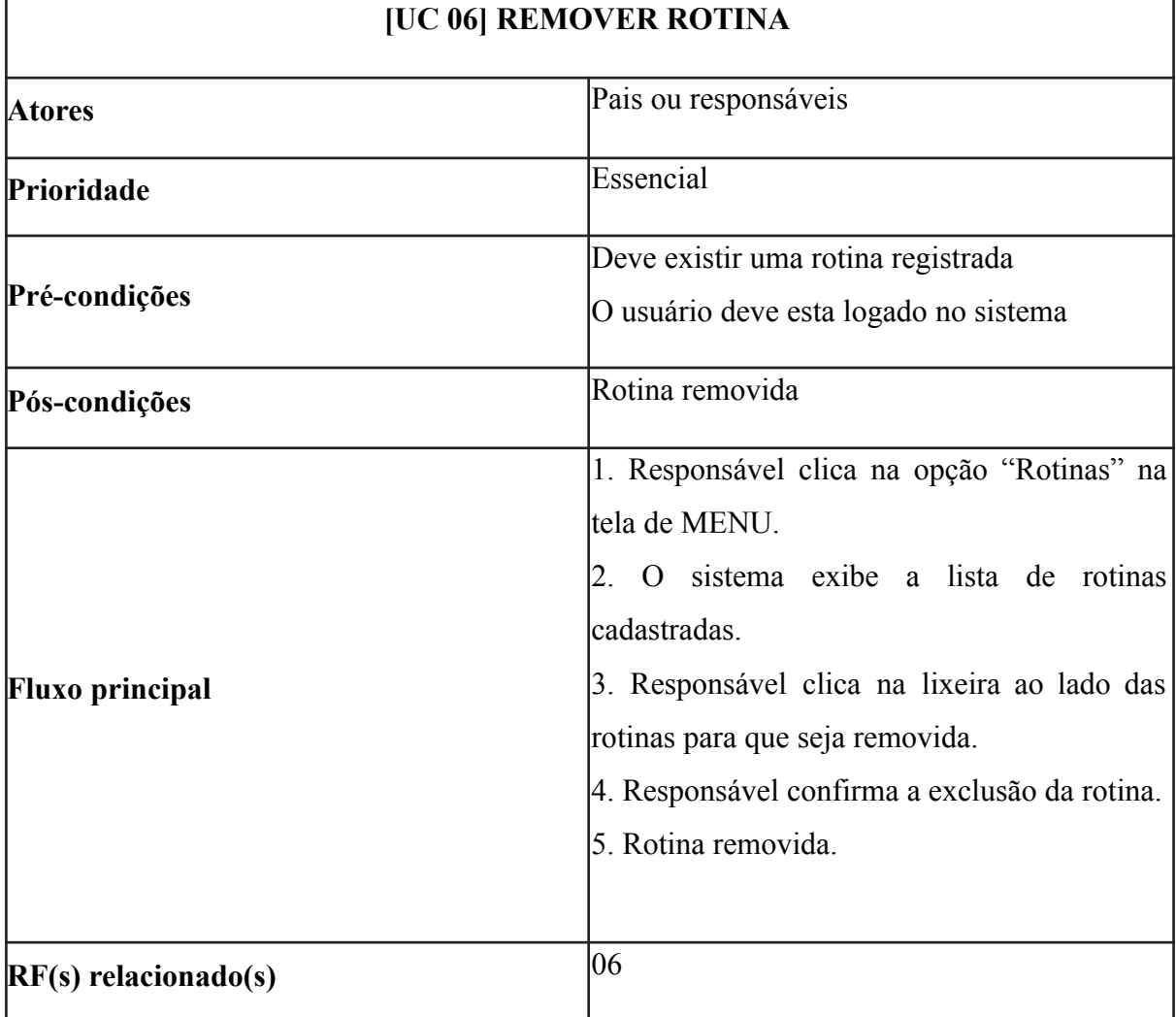

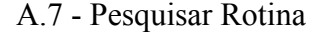

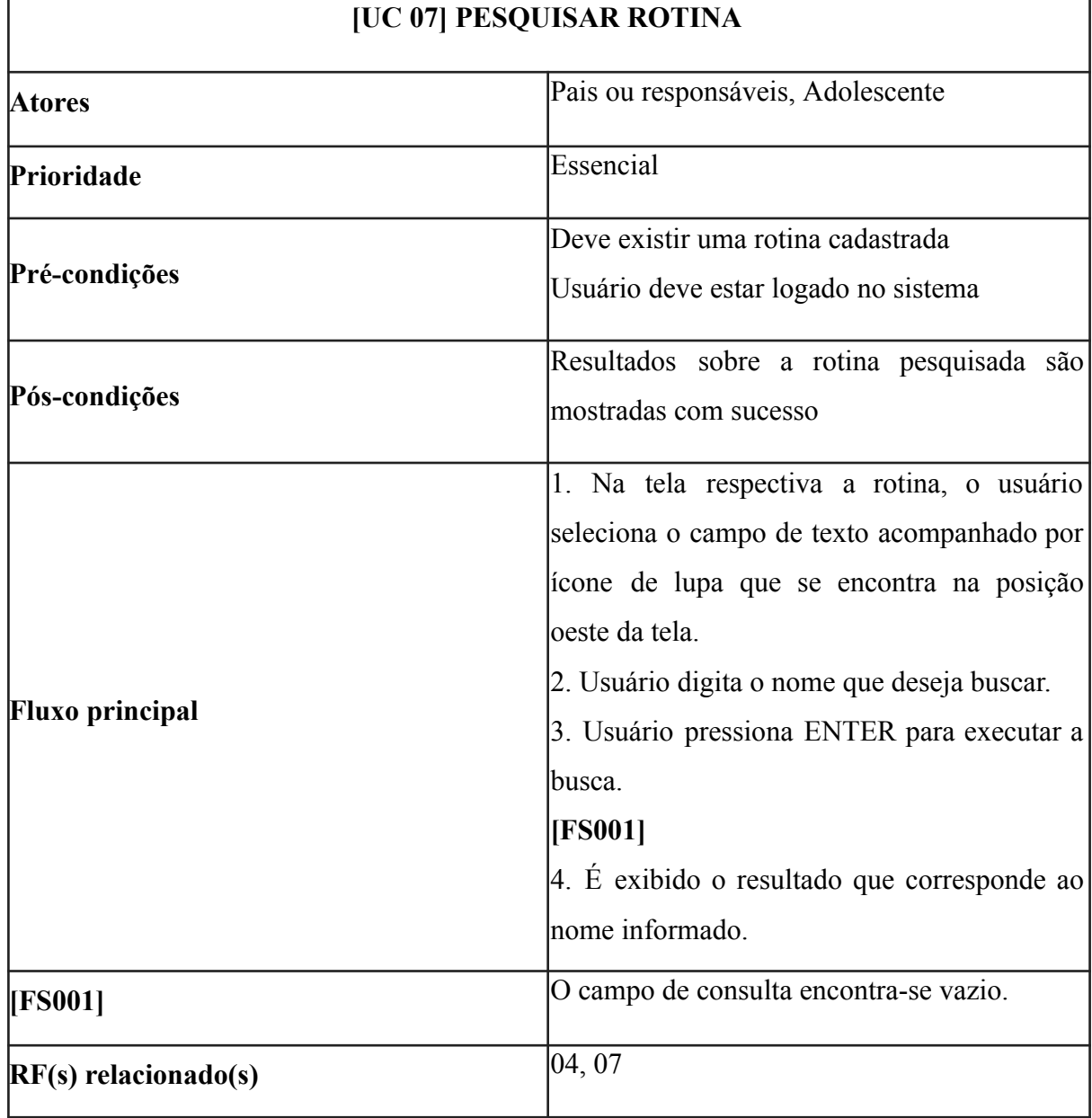

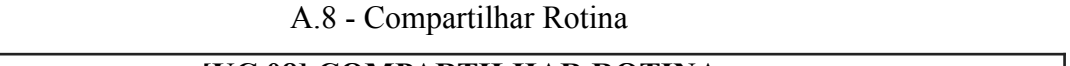

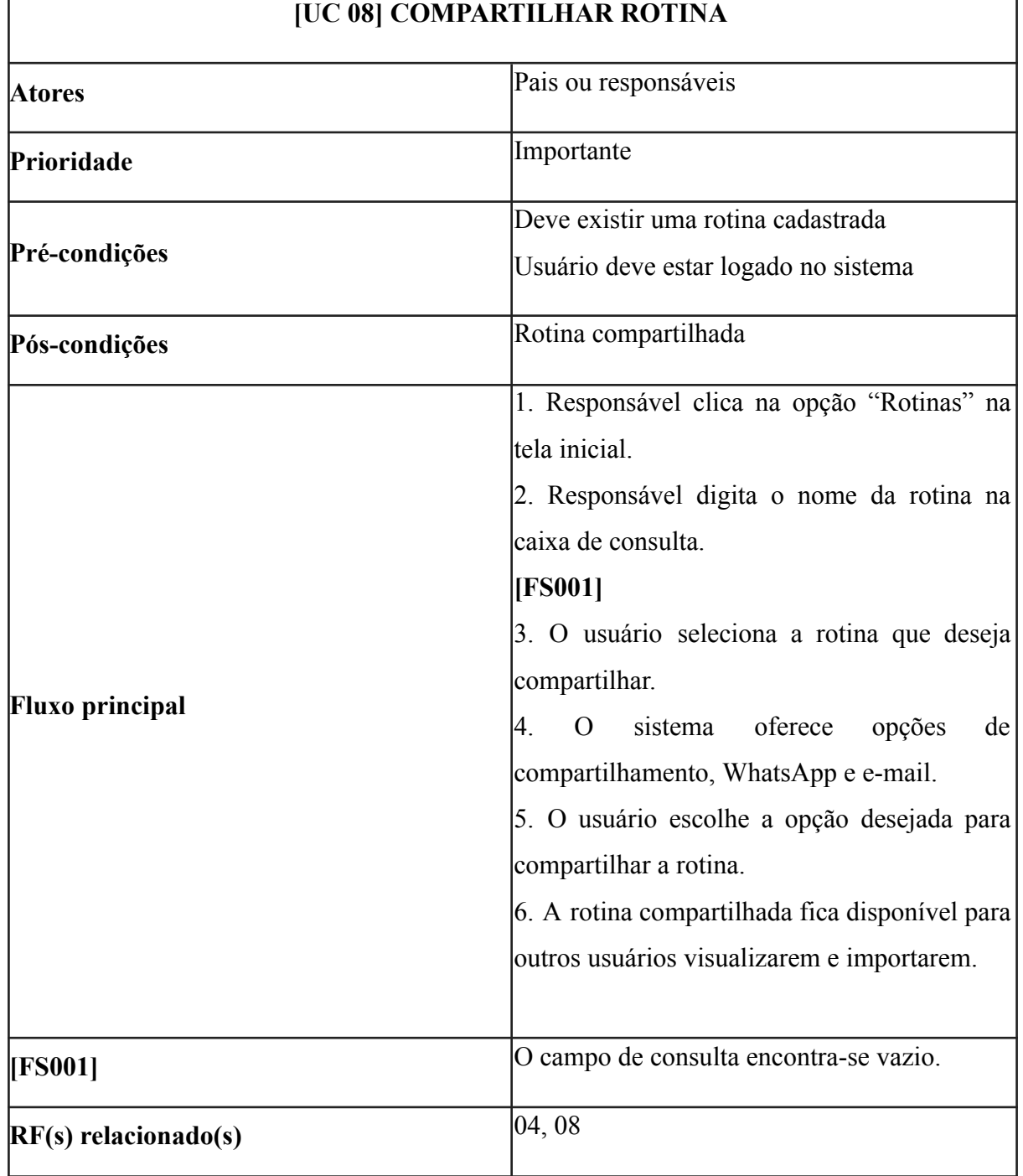

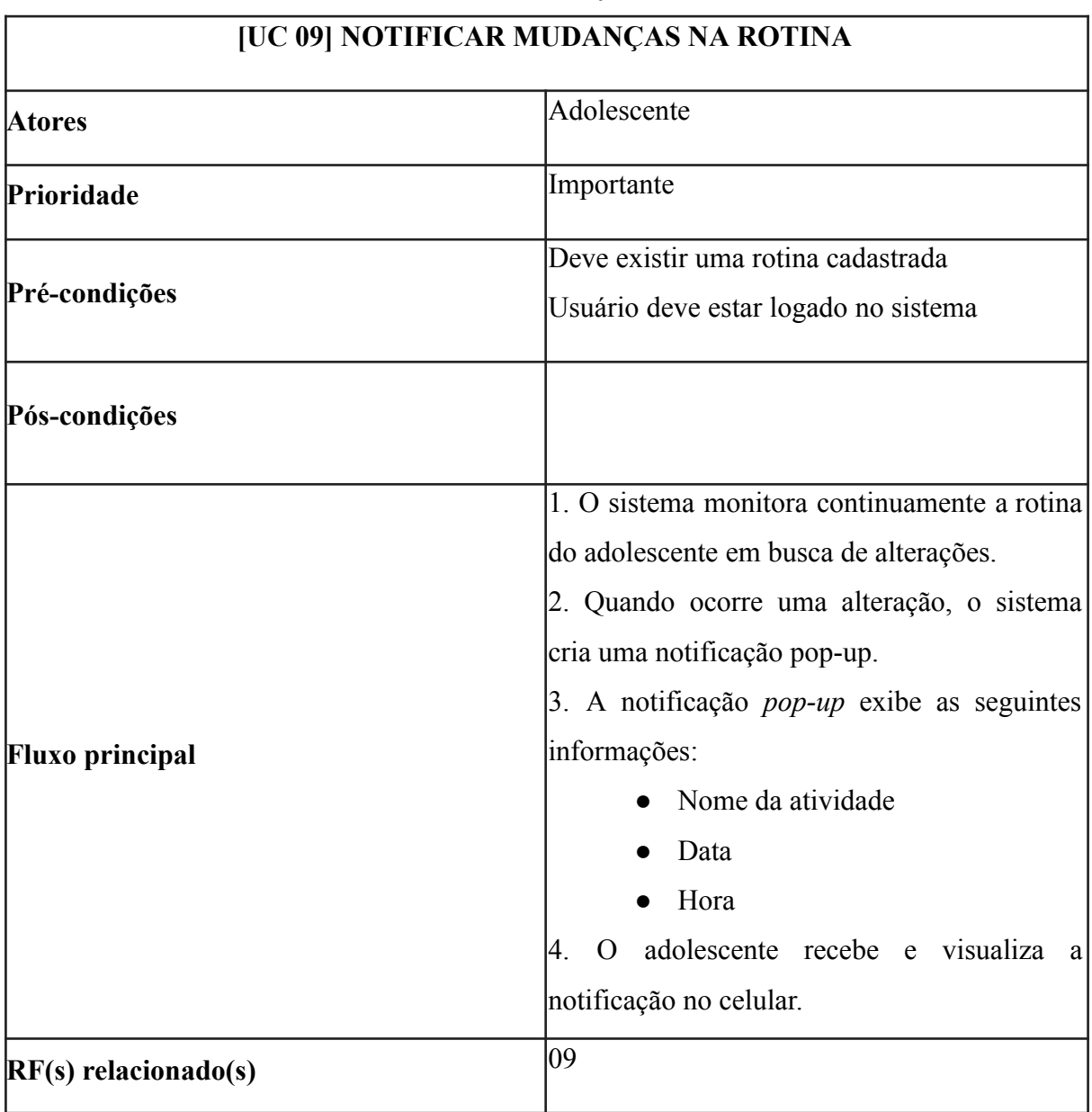

# A.9 - Notificar Mudanças na Rotina

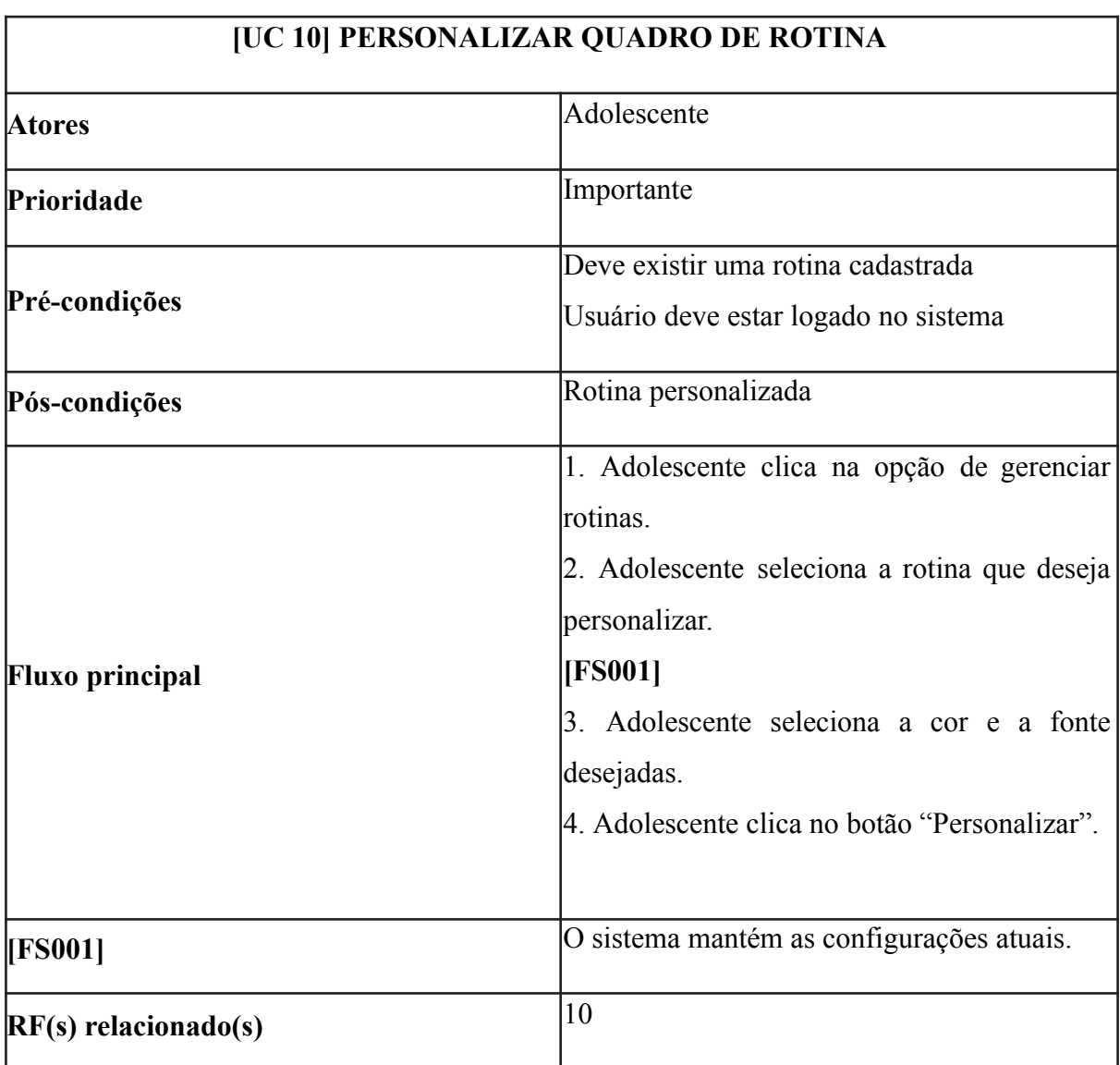

# A.10 - Personalizar Quadro de Rotina

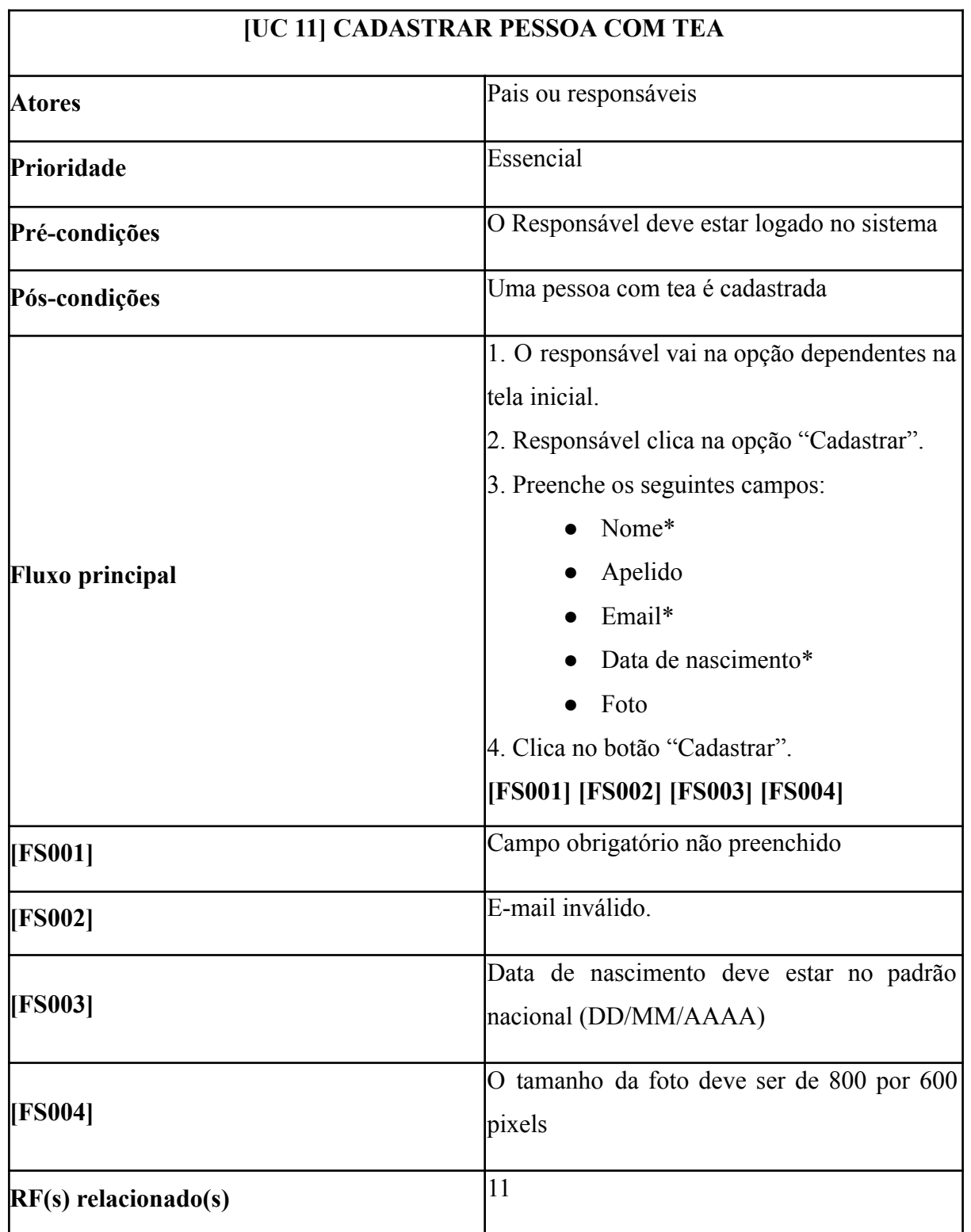

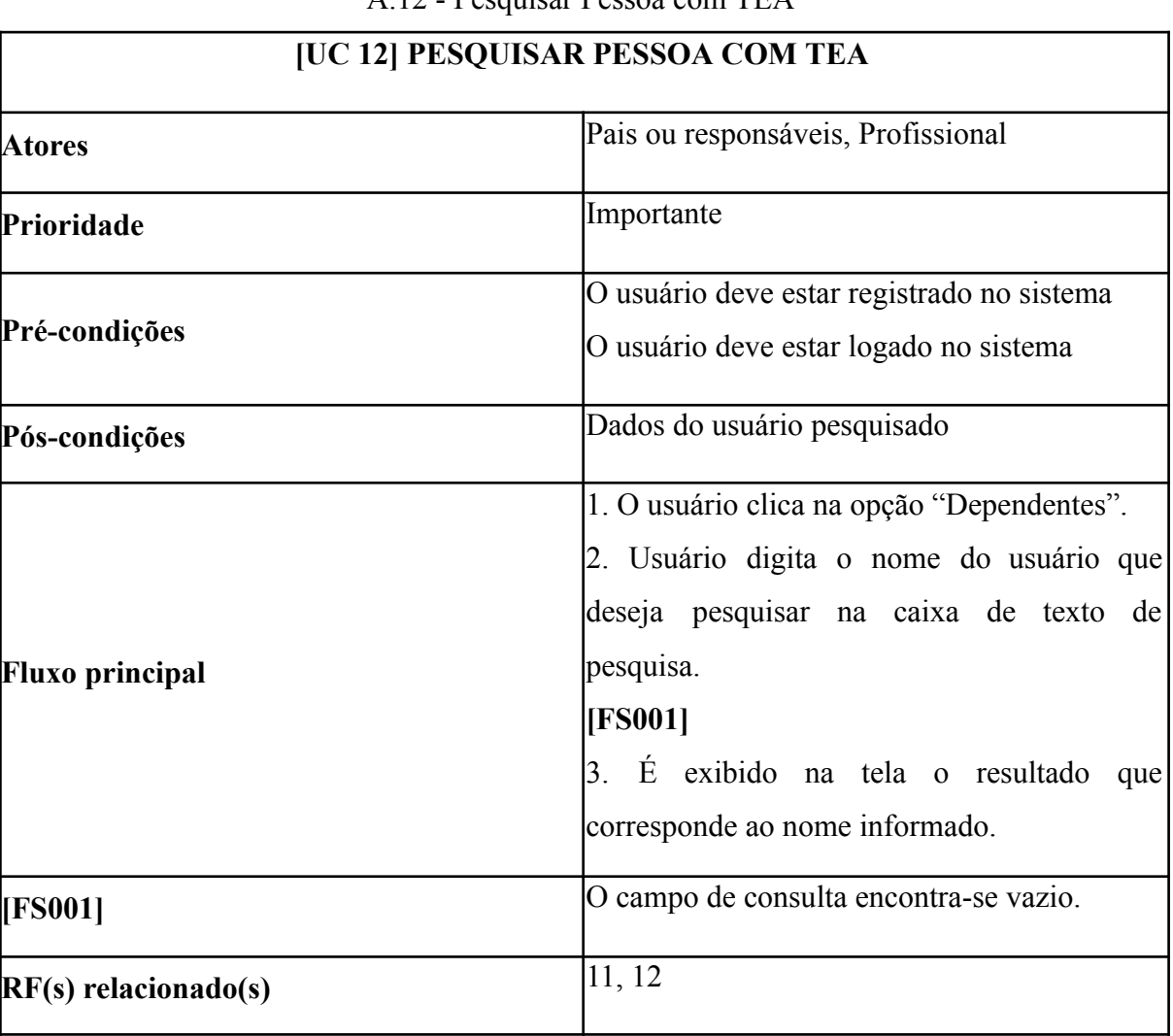

A.12 - Pesquisar Pessoa com TEA

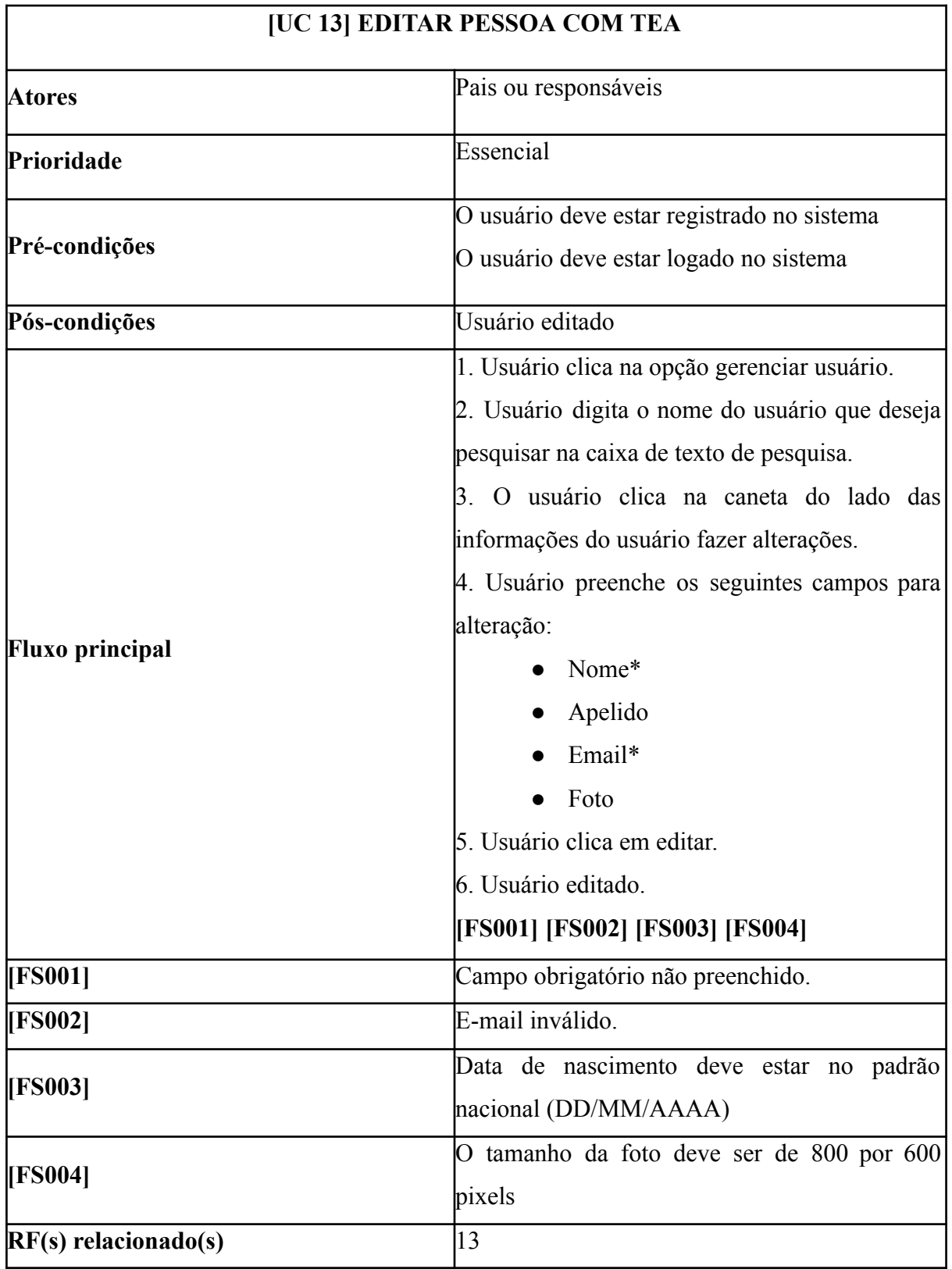

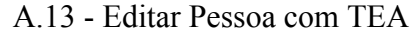

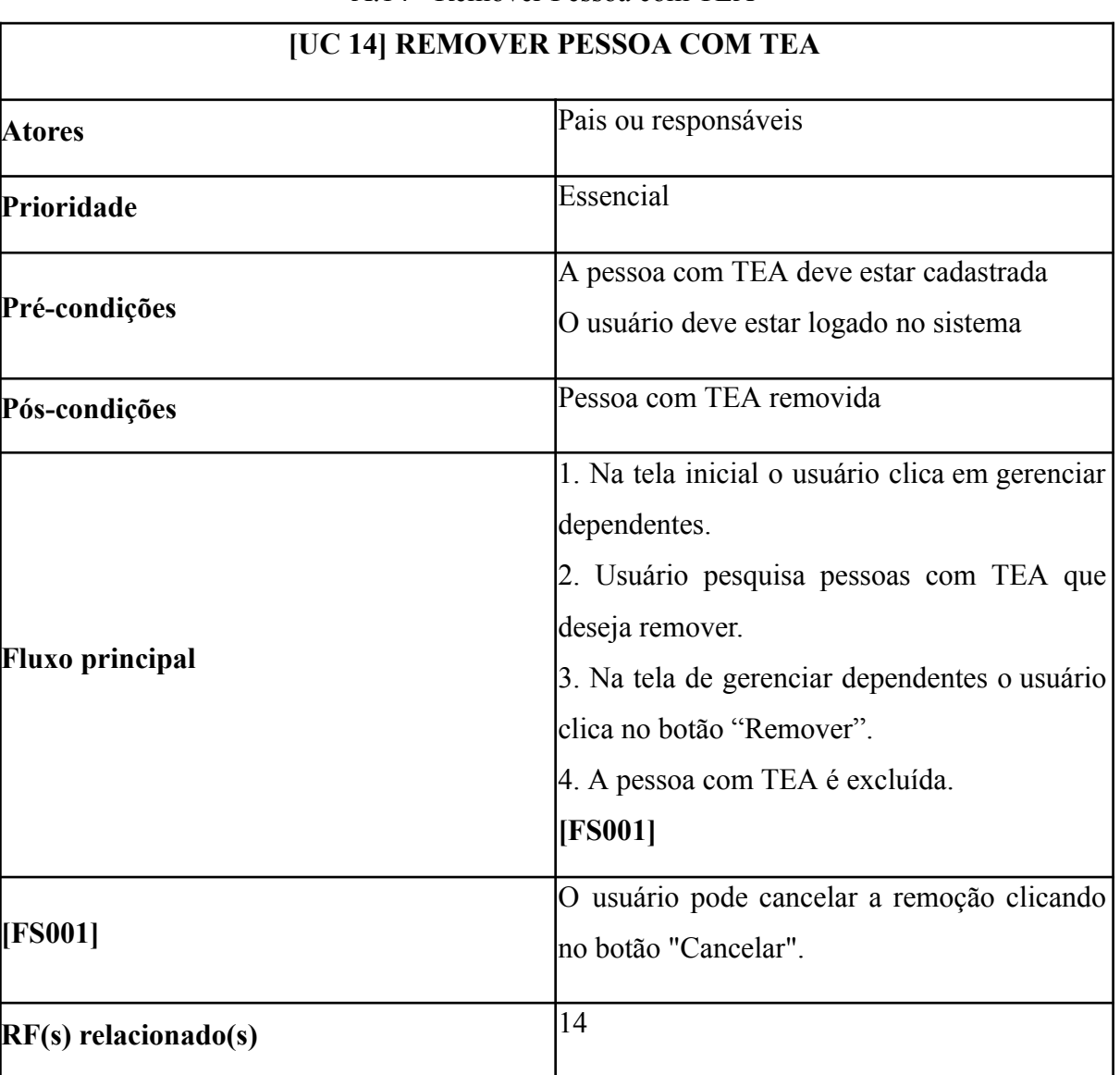

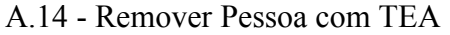

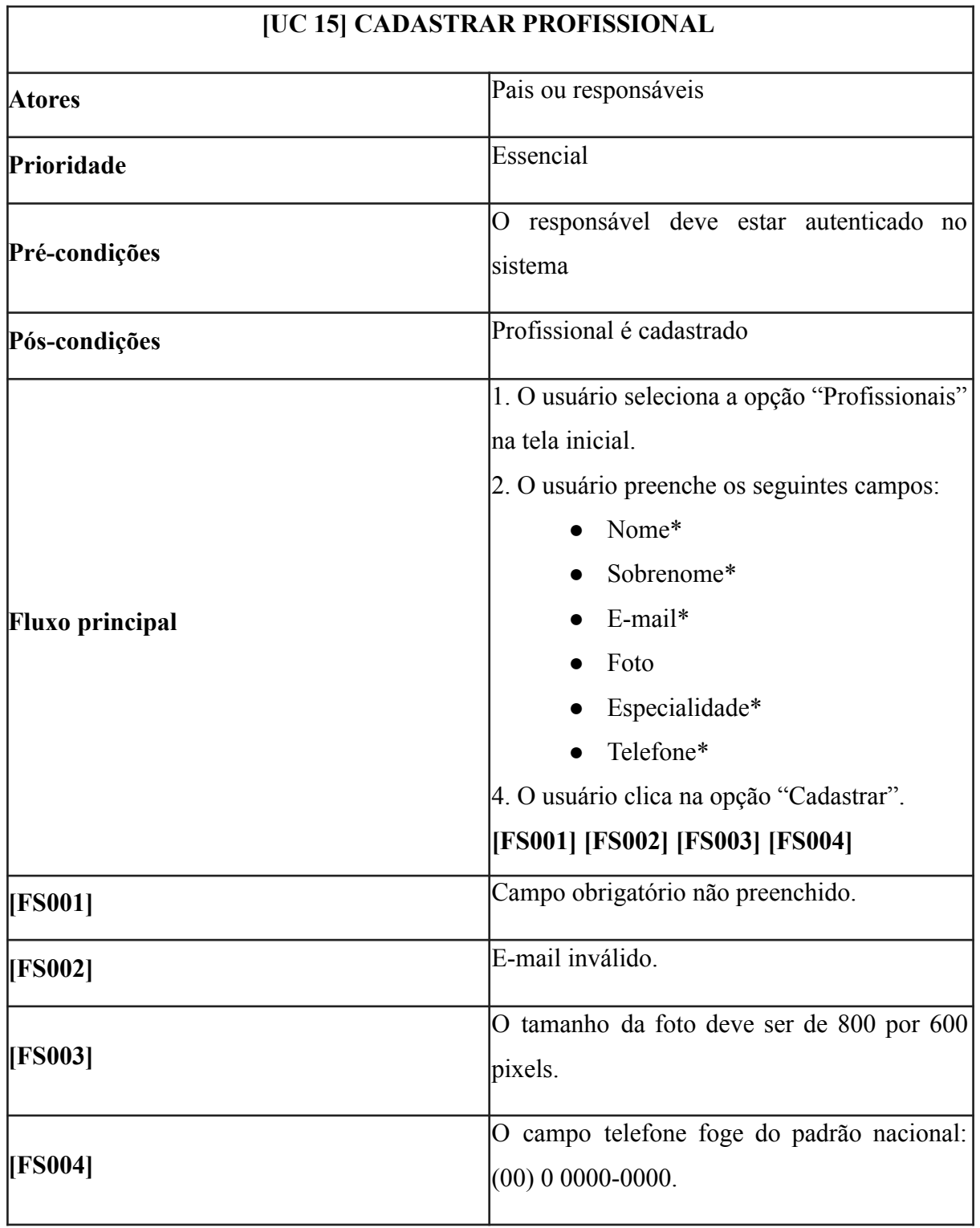

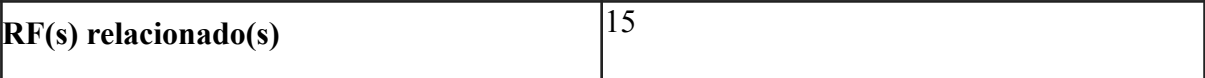

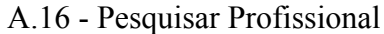

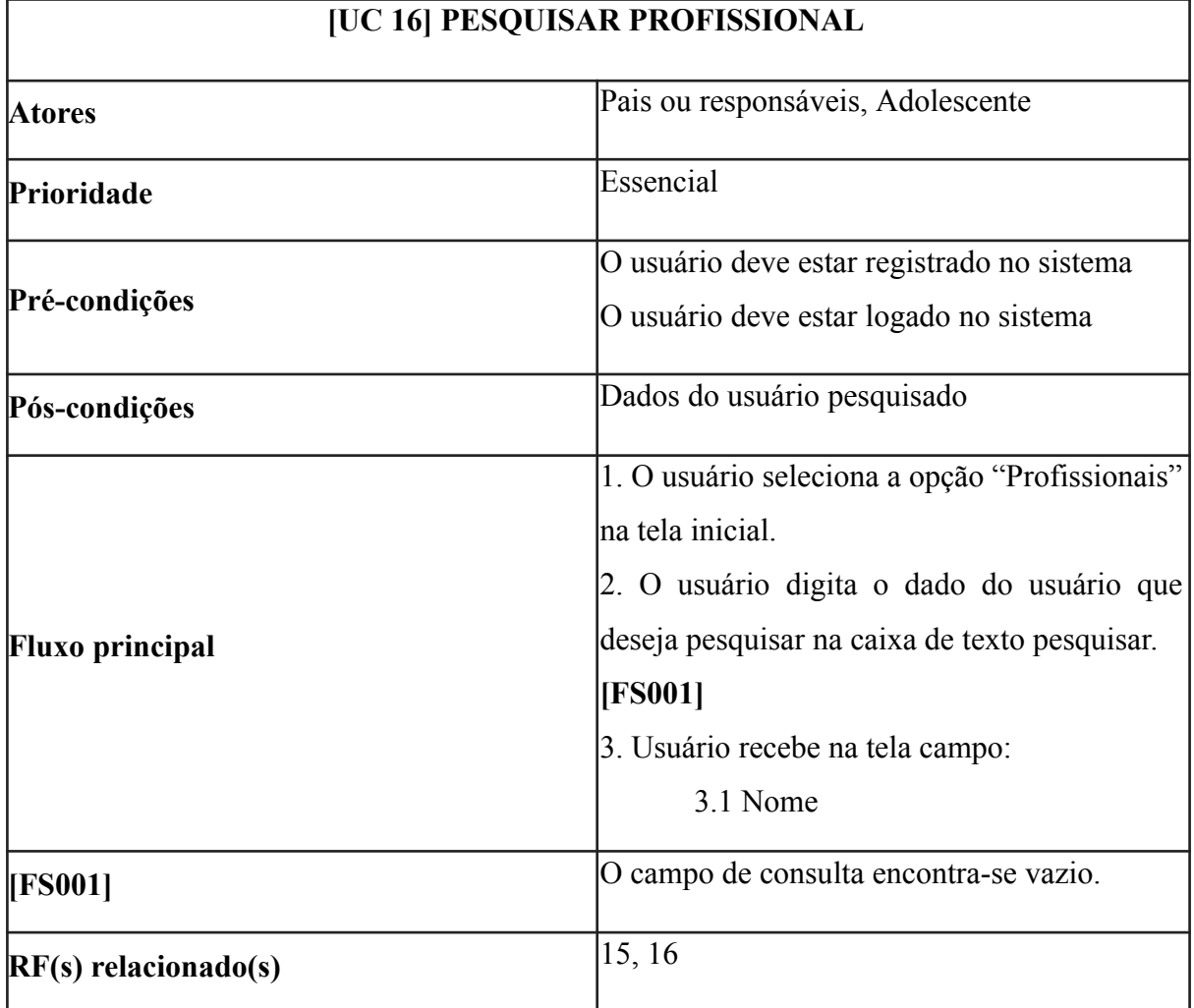
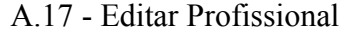

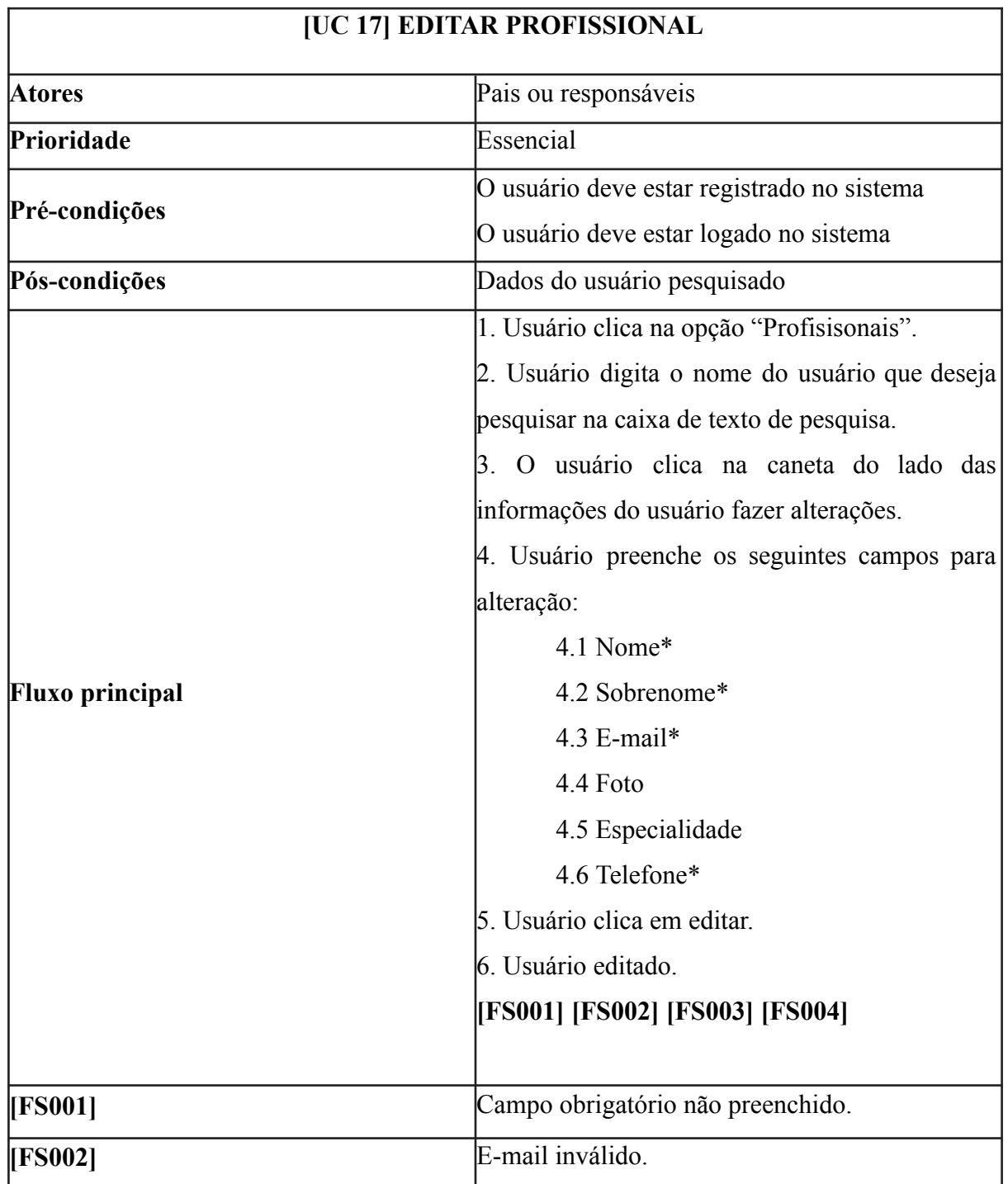

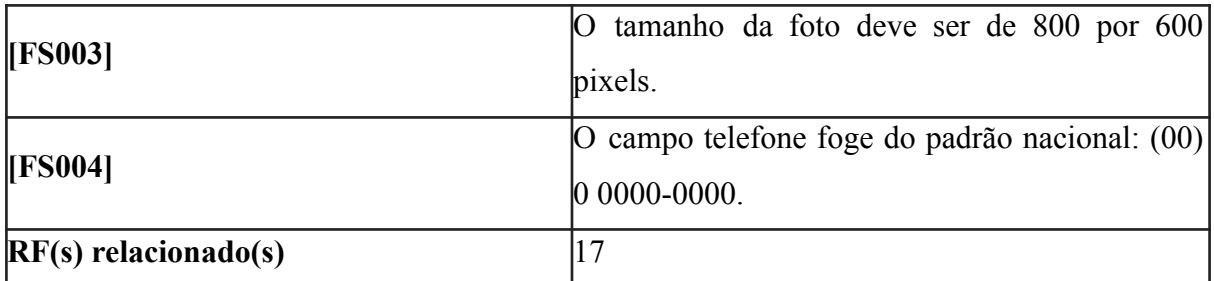

Fonte: Próprio Autor (2023)

A.18 - Remover Profissional

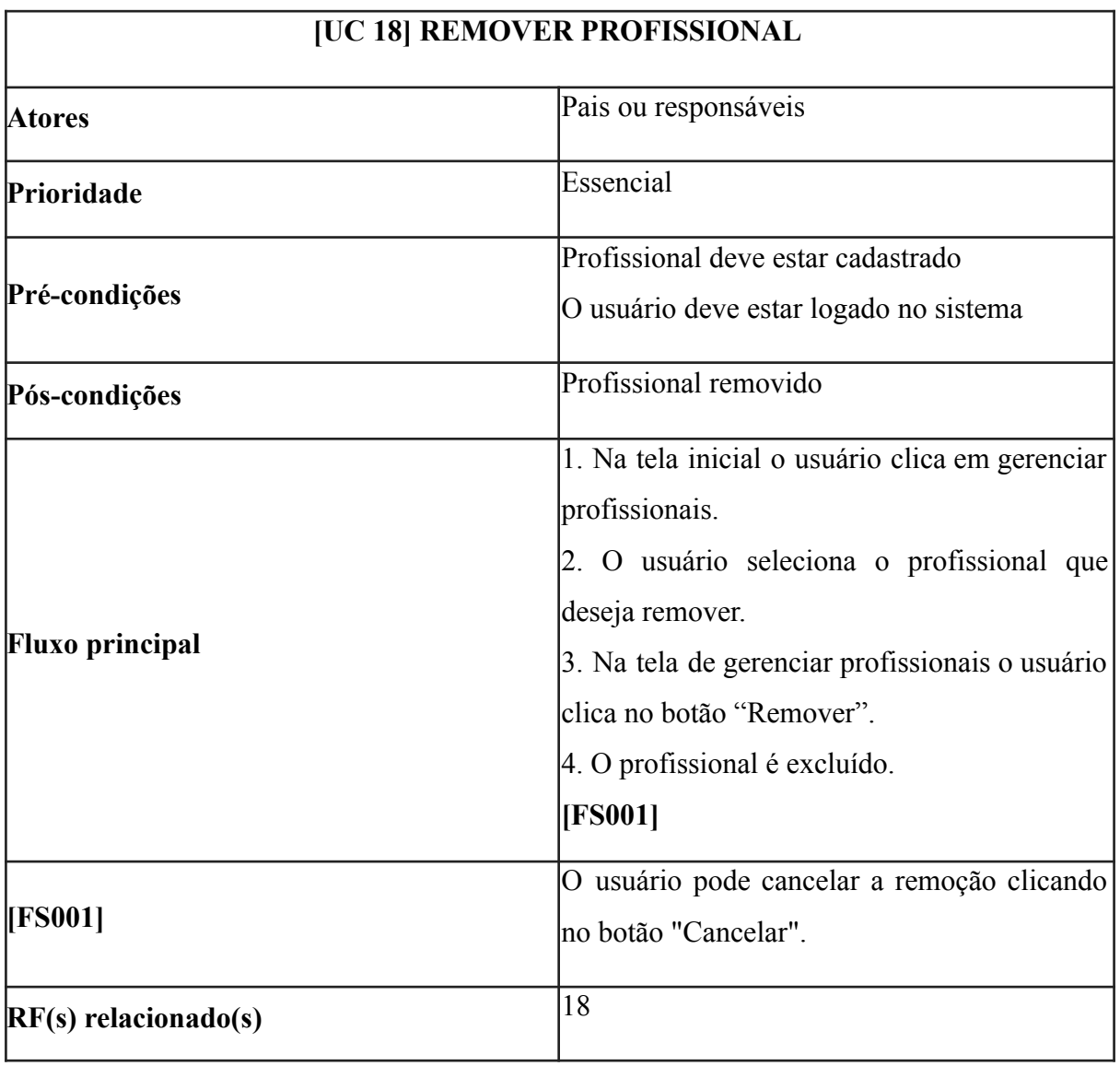

Fonte: Próprio Autor (2023)

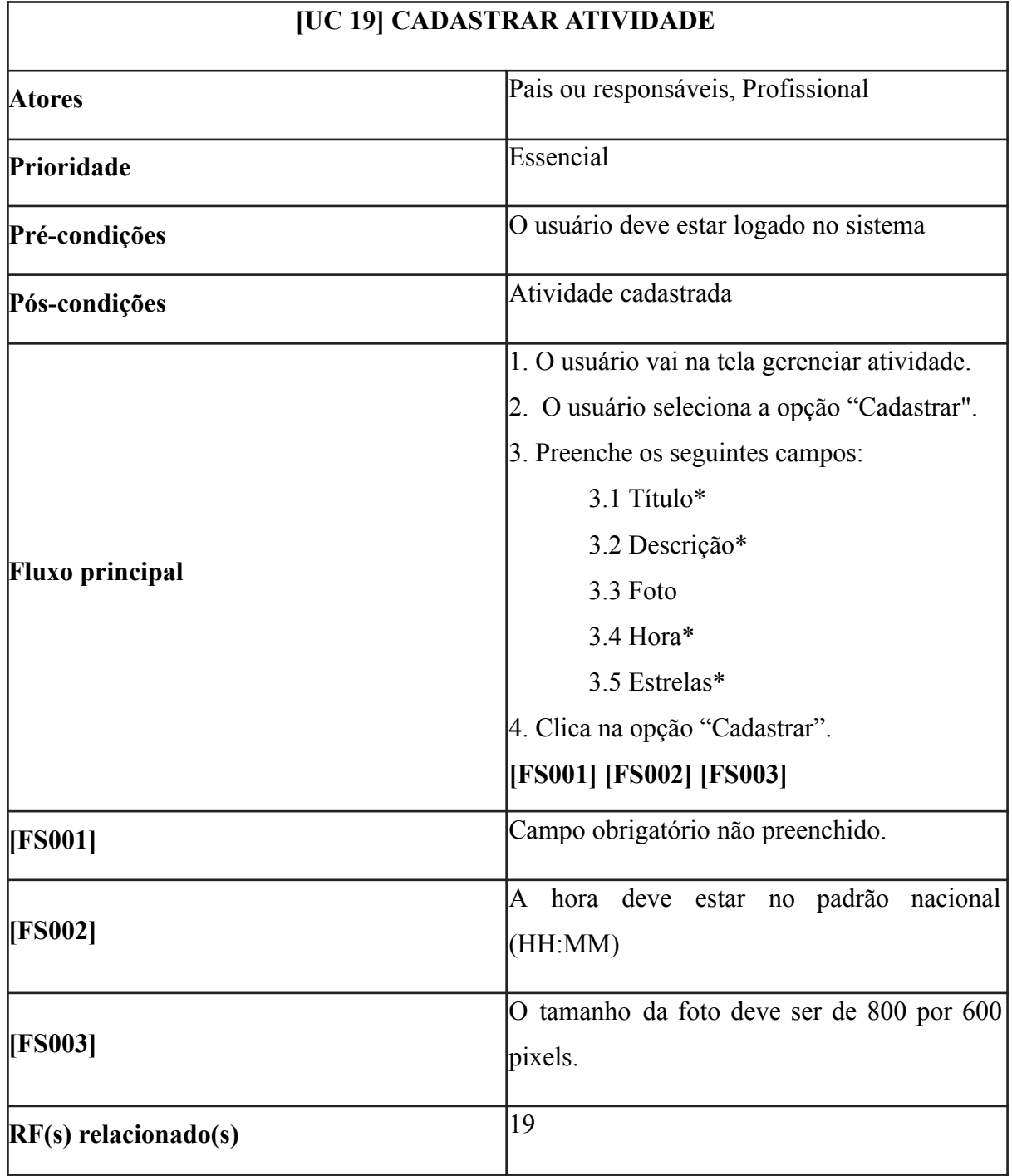

#### A.19 - Cadastrar Atividade

### A.20 - Editar Atividade

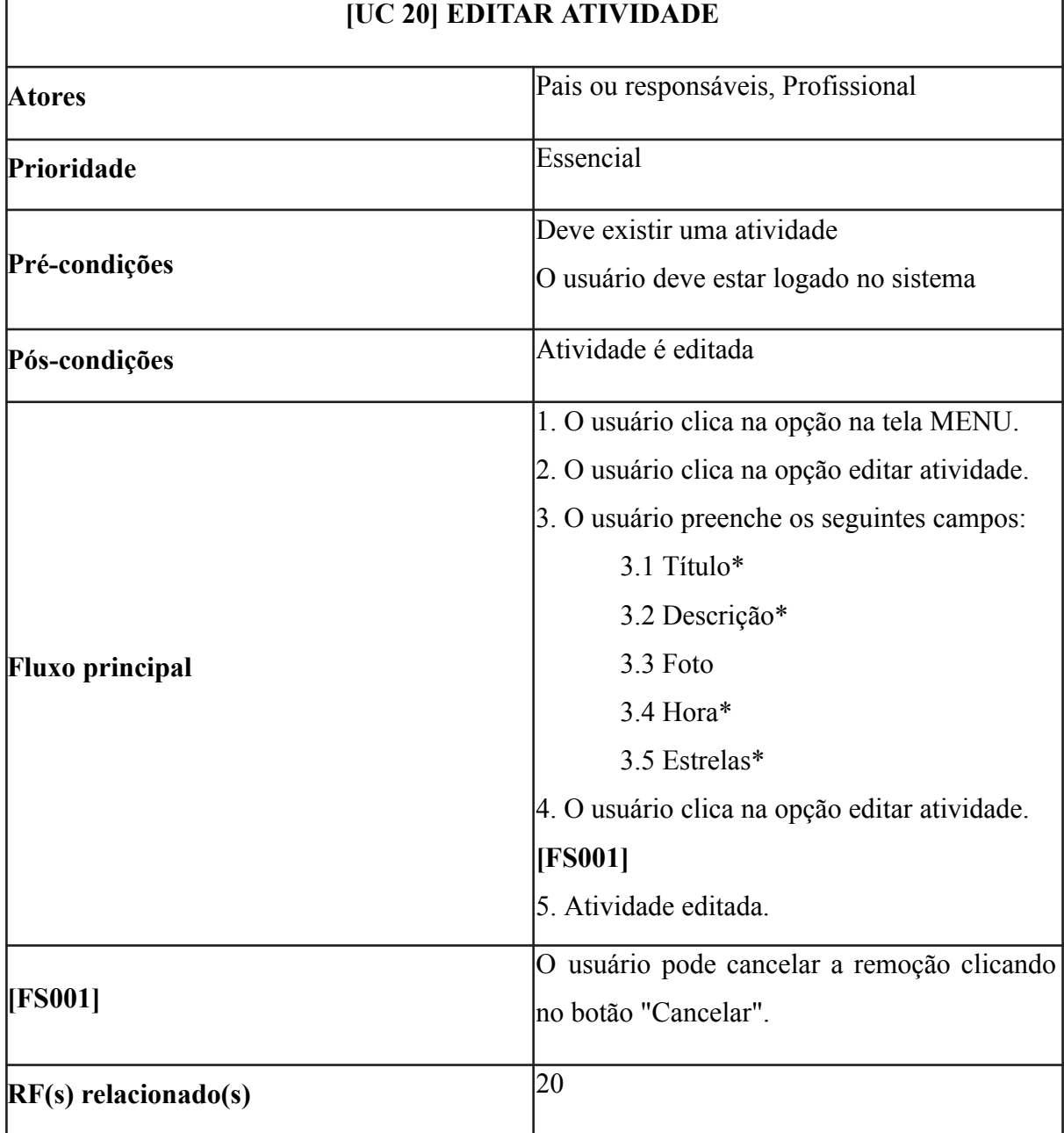

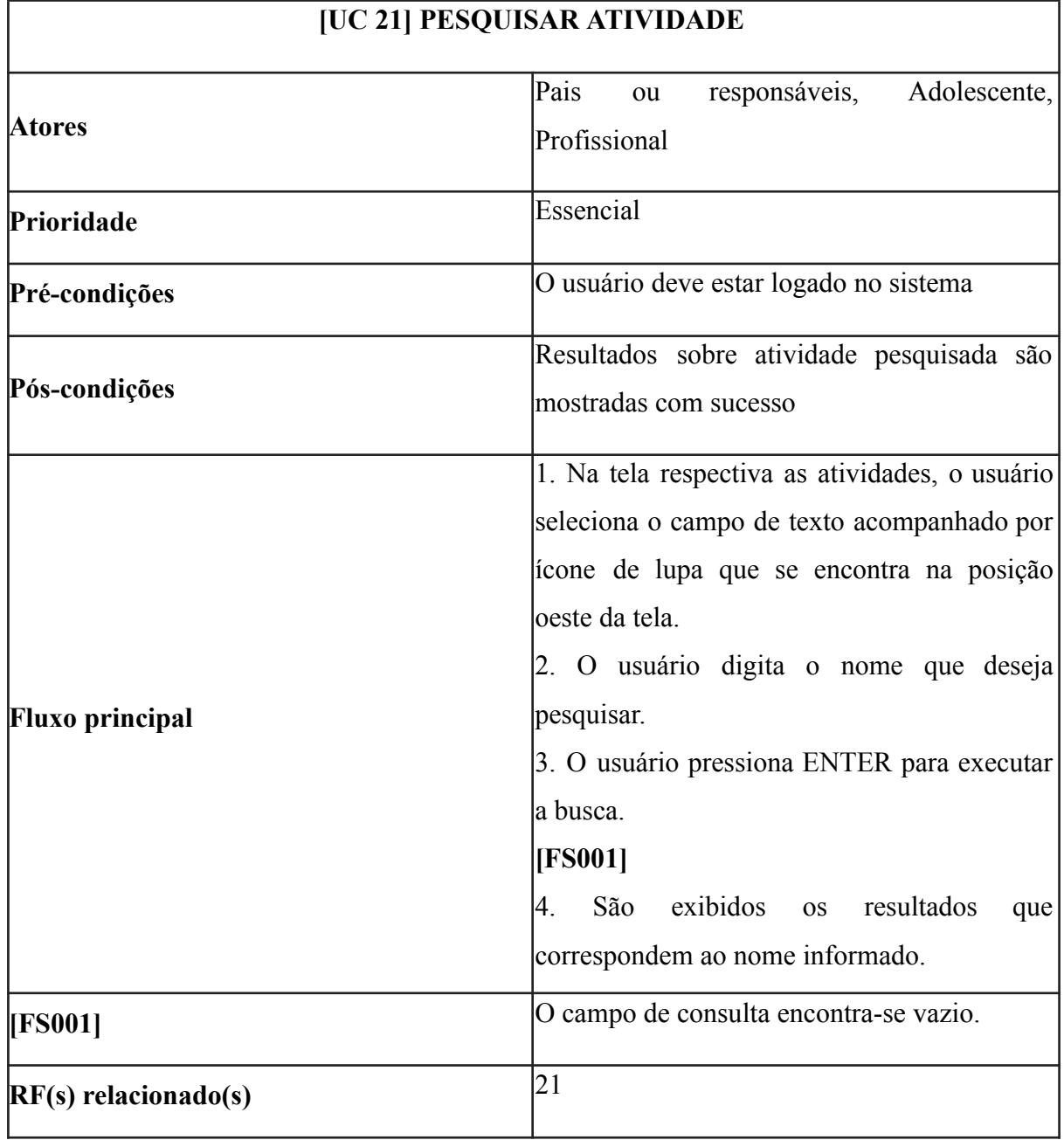

### A.21 - Pesquisar Atividade

Fonte: Próprio Autor (2023)

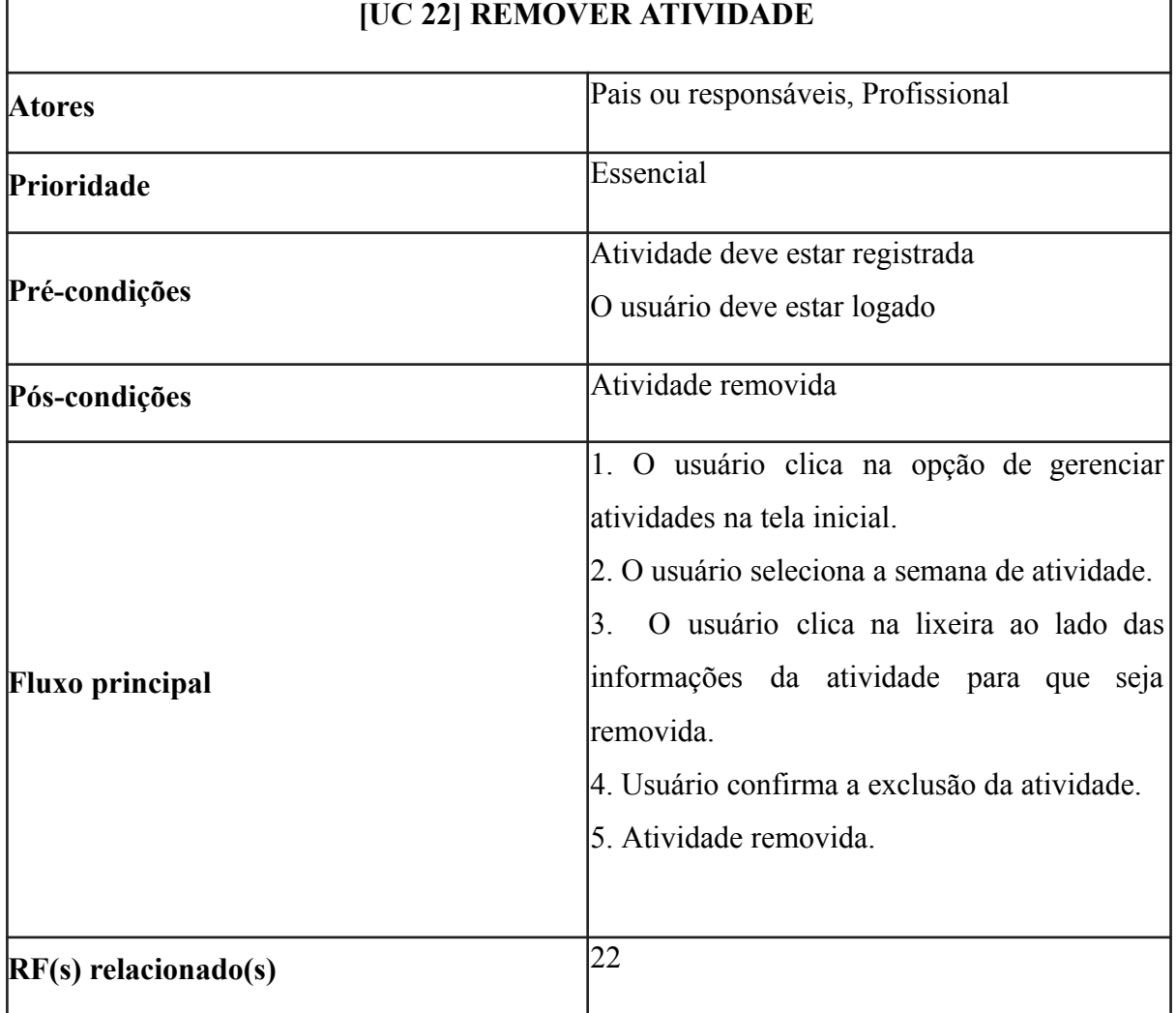

### A.22 - Remover Atividade

ï

Fonte: Próprio Autor (2023)

÷,

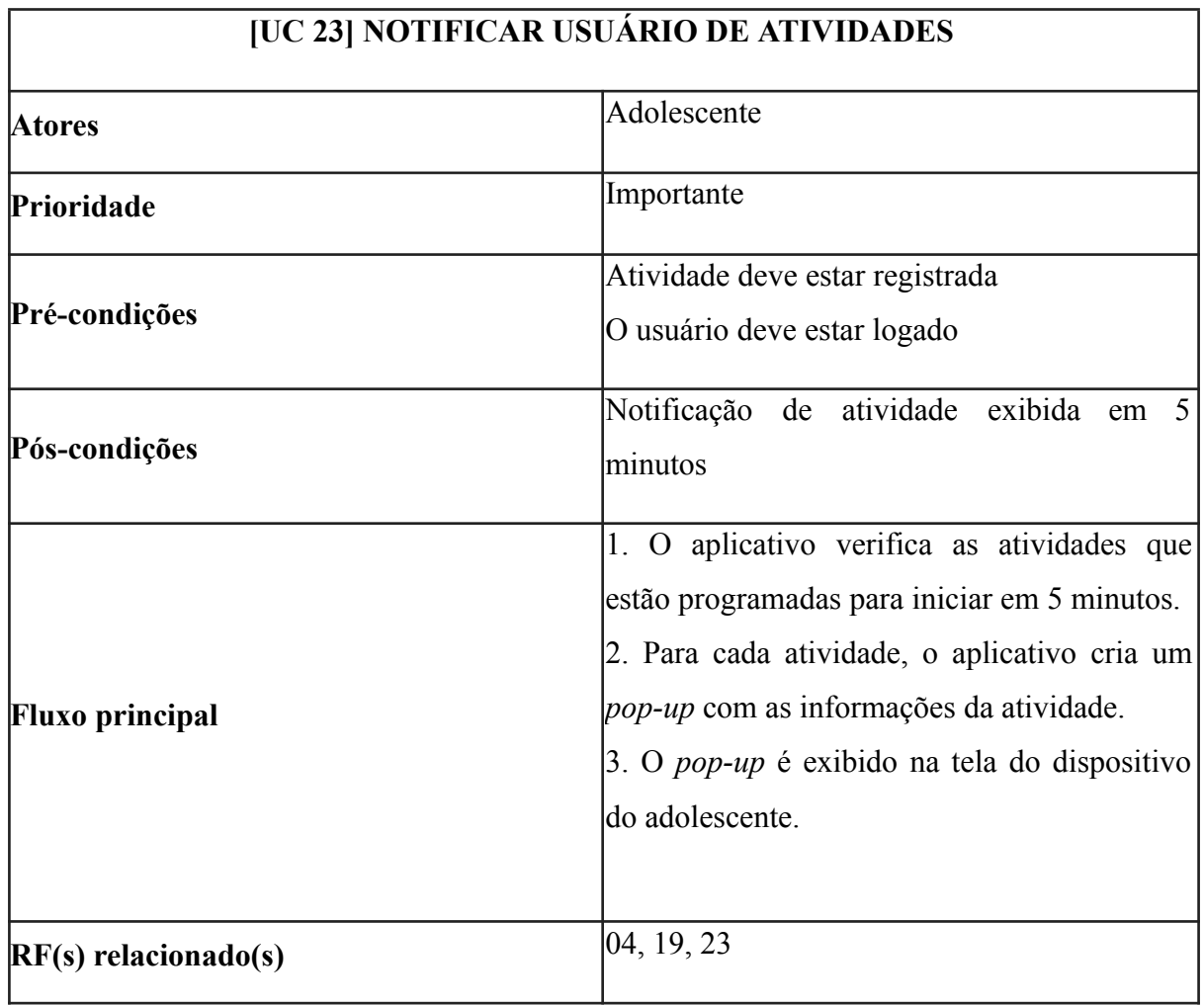

## A.23 - Notificar Usuário de Atividades

Fonte: Próprio Autor (2023)

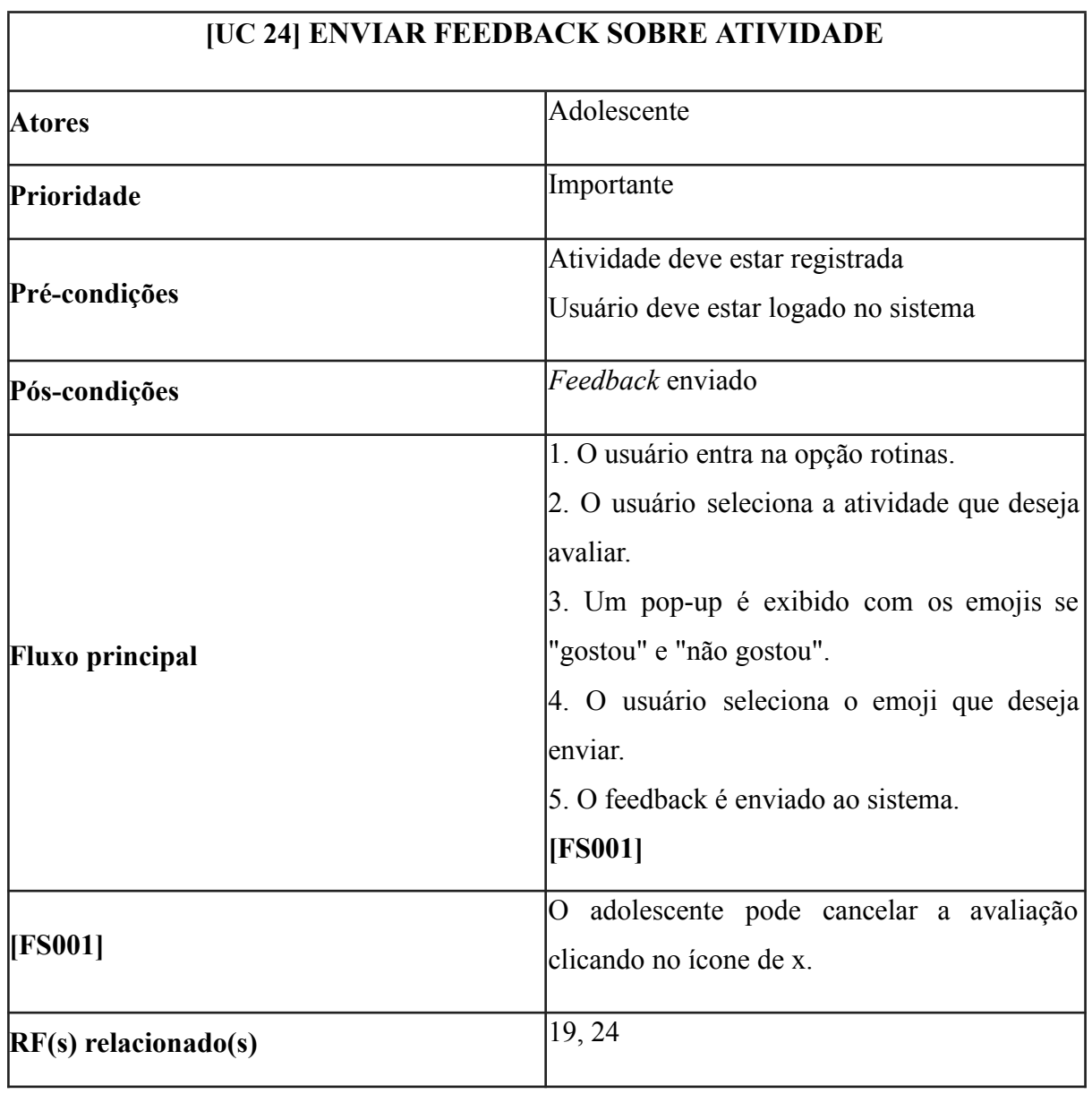

## A.24 - Enviar Feedback sobre Atividade

Fonte: Próprio Autor (2023)

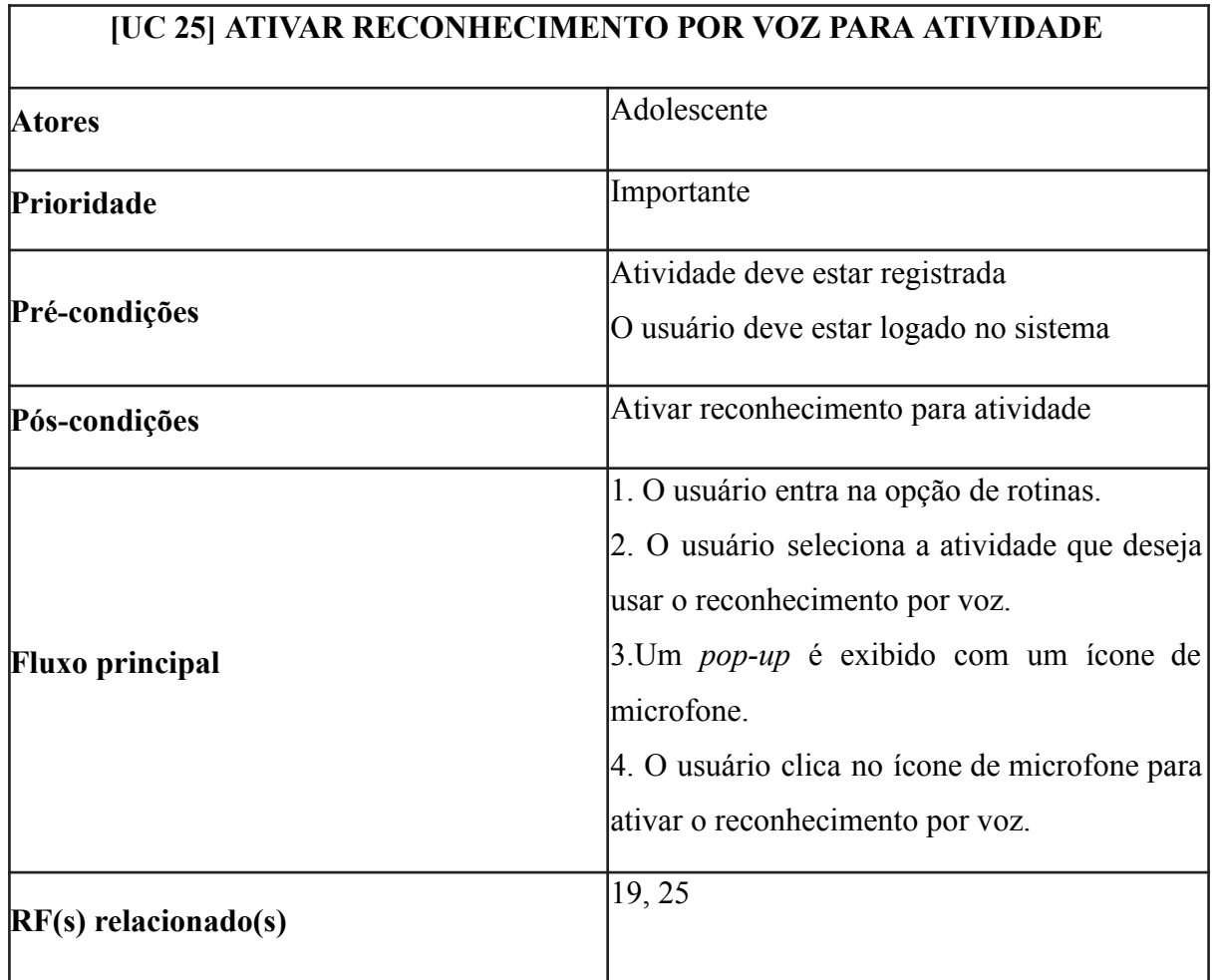

### A.25 - Ativar Reconhecimento por Voz para Atividade

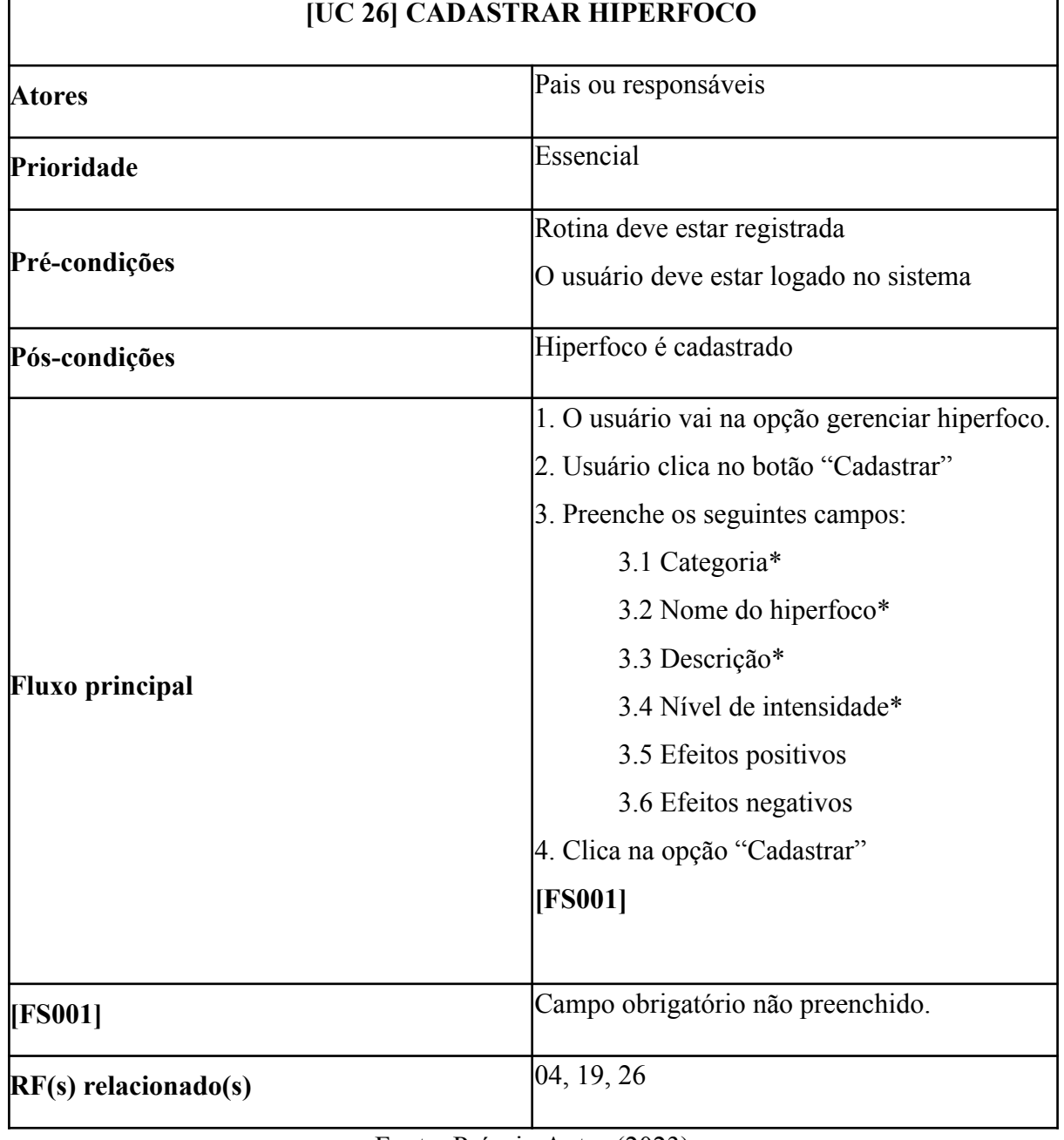

# A.26 - Cadastrar Hiperfoco

Fonte: Próprio Autor (2023)

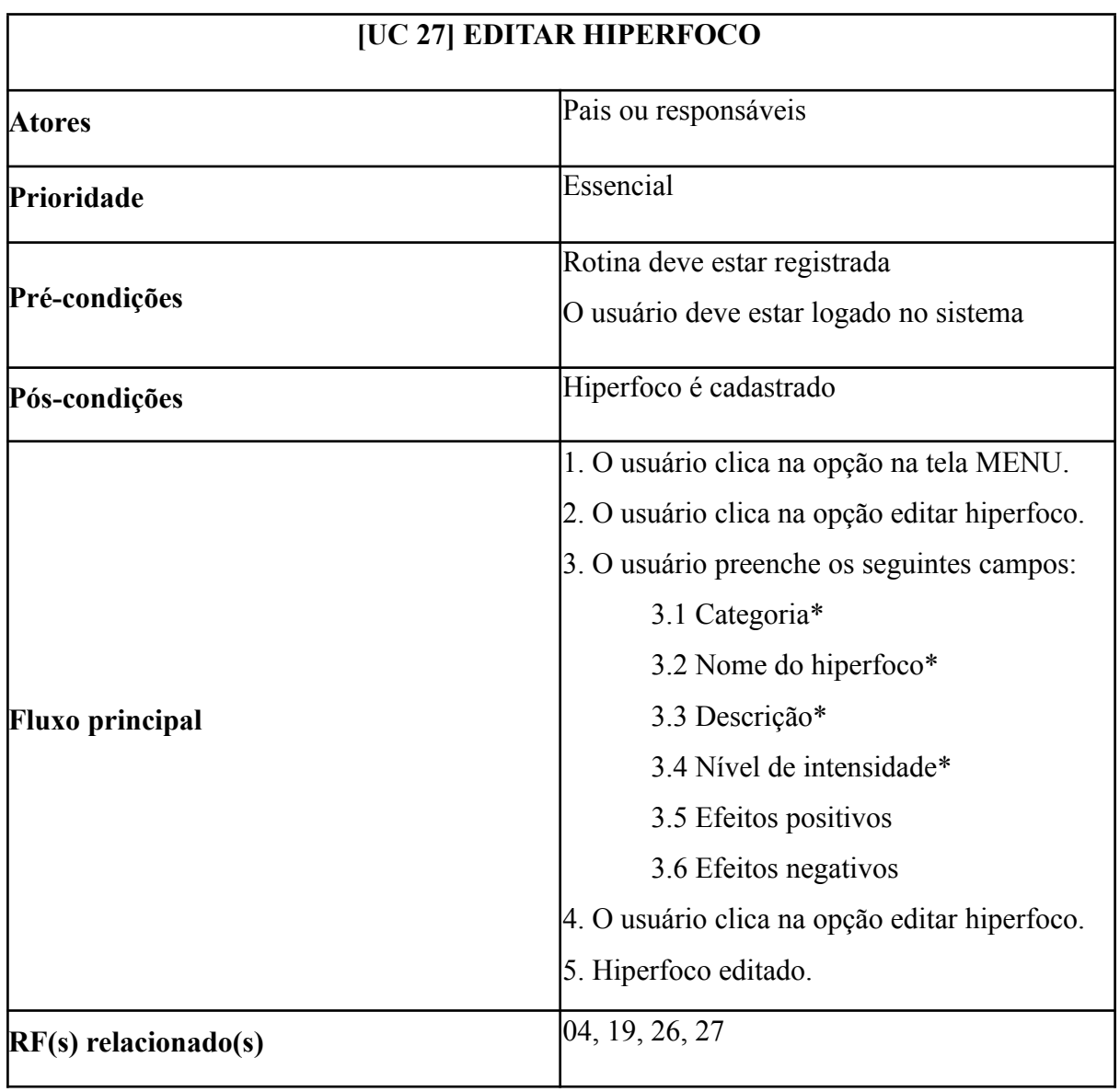

# A.27 - Editar Hiperfoco

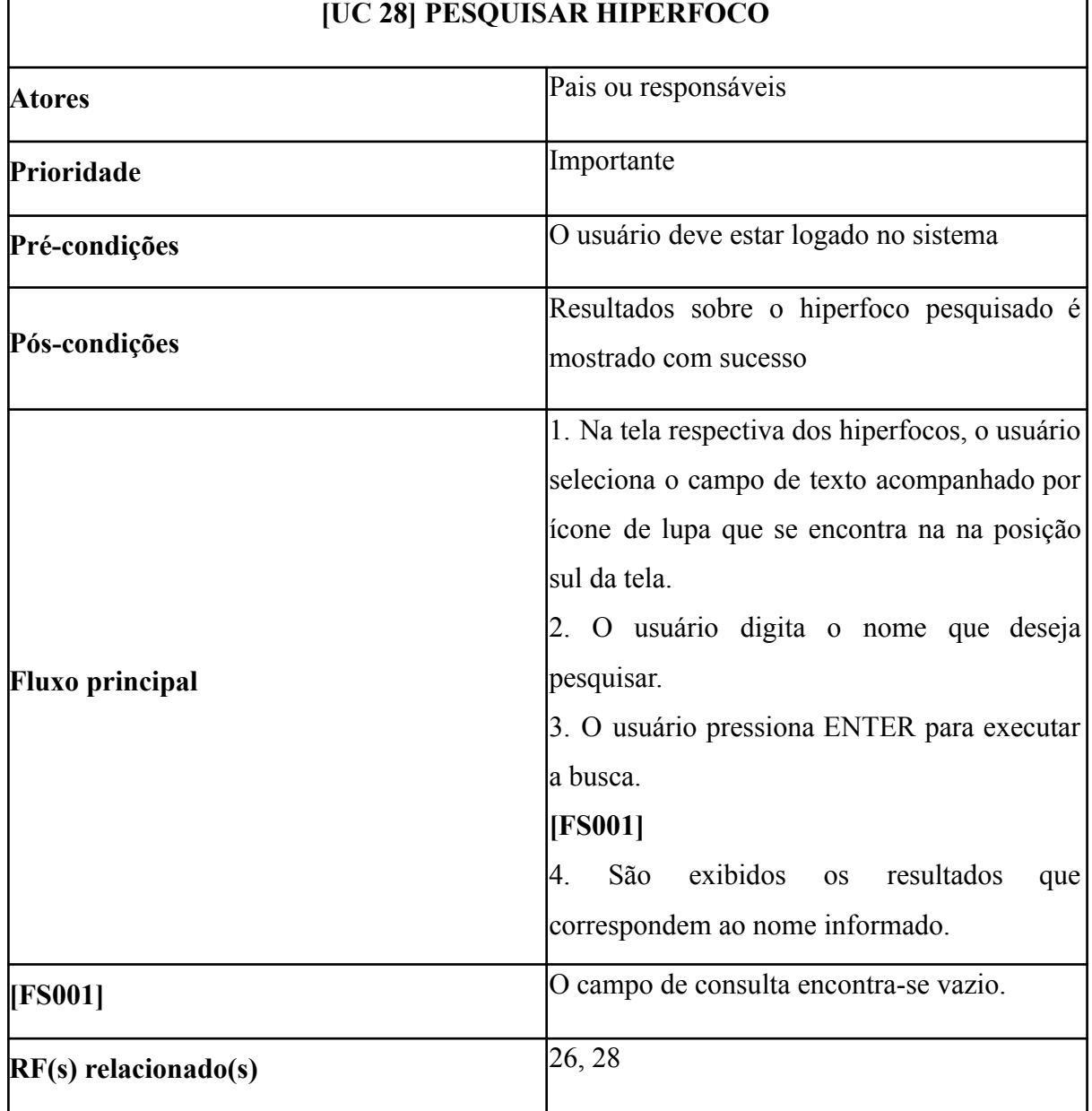

# A.28 - Pesquisar Hiperfoco

×

Fonte: Próprio Autor (2023)

ä

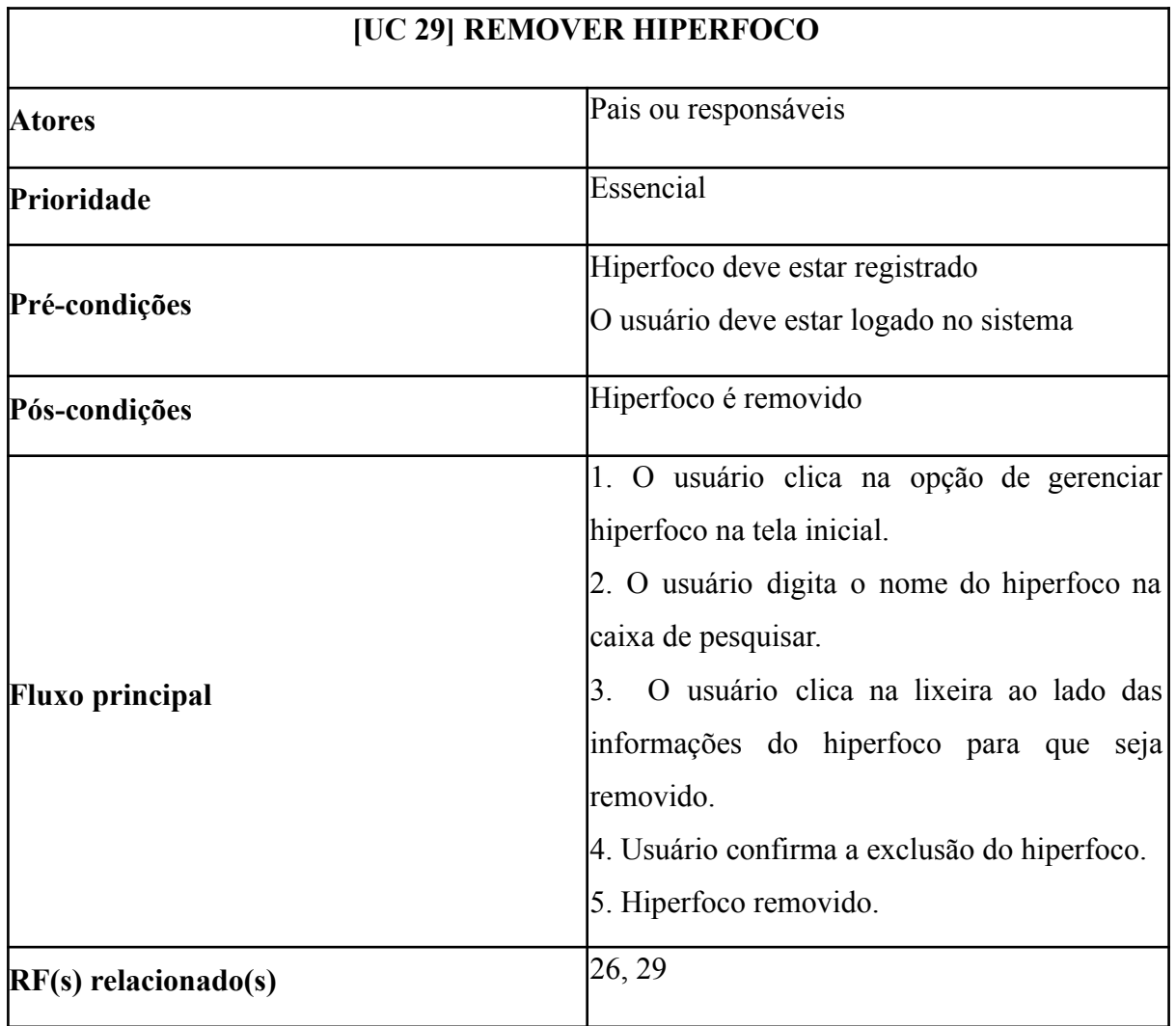

# A.29 - Remover Hiperfoco

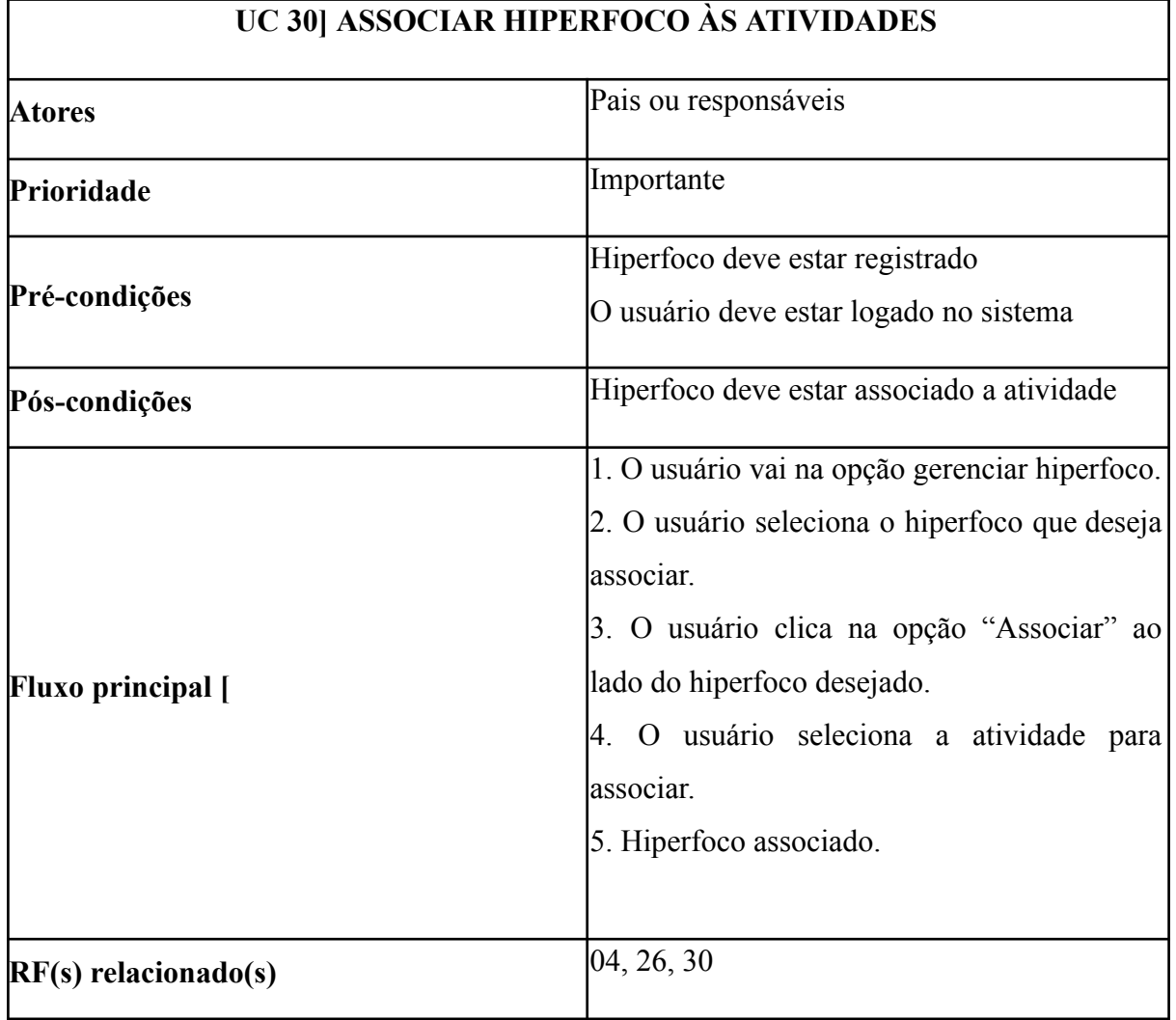

## A.30 - Associar Hiperfoco às atividades

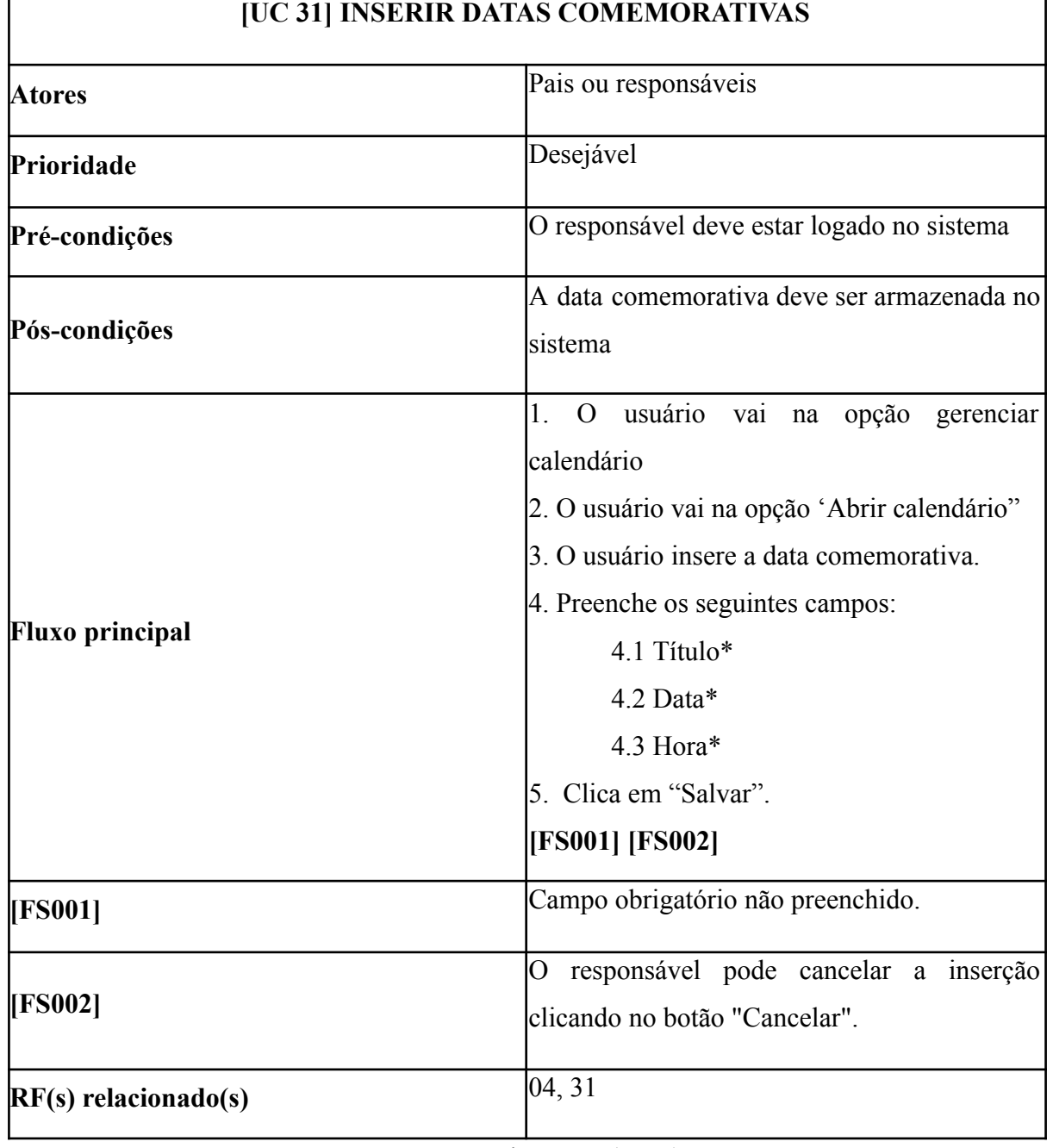

# A.31 - Inserir Datas Comemorativas

'n

Fonte: Próprio Autor (2023)

h